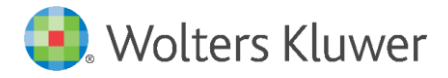

E-Mail anwendersupport.software-recht@wolterskluwer.com

Wolters Kluwer Deutschland GmbH Geschäftsbereich Legal Software Wolters-Kluwer-Straße 1 50354 Hürth

<span id="page-0-0"></span>**DictNow**

# Diktierhilfe

# Wörterbuch: Rechtskorrespondenz Deutsch

Version: Version 01.20.08.01 (2021-02-19) Veröffentlicht am: 22.02.2021

#### **[DictNow](#page-0-0)**

Datum 22.02.2021 Version 8.7

**Copyright** Wolters Kluwer Deutschland GmbH

Wolters Kluwer Deutschland GmbH Geschäftsbereich Legal Software Wolters-Kluwer-Straße 1 50354 Hürth

Tel. +49 (0) 2233 3760-6000 Fax +49 (0) 2233 3760-16000 E-Mail vertrieb.software-recht@wolterskluwer.com

www.dictnow.de

© 2021 Wolters Kluwer Deutschland GmbH | DictNow

# **Inhaltsverzeichnis**

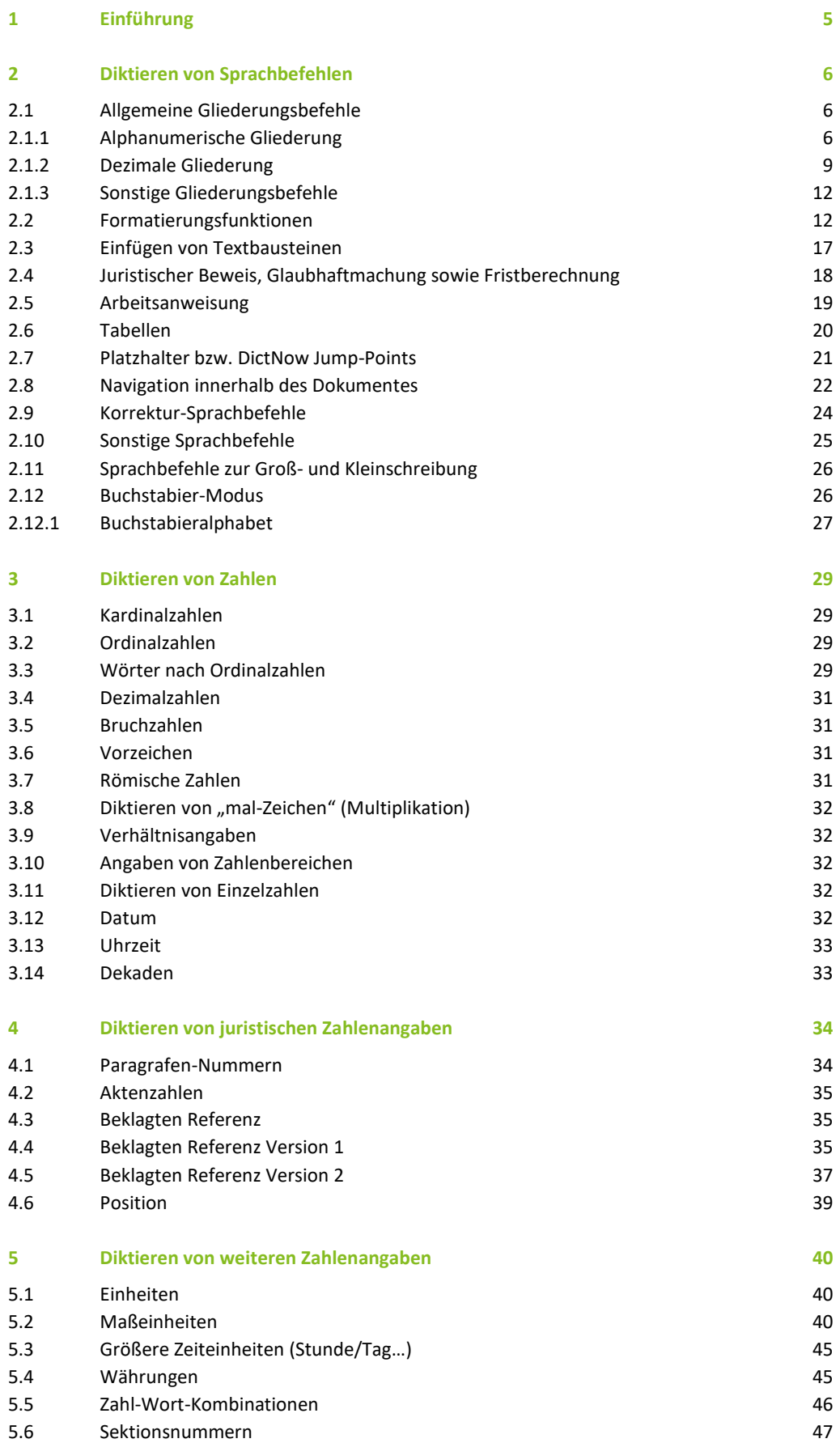

Wolters Kluwer Deutschland GmbH | DictNow Diktierhilfe 3

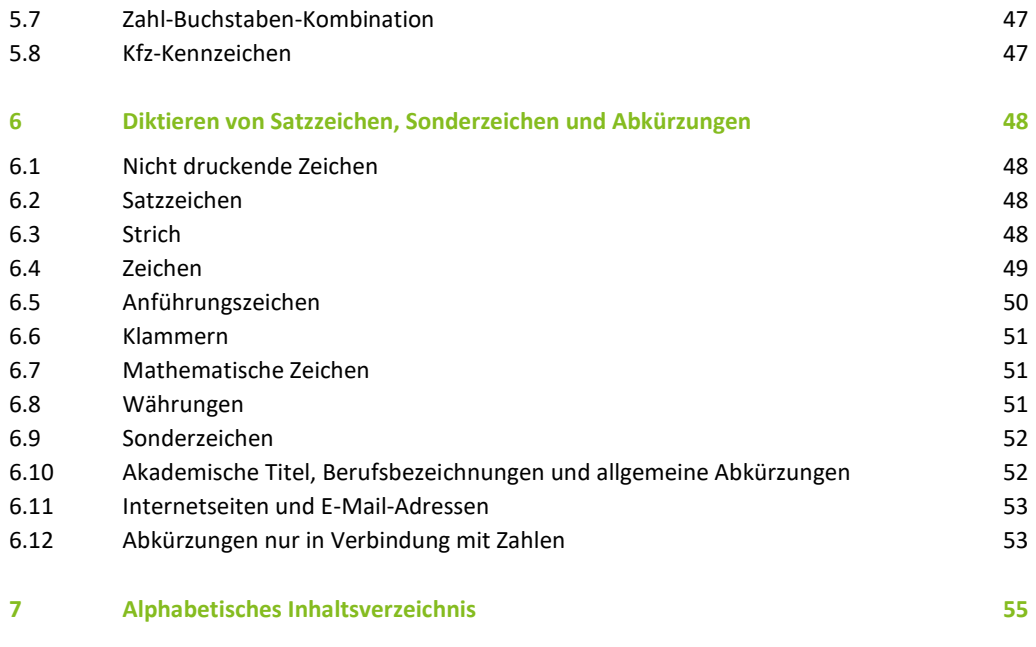

# <span id="page-4-0"></span>1 Einführung

In den folgenden Tabellen finden Sie alle Sprachbefehle wieder, die Sie in DictNow 8 anwenden können. In den Spalten finden Sie eine ausführliche Beschreibung der jeweiligen Sprachbefehle inkl. dem Erkennungsergebnis vor und nach dem Fertigstellen Ihres Diktates. Als Beispieltexte wurden hier immer Punkt 1, Punkt 2 und Punkt 3 verwendet.

Referenzwerke: Dieses Wörterbuch folgt im Allgemeinen der neuen deutschen Rechtschreibung nach Duden-Empfehlung. Allgemeine Schreib- und Gestaltungsregeln für die Textverarbeitung werden entsprechend DIN 5008 umgesetzt.

**Hinweis**

Machen Sie jeweils vor und nach einem Sprachbefehl eine Pause, vermeiden Sie es jedoch mitten im Befehl eine Pause zu machen.

# <span id="page-5-0"></span>2 Diktieren von Sprachbefehlen

#### <span id="page-5-1"></span>2.1 Allgemeine Gliederungsbefehle

Allgemeine Gliederungsbefehle werden erst nach dem Fertigstellen eines Diktates umgesetzt. Während des Diktates erscheinen farblich markierte Schlüsselwörter wie z. B. <E1/>. Bitte löschen Sie diese Schlüsselwörter nicht.

Das Verhalten der Formatierung (Absätze, Einzüge etc.) lässt sich im DictNow-Administrationsprogramm unter "Formatdefinitionen" einstellen.

Wichtig: Beenden Sie die Liste der Gliederung oder Aufzählung jeweils mit dem Sprachbefehl "Ende Gliederung".

#### <span id="page-5-2"></span>2.1.1 Alphanumerische Gliederung

Hier können Sie eine Liste mit bis zu fünf unterschiedlichen Gliederungsebenen (römisch, arabisch, Großbuchstaben, Kleinbuchstaben, Doppelkleinbuchstaben) erstellen. Die Reihenfolge der Gliederungsebenen ist frei wählbar. Sie können mit römisch nächstens als erste Gliederungsebene beginnen, arabisch nächstens als zweite Gliederungsebene etc.

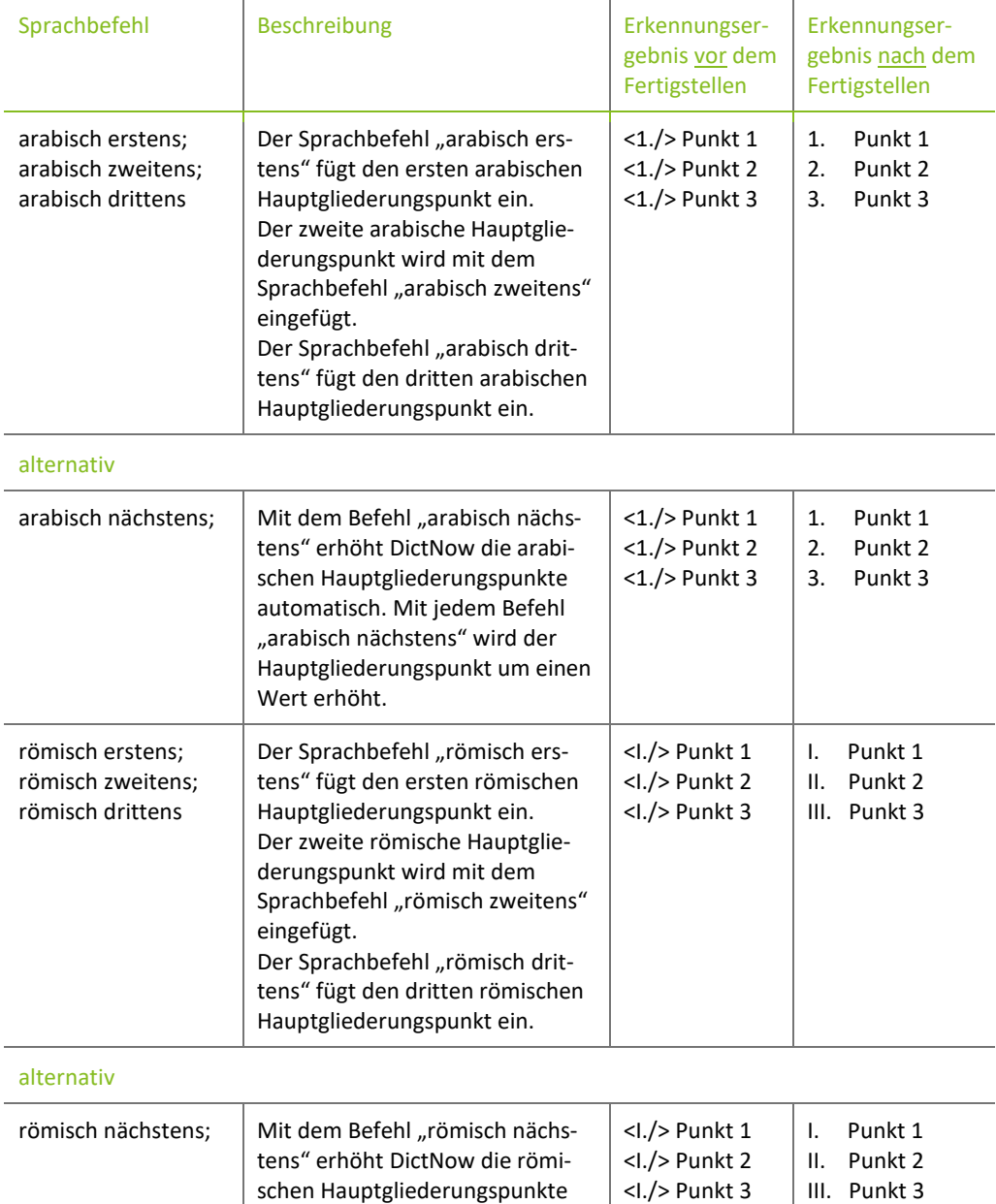

automatisch. Mit jedem Befehl

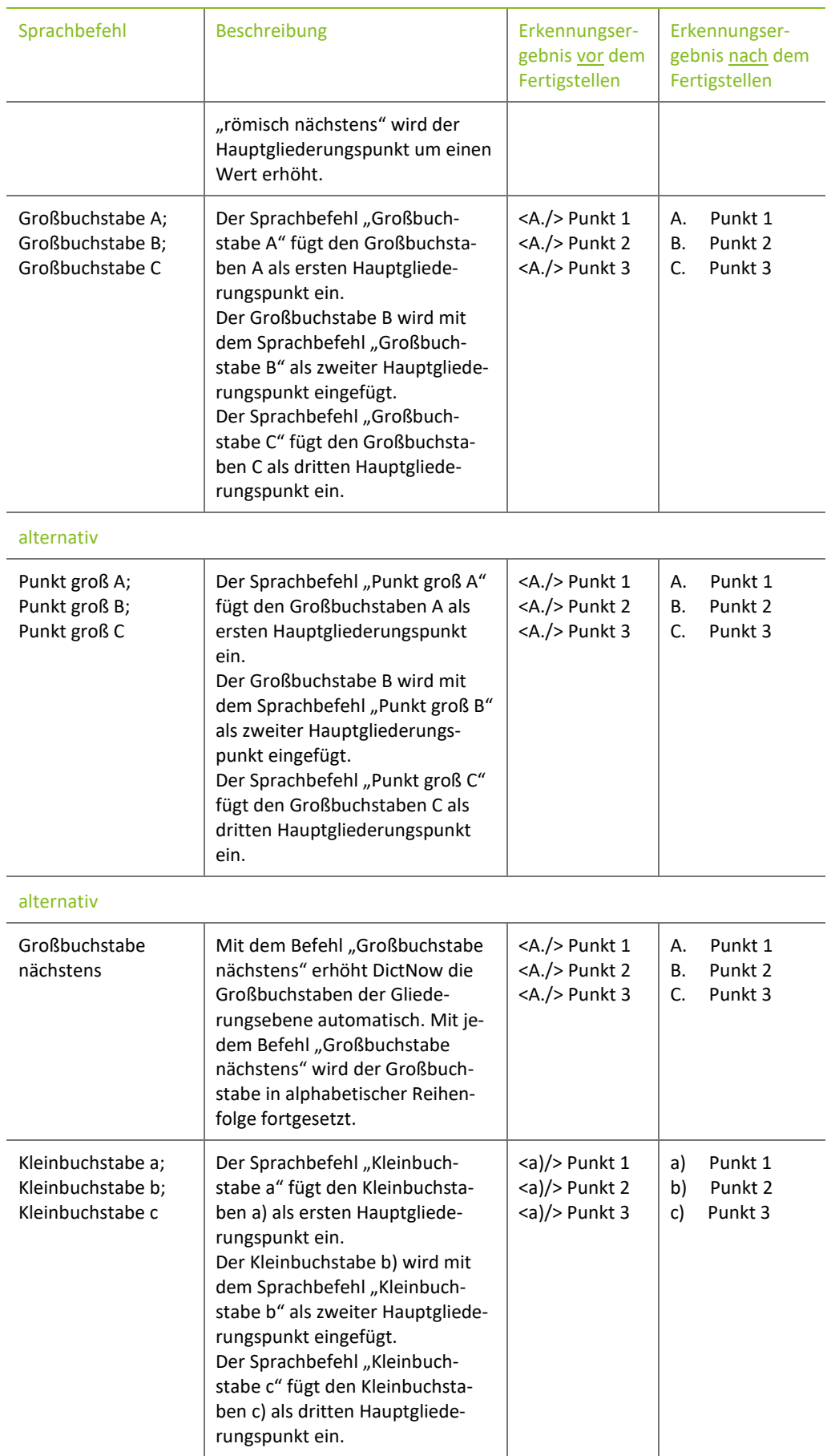

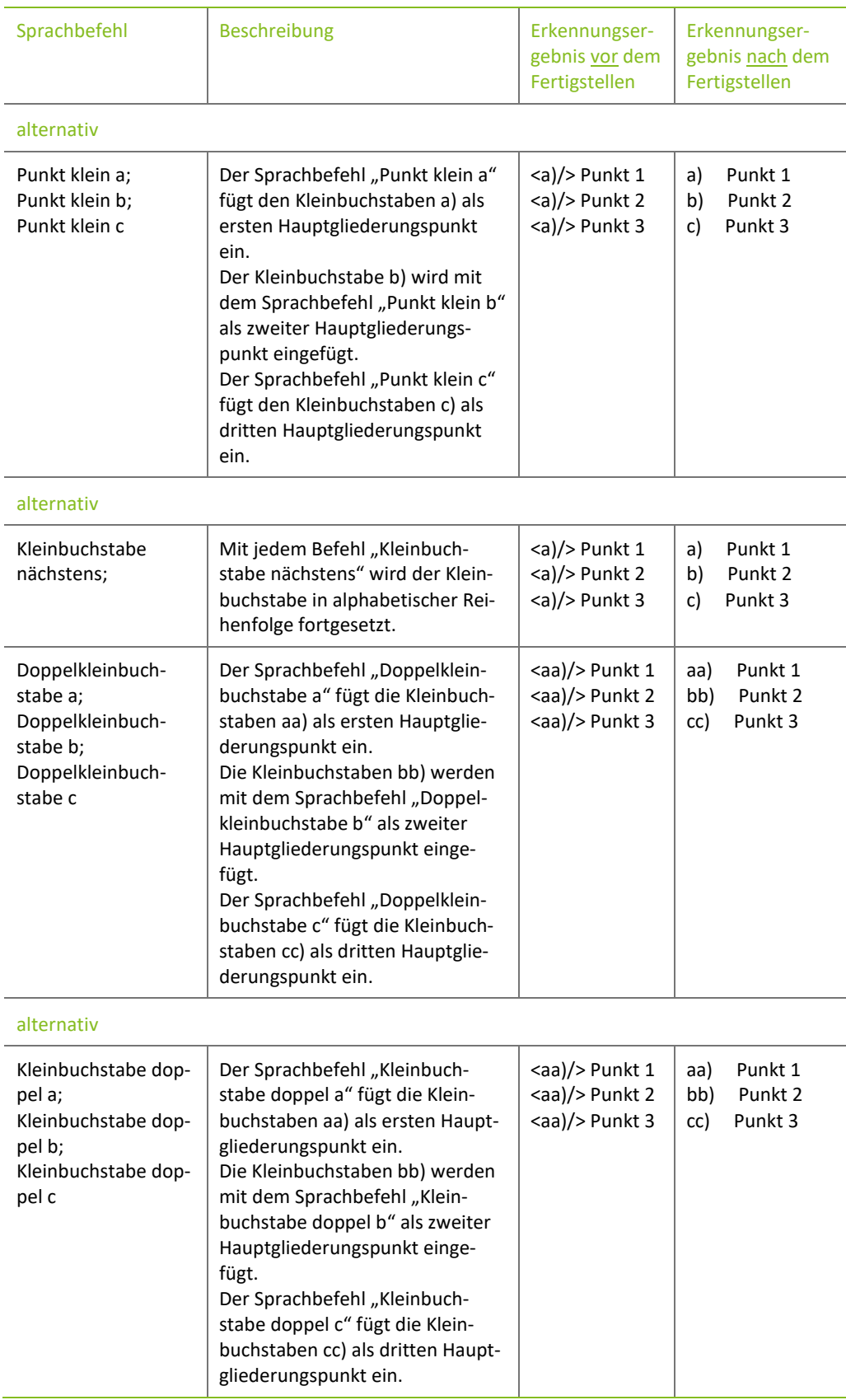

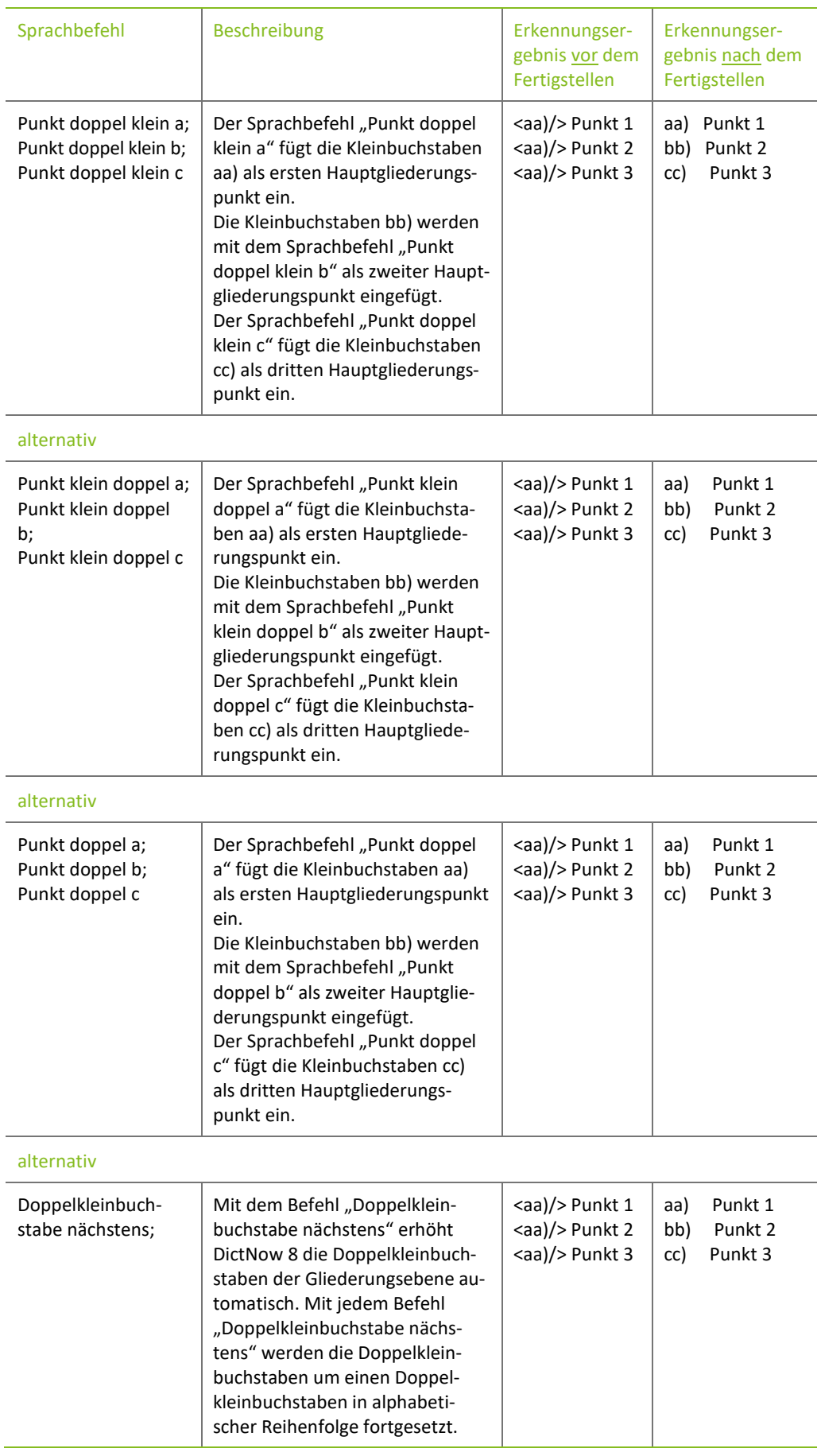

#### <span id="page-8-0"></span>**2.1.2 Dezimale Gliederung**

Hier können Sie eine Liste mit bis zu fünf arabischen Gliederungsebenen erstellen.

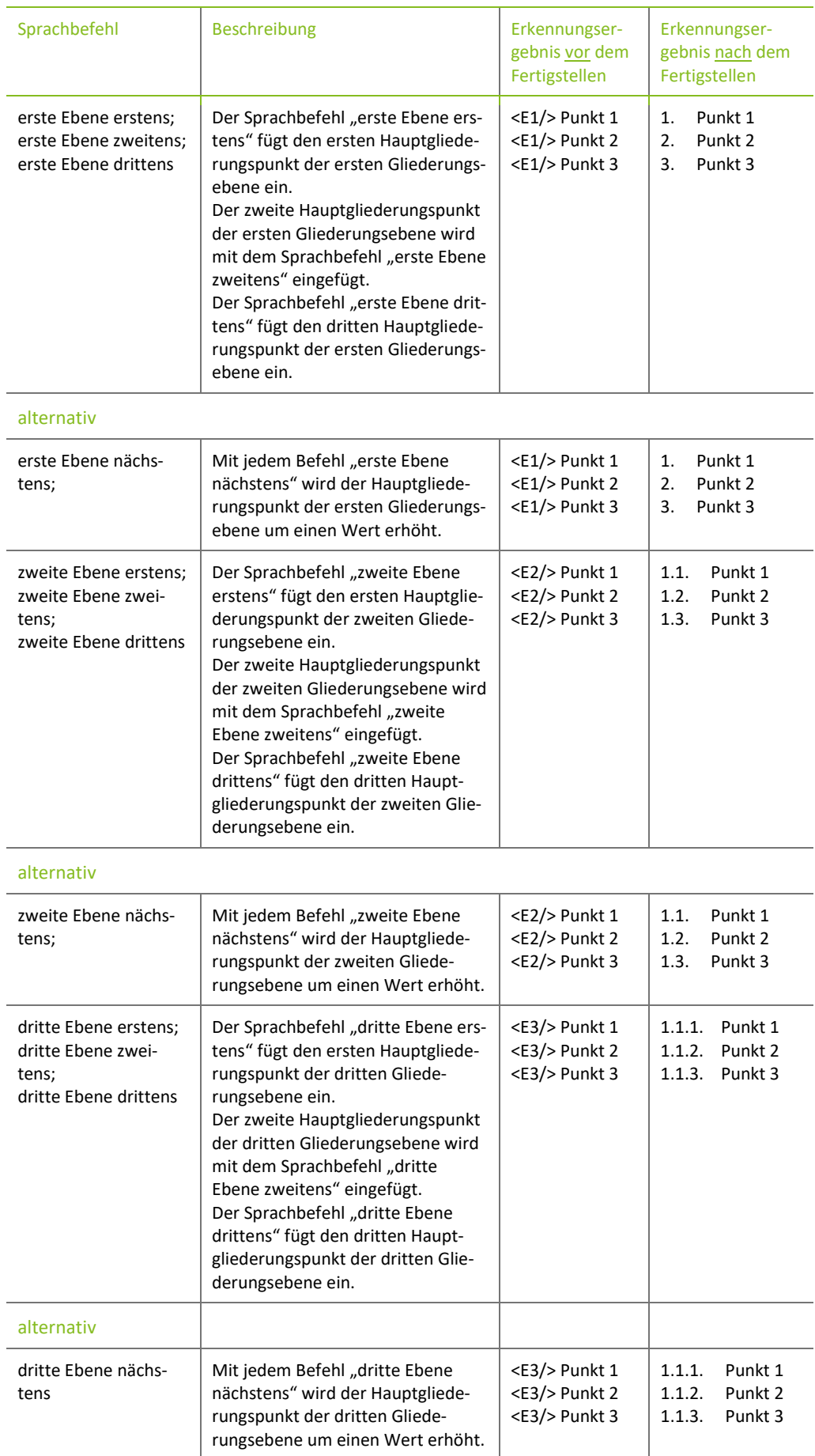

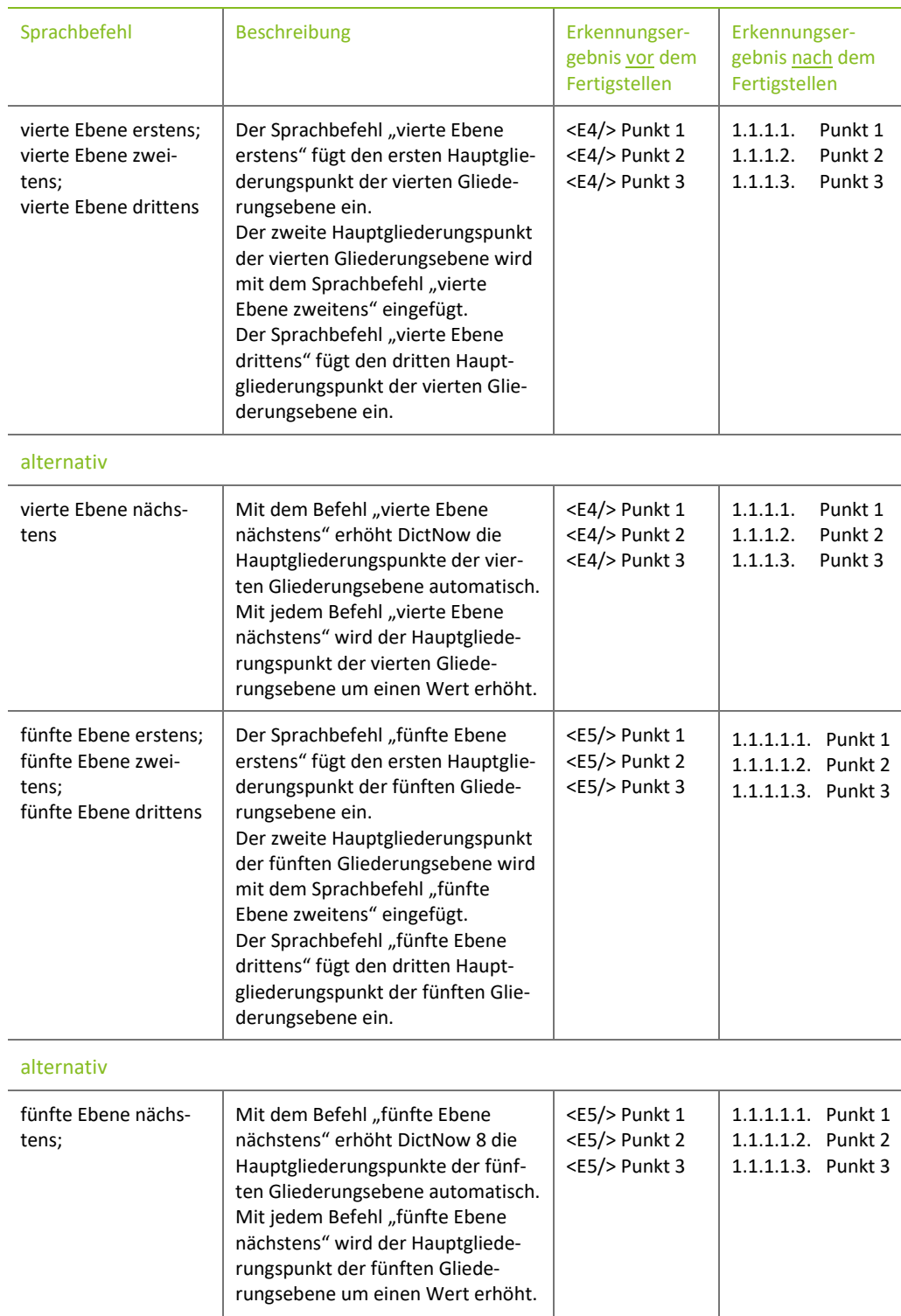

#### <span id="page-11-0"></span>**2.1.3 Sonstige Gliederungsbefehle**

Hier können Sie Paragrafenauflistungen, Punkt- oder Strichaufzählungen erstellen.

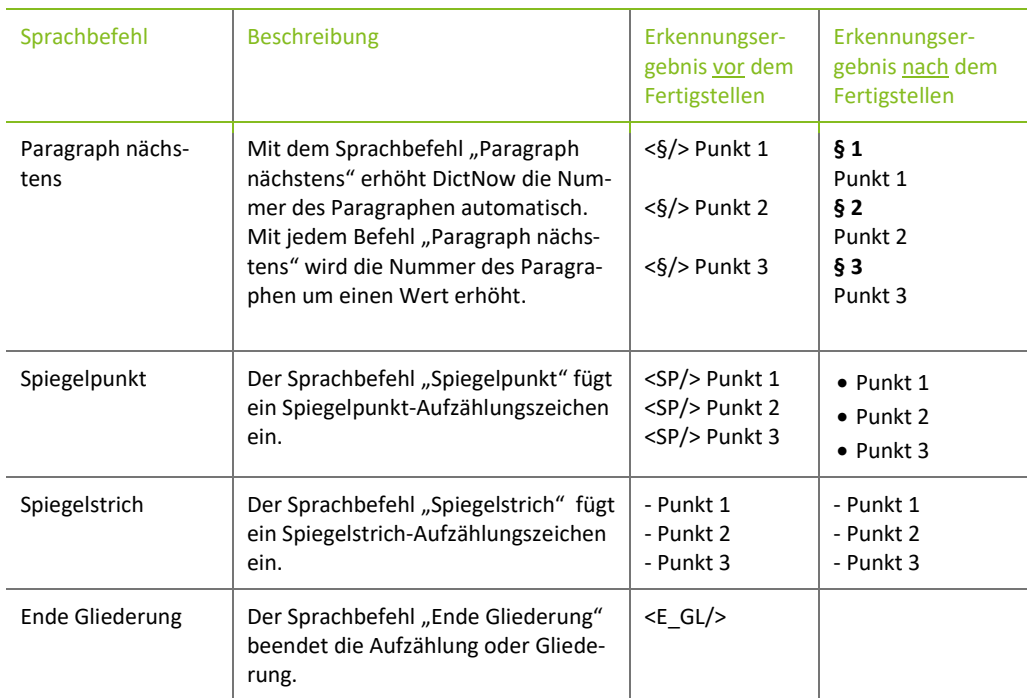

#### <span id="page-11-1"></span>2.2 Formatierungsfunktionen

Mithilfe der Formatierungsfunktionen können Sie Ihren diktierten Text beliebig formatieren. Während Ihres Diktates werden die Formatierungs-Sprachbefehle durch Platzhalter ersetzt, die erst nach der Fertigstellung des Diktates umgesetzt werden.

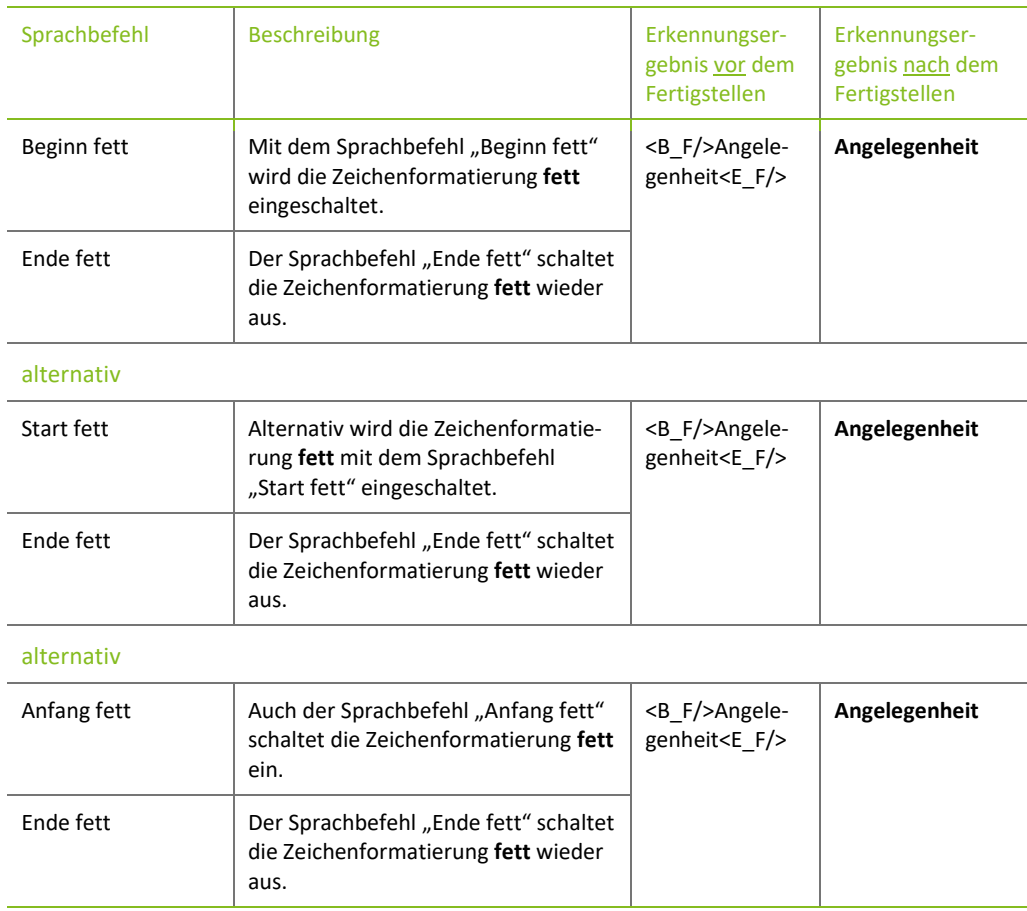

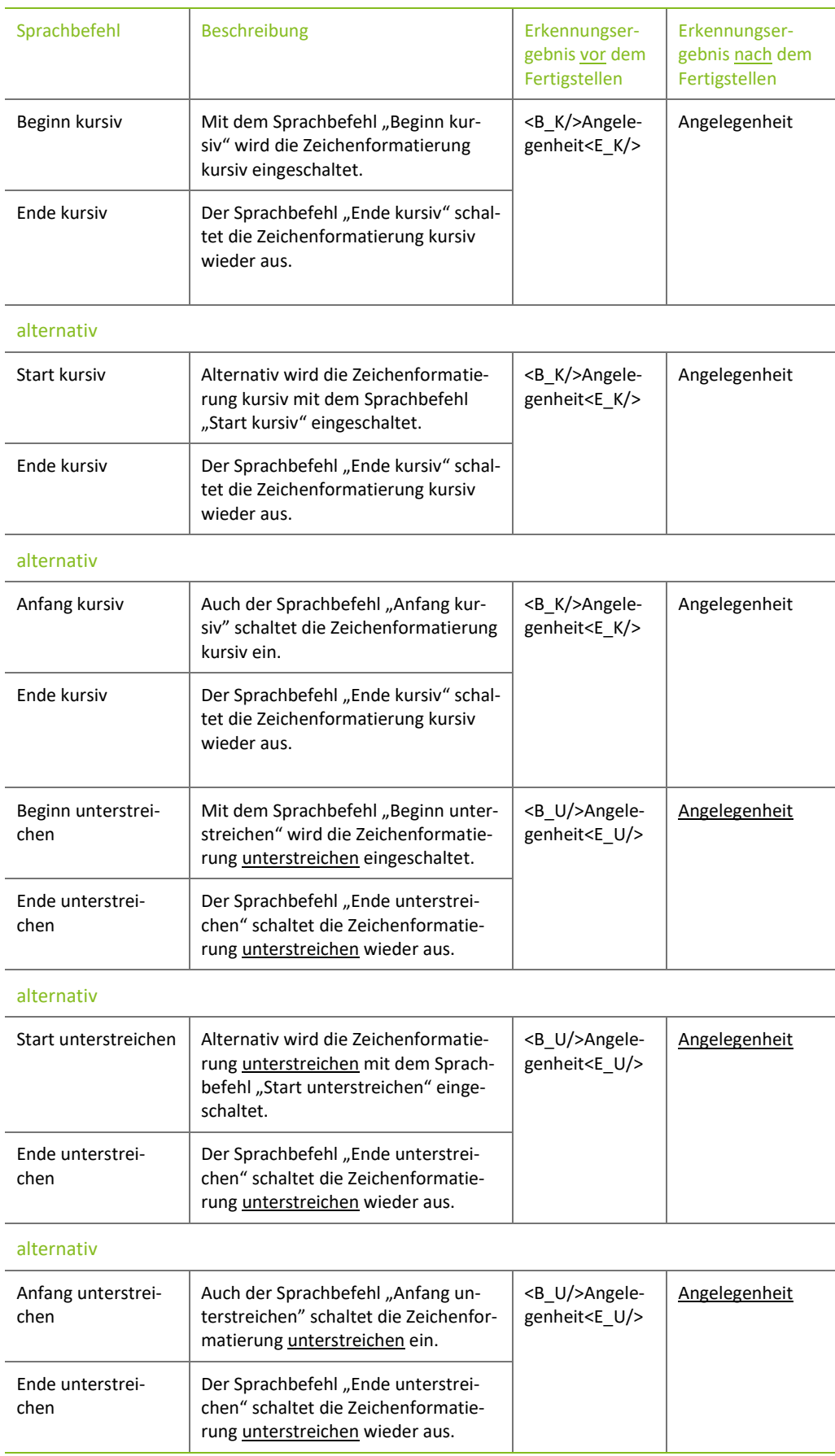

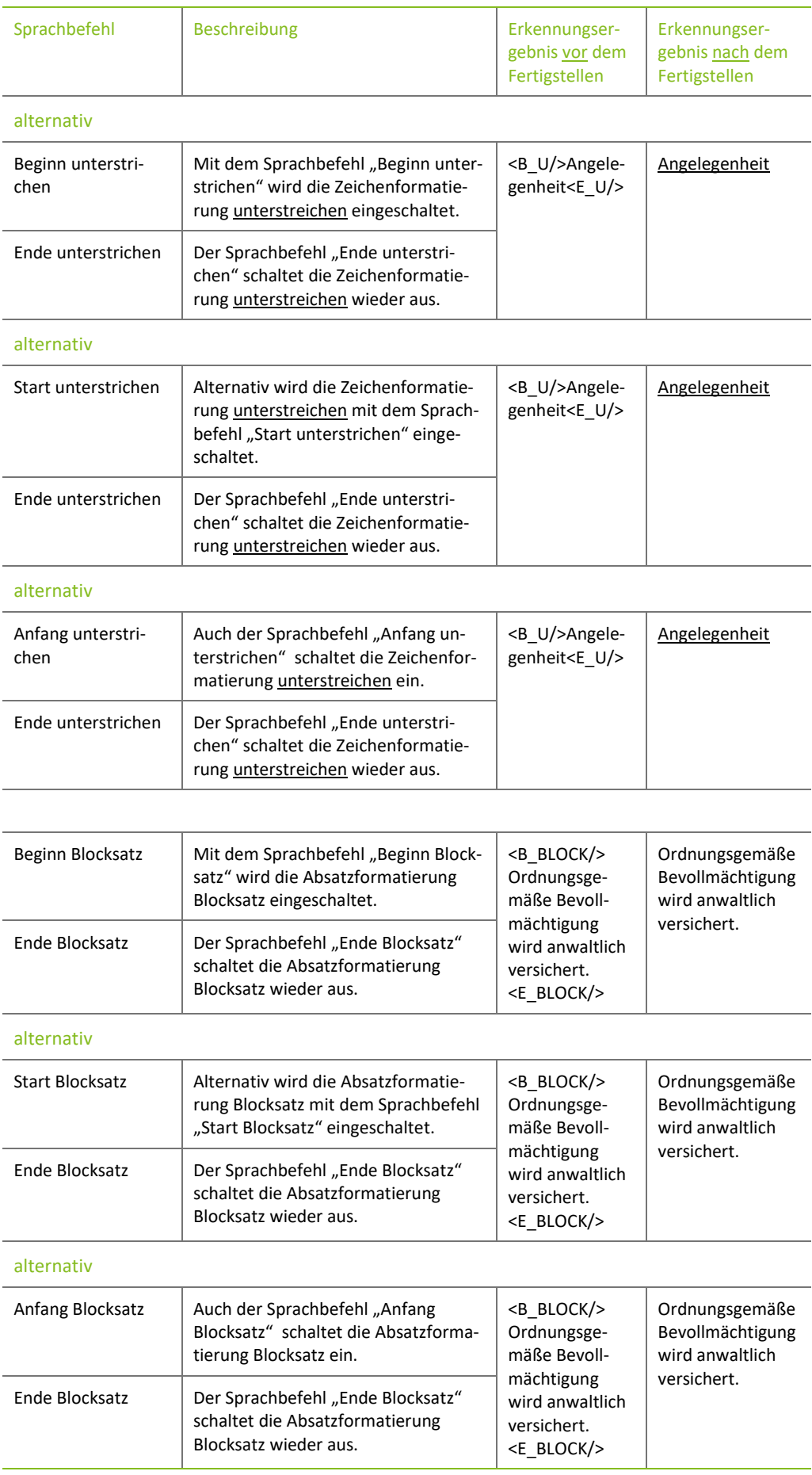

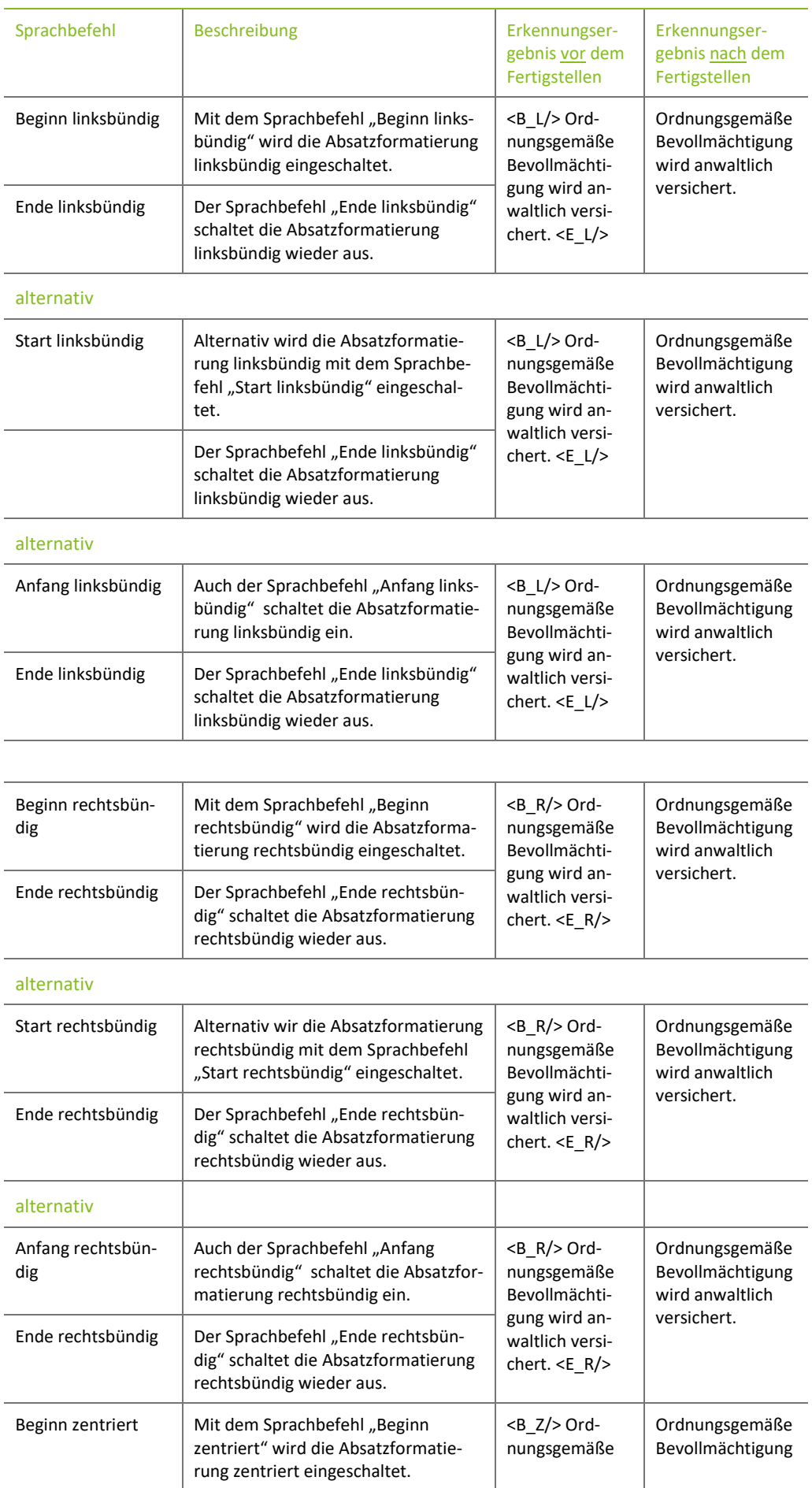

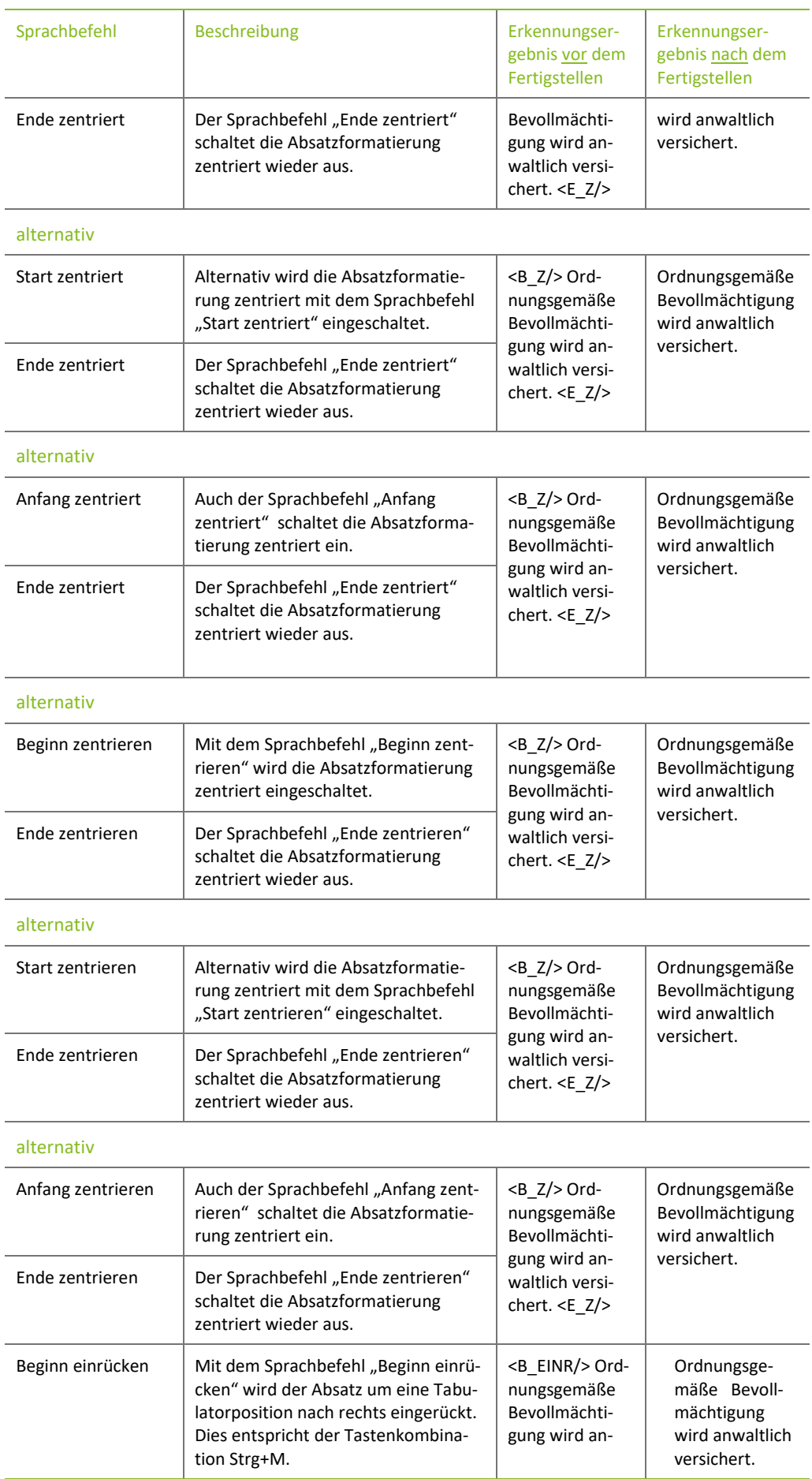

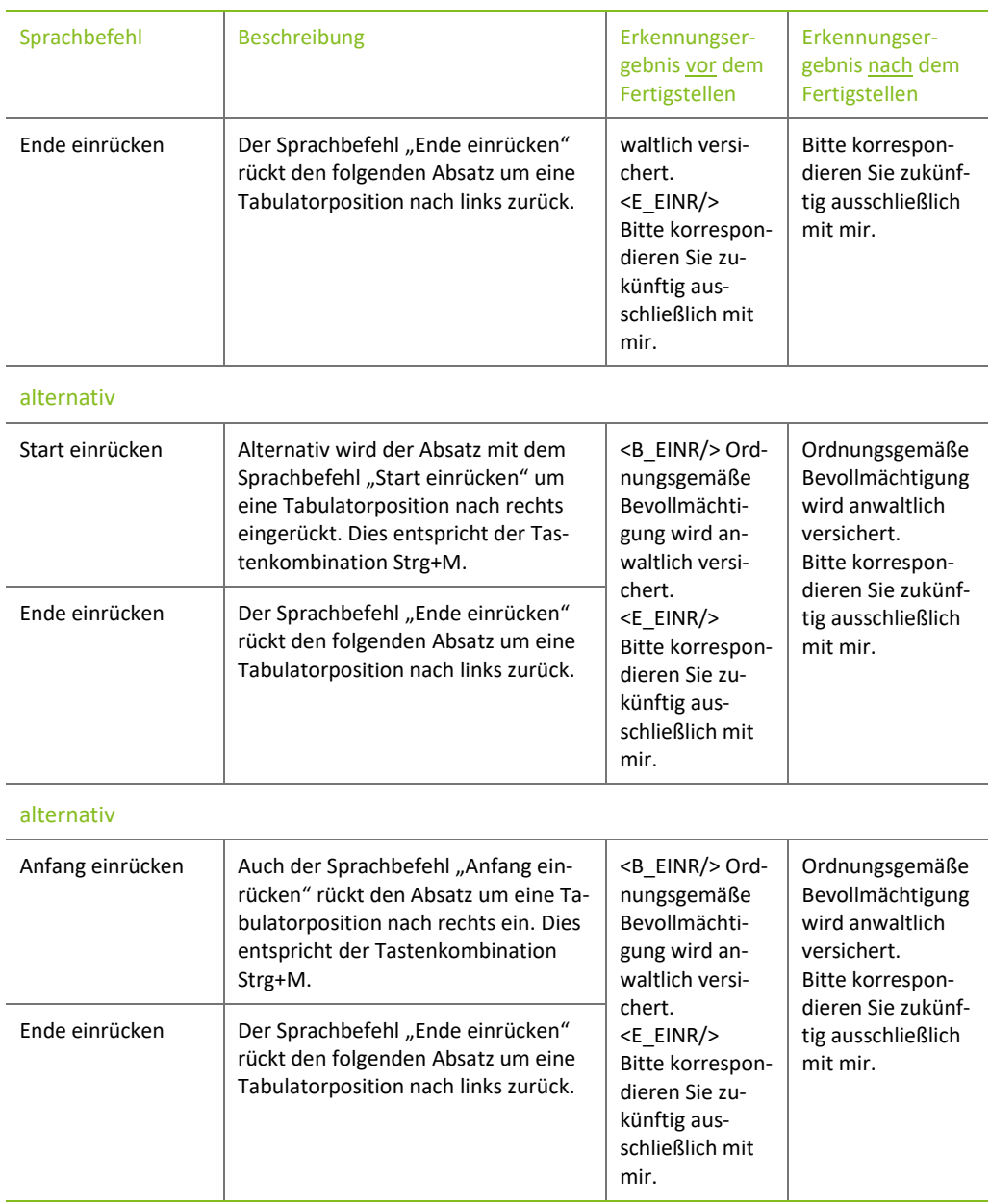

### <span id="page-16-0"></span>2.3 Einfügen von Textbausteinen

Mithilfe der folgenden Sprachbefehle können Sie Ihre individuell erstellten Textbausteine in Ihren diktieren Text einfügen.

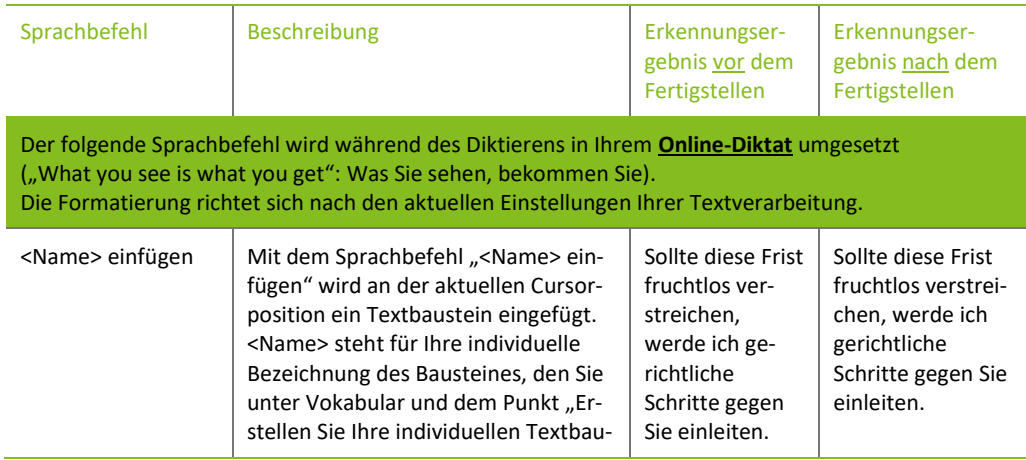

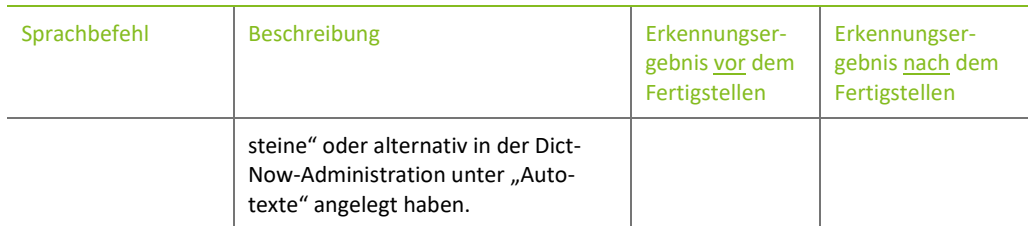

#### <span id="page-17-0"></span>2.4 Juristischer Beweis, Glaubhaftmachung sowie Fristberechnung

Mithilfe der nachfolgenden Sprachbefehle können Sie juristische Beweise, Glaubhaftmachungen sowie Fristen in Ihren diktierten Text einfügen. Während Ihres Diktates werden die Sprachbefehle durch Platzhalter ersetzt, die erst nach der Fertigstellung des Diktates umgesetzt werden.

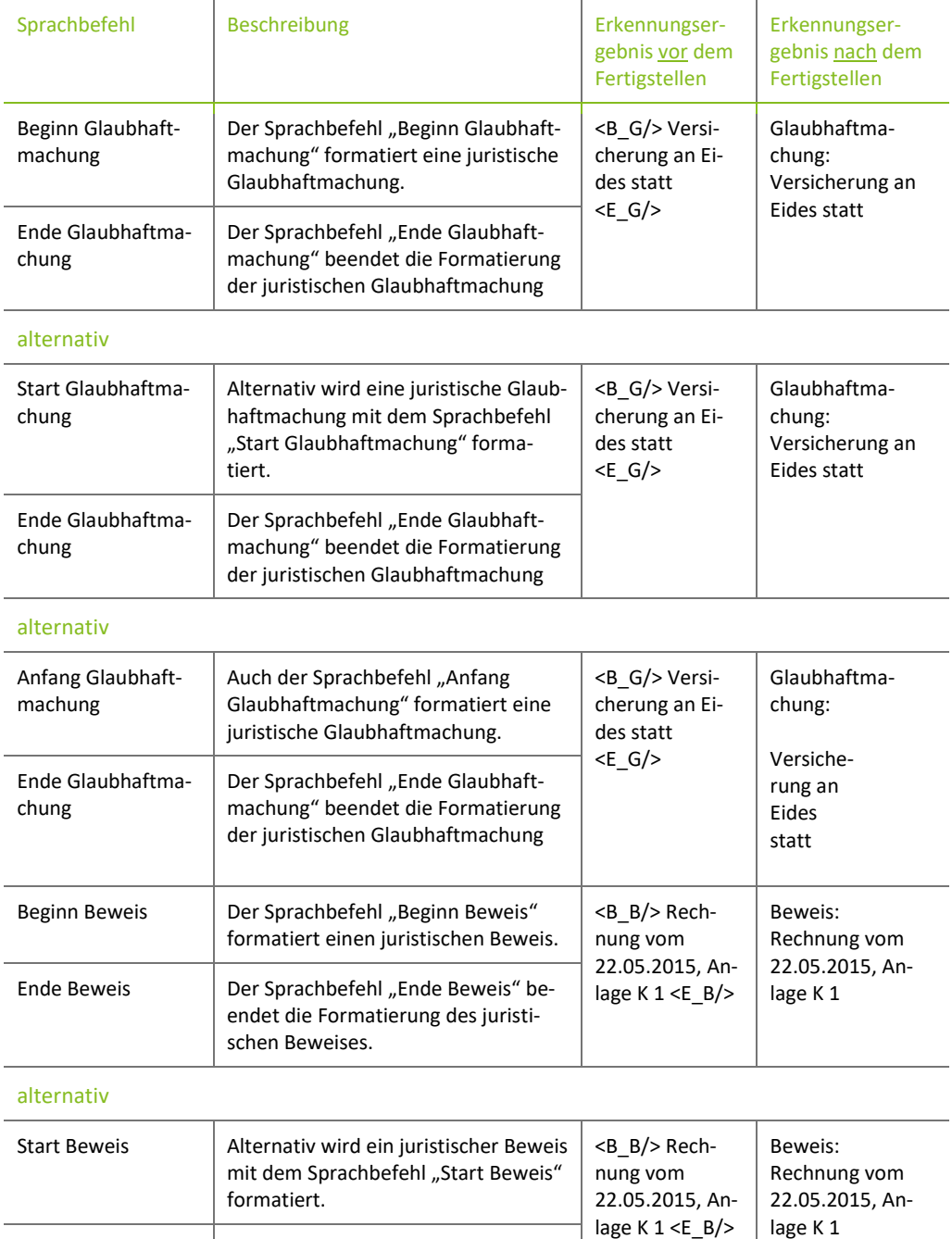

Ende Beweis | Der Sprachbefehl "Ende Beweis" be-

schen Beweises.

endet die Formatierung des juristi-

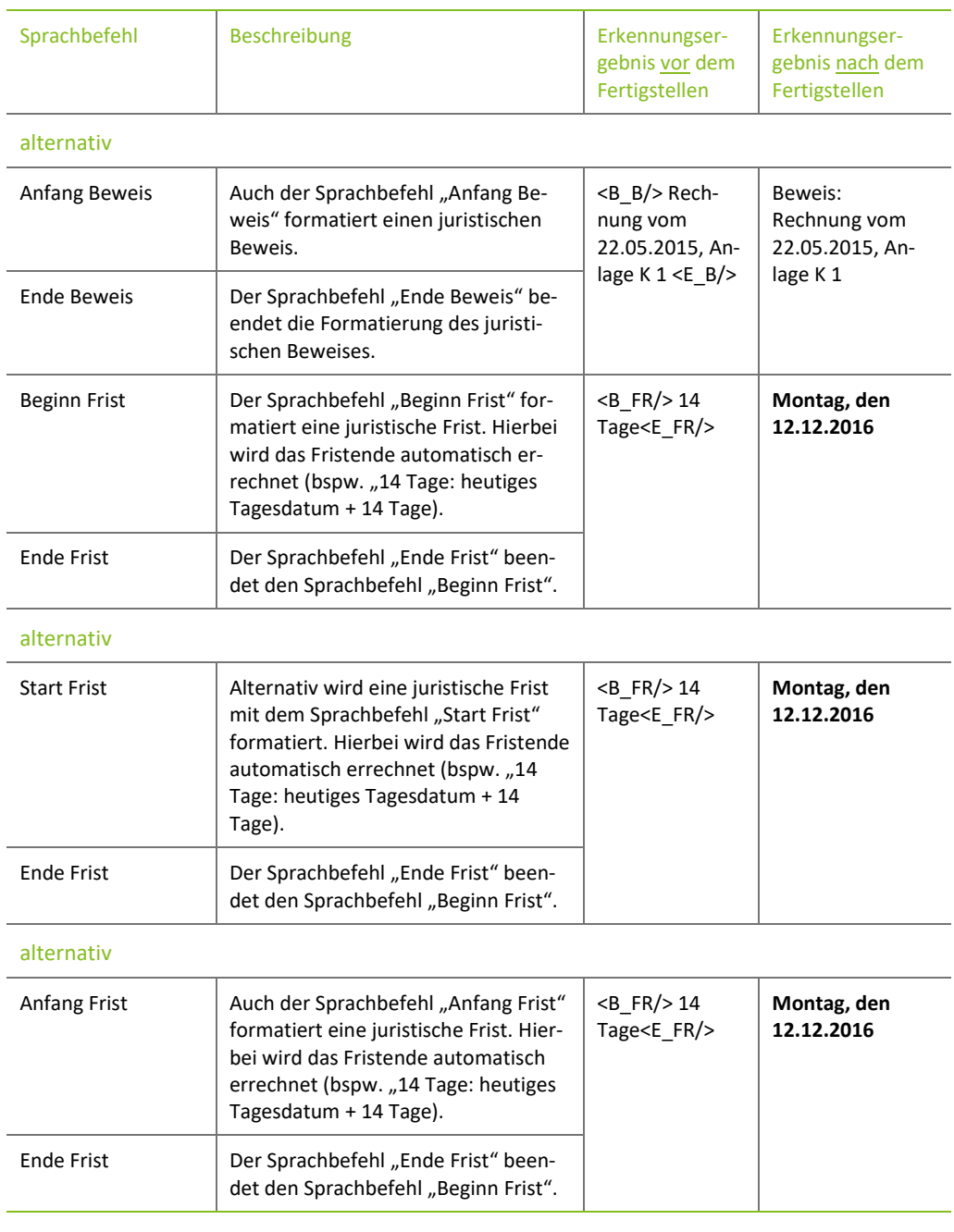

#### <span id="page-18-0"></span>2.5 Arbeitsanweisung

Mithilfe des nachfolgenden Sprachbefehles können Sie eine Arbeitsanweisung diktieren.

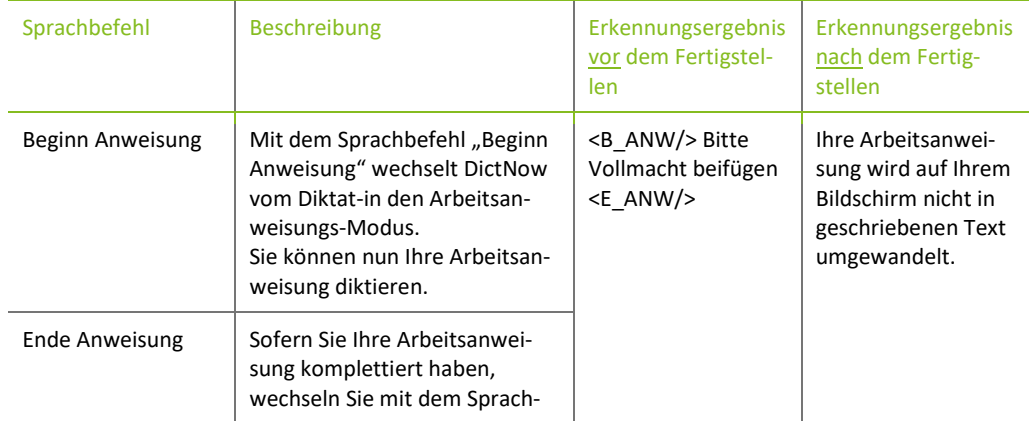

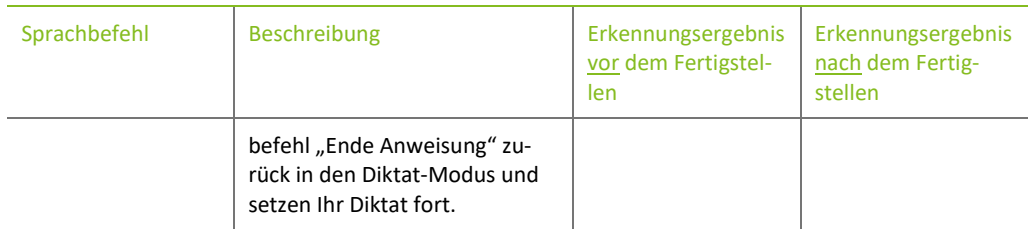

#### <span id="page-19-0"></span>2.6 Tabellen

Mithilfe der Tabellen-Sprachbefehle können Sie eine tabellarische Aufzählung von Beträgen inkl. der Berechnung von optionaler Zwischensumme und der Gesamtsumme erzeugen.

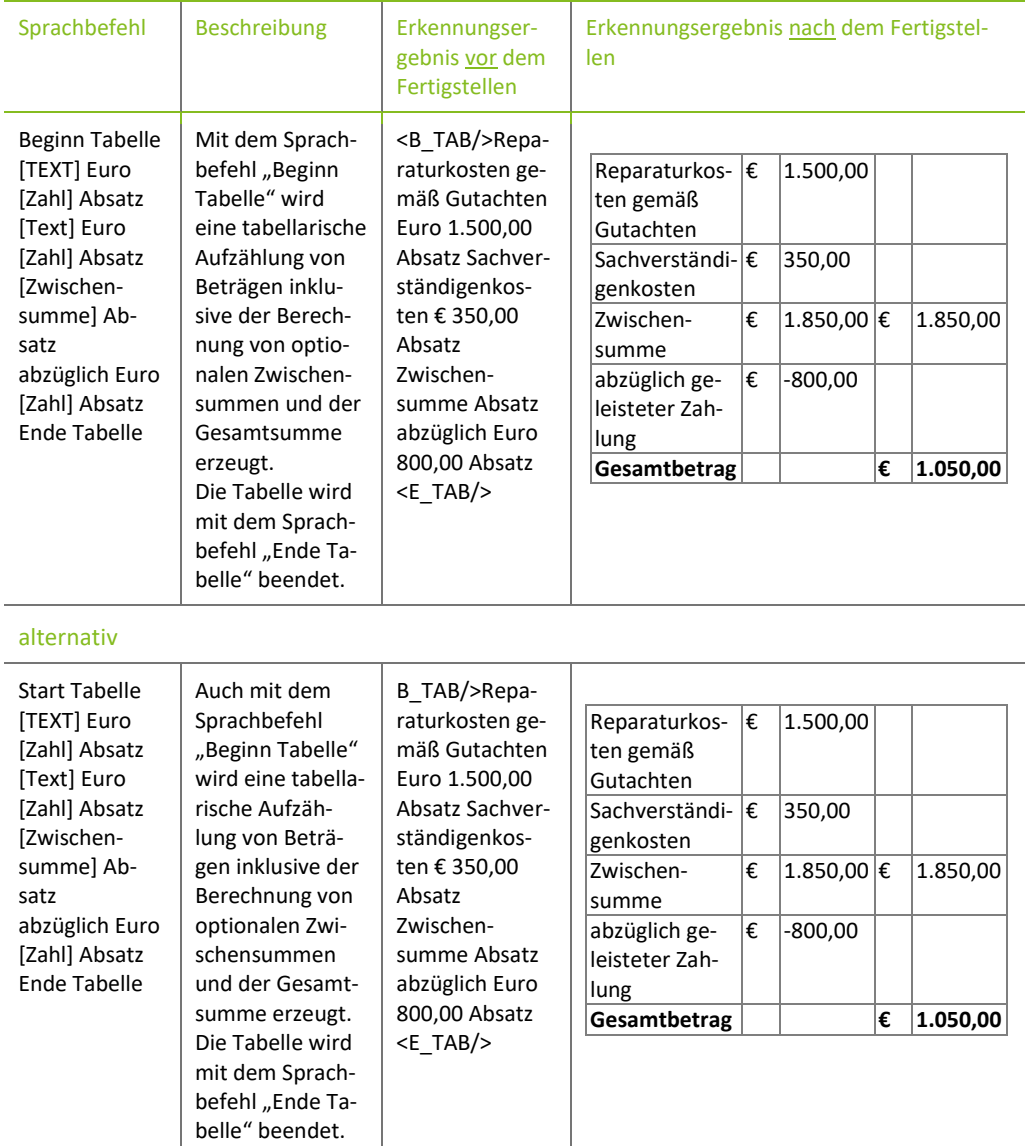

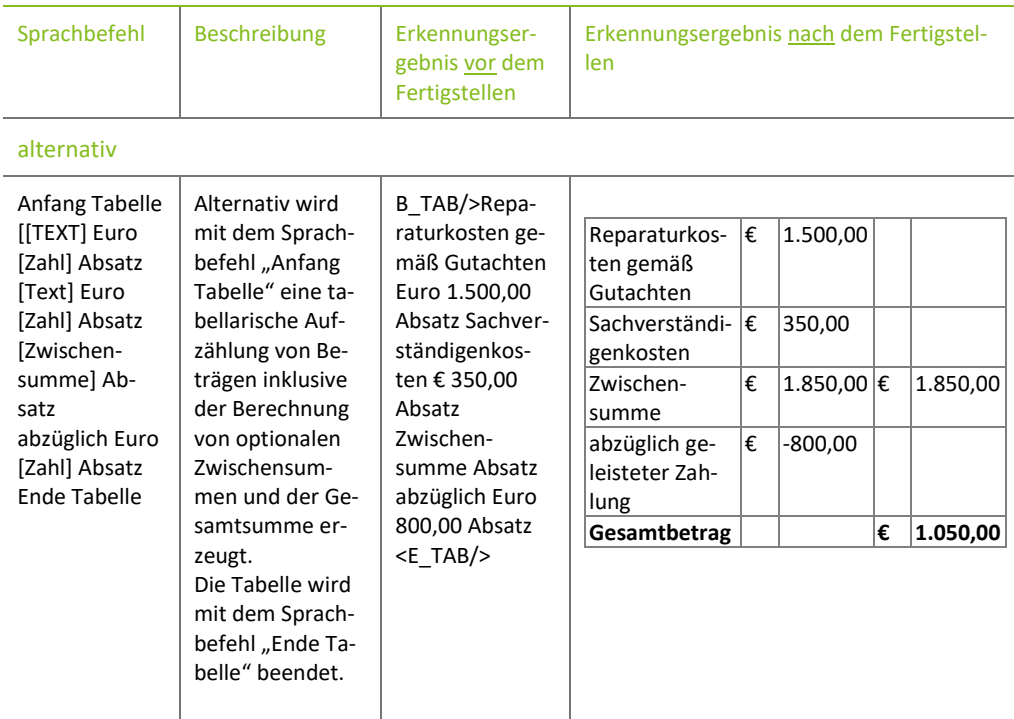

#### <span id="page-20-0"></span>2.7 Platzhalter bzw. DictNow Jump-Points

Die folgenden Sprachbefehle können Sie nutzen, um in umfangreichen Texten bestimmte Textstellen mit Hilfe von DictNow-Jump-Points anzuspringen. DictNow-Jump-Points können Sie in Textbausteinen hinterlegen. Diese Textbausteine können Sie unter Vokabular und dem Punkt "Erstellen Sie Ihre individuellen Textbausteine" oder alternativ in der DictNow-Administration unter Autotexte anlegen.

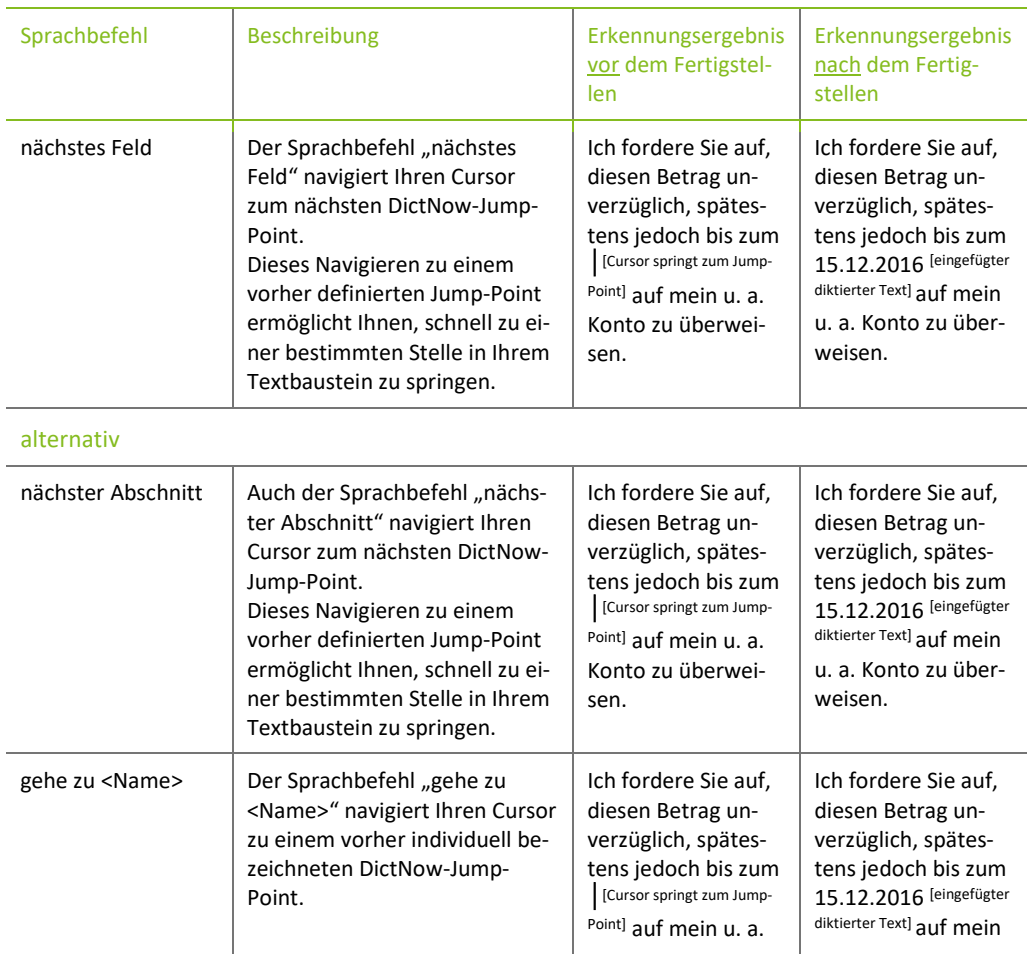

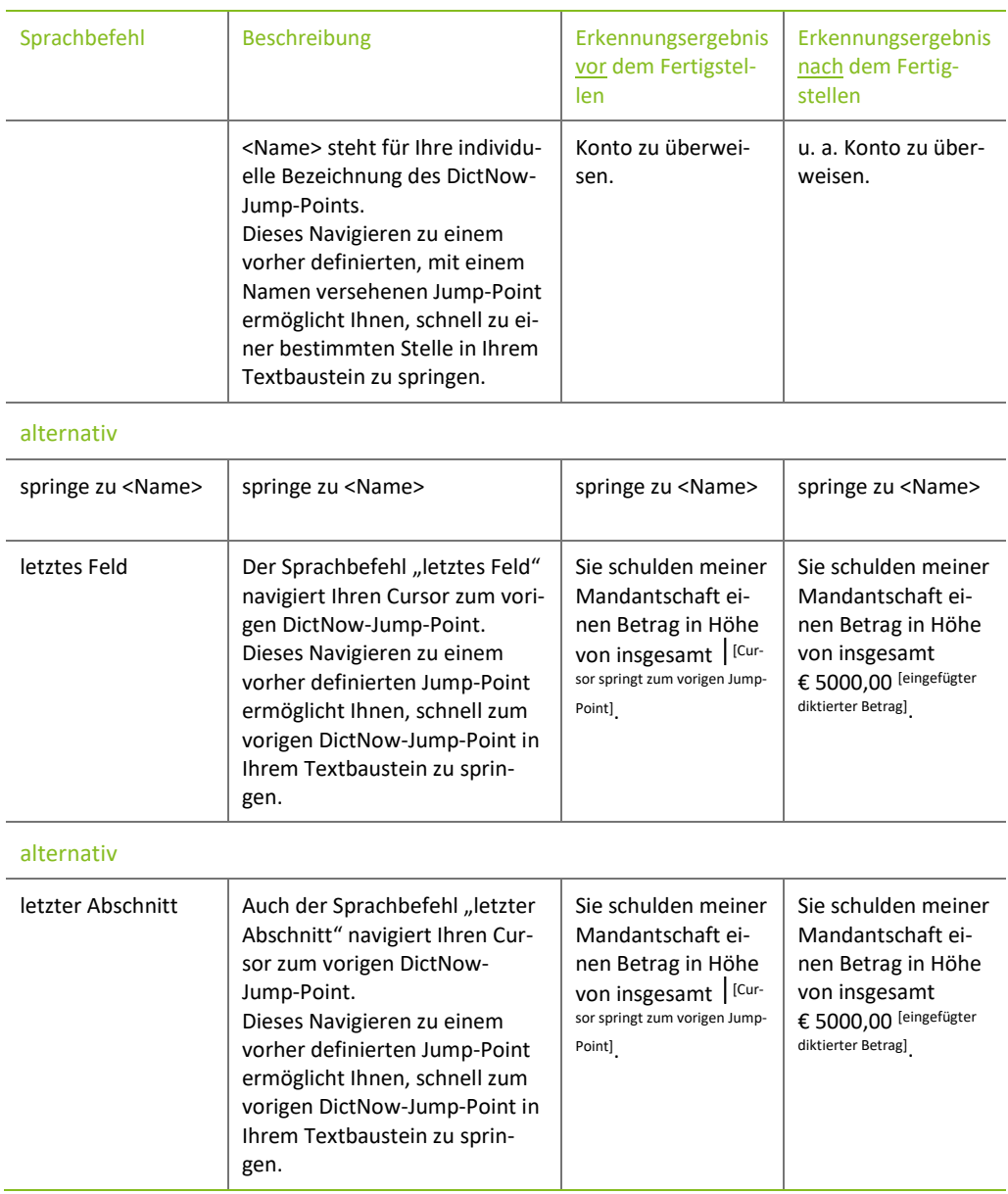

#### <span id="page-21-0"></span>2.8 Navigation innerhalb des Dokumentes

Die folgenden Sprachbefehle können Sie nutzen, um Ihren Cursor innerhalb Ihres Dokumentes zu navigieren.

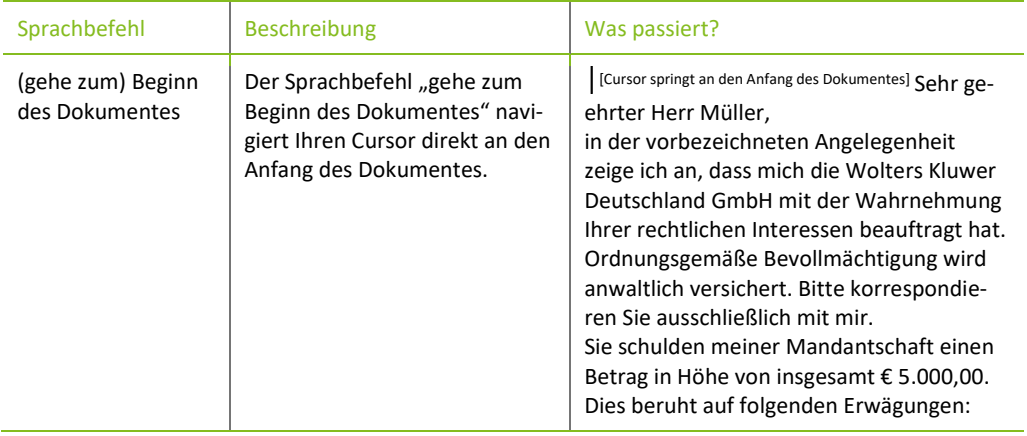

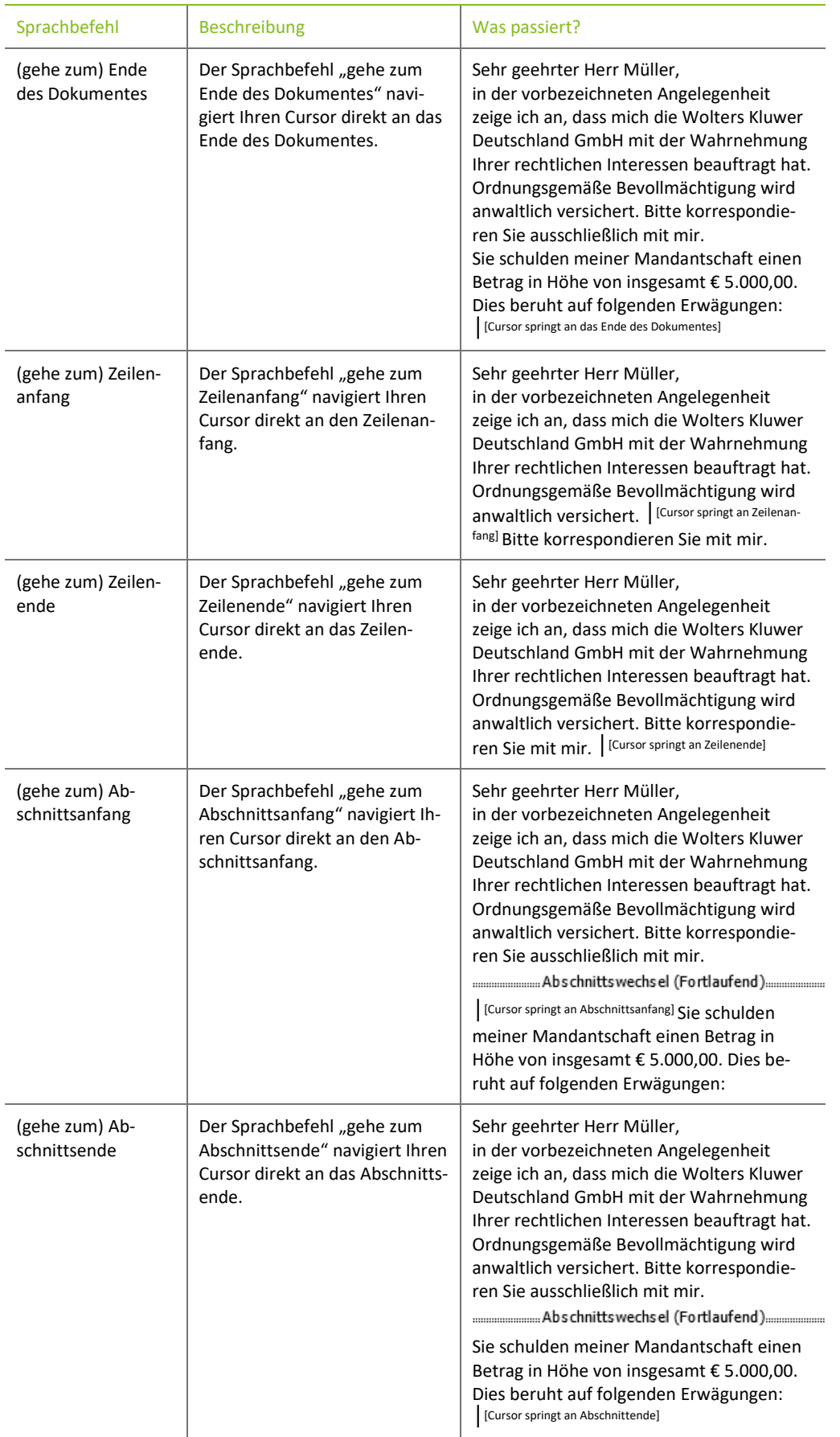

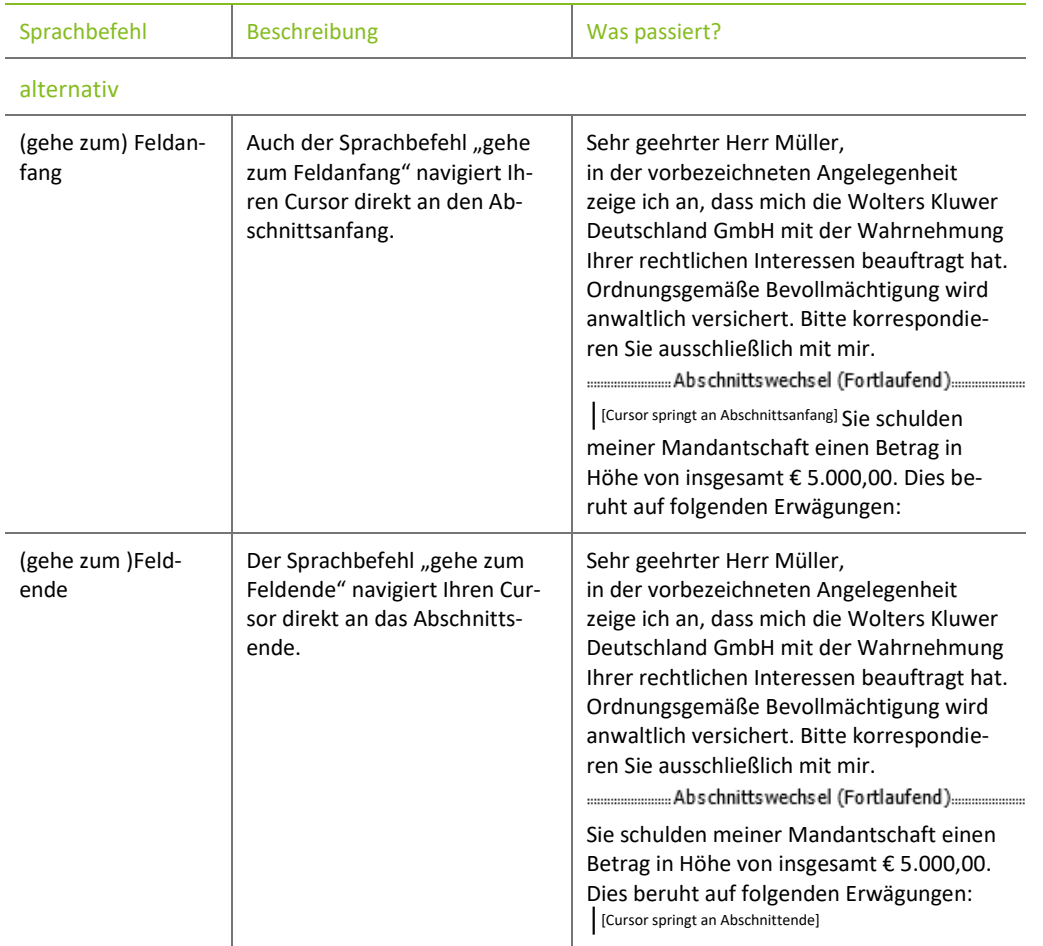

#### <span id="page-23-0"></span>2.9 Korrektur-Sprachbefehle

Die folgenden Korrektur-Sprachbefehle können Sie verwenden, um von DictNow falsch erkannte Wörter zu selektieren, die Mehrdeutigkeit einer Selektion wieder aufzulösen bzw. die Selektion aufzuheben.

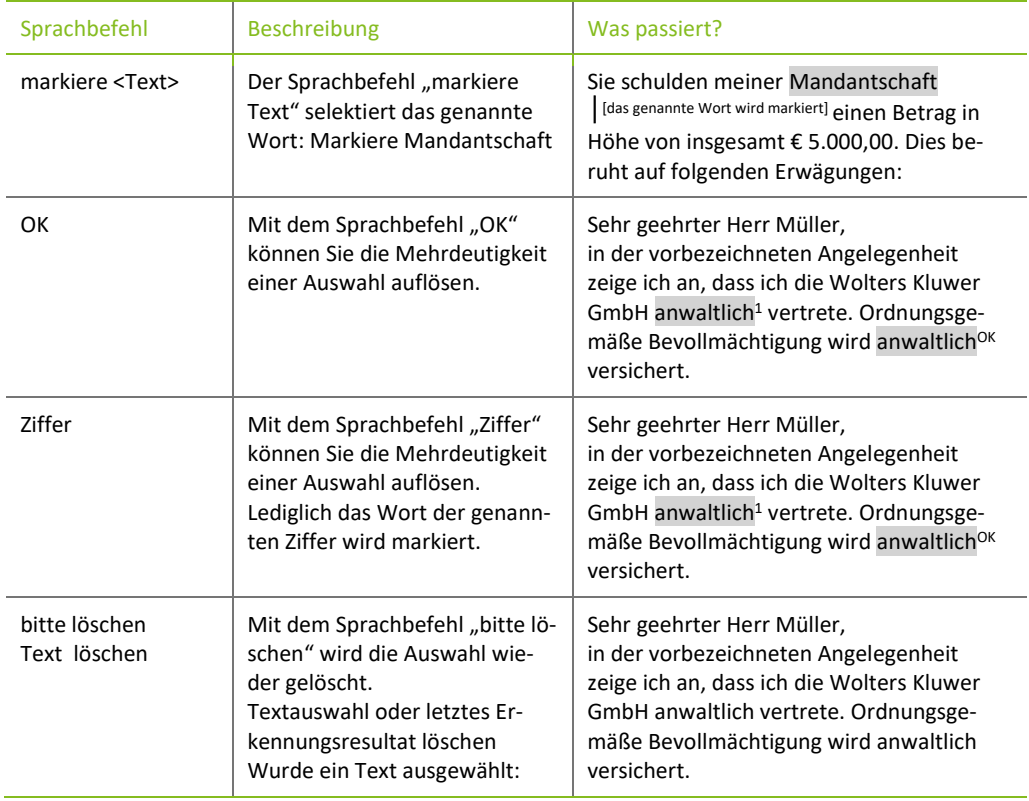

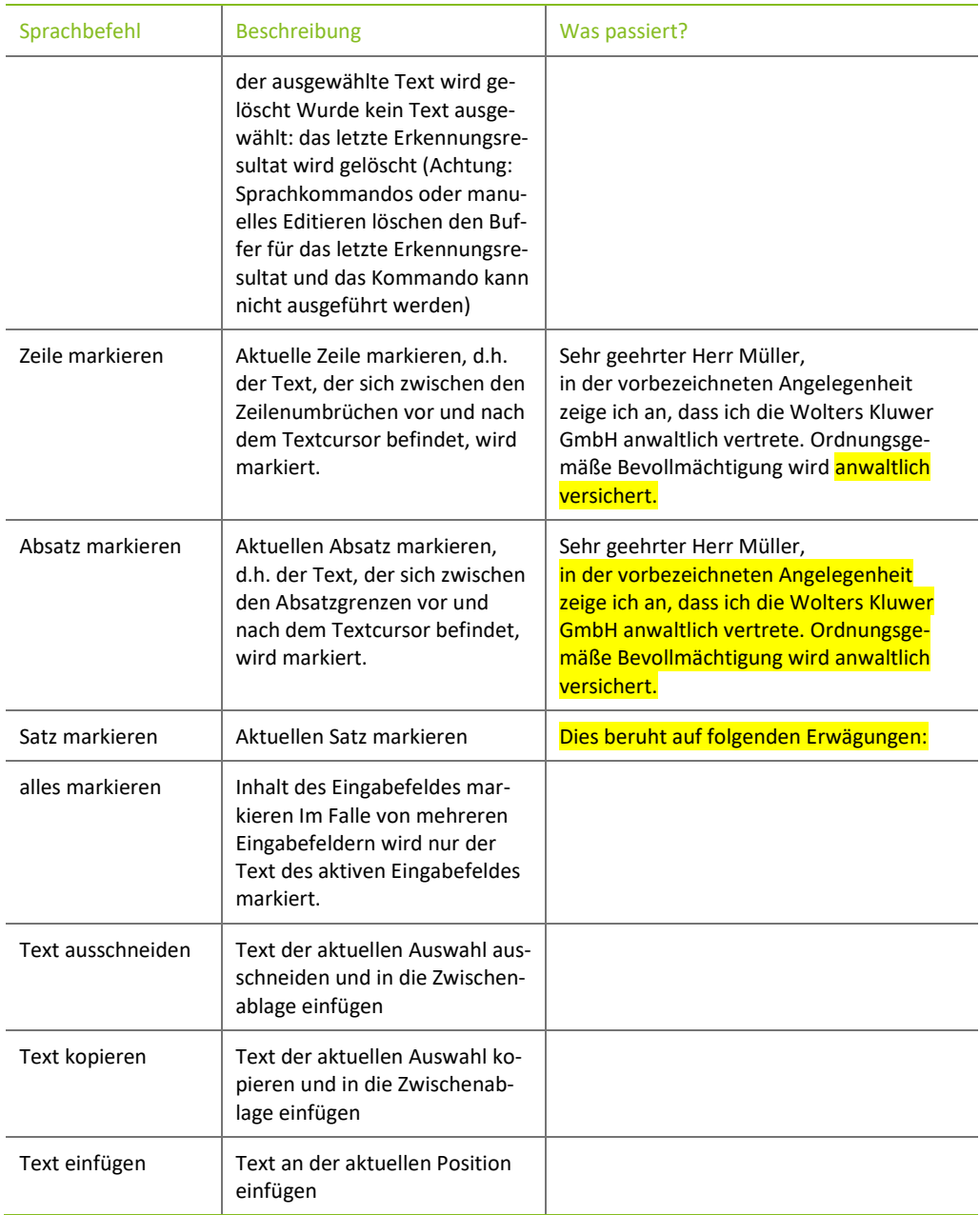

#### <span id="page-24-0"></span>2.10 Sonstige Sprachbefehle

Mit den folgenden Sprachbefehlen können Sie Satzzeichen oder eine beliebige Ziffer als Wort einfügen.

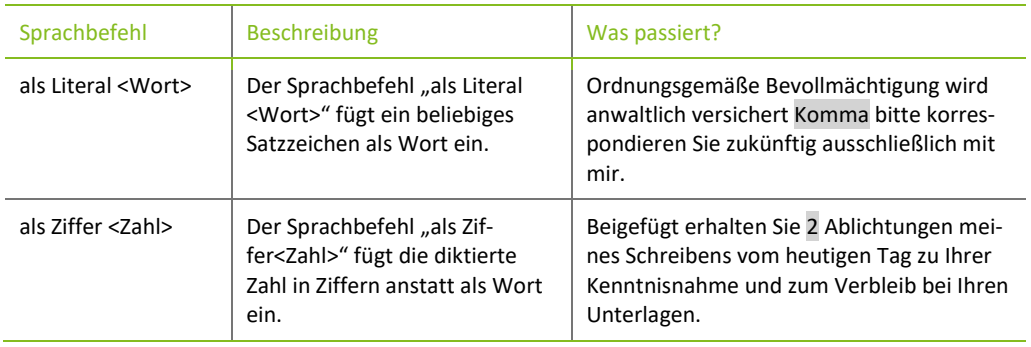

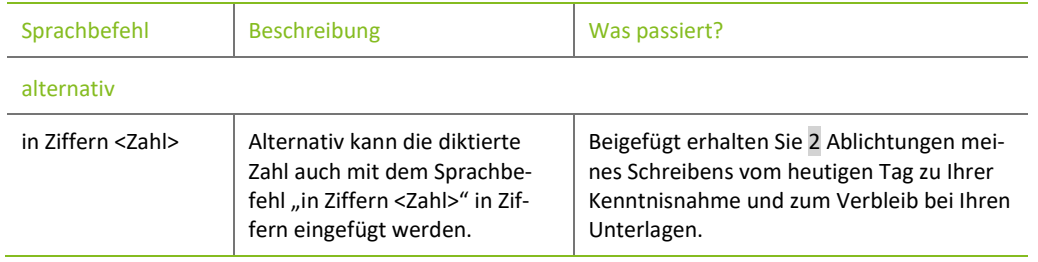

#### <span id="page-25-0"></span>2.11 Sprachbefehle zur Groß- und Kleinschreibung

Die folgenden Sprachbefehle zur Groß- und Kleinschreibung können Sie bspw. verwenden, um Wörter in Groß- oder Kleinbuchstaben zu schreiben.

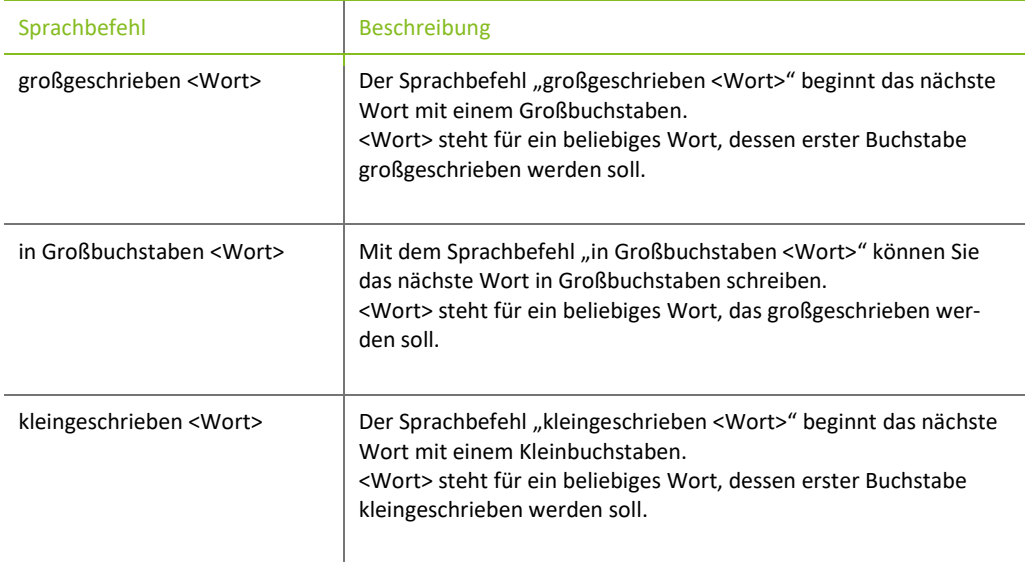

#### <span id="page-25-1"></span>2.12 Buchstabier-Modus

Im Buchstabier-Modus können Sie Wörter buchstabieren. Sofern Sie einen Einzelbuchstaben diktieren möchten, müssen Sie vorher "groß" bzw. "klein" diktieren. Möchten Sie ein Wort aus mehr als zwei Buchstaben diktieren, genügt es zu Beginn einmalig "groß" bzw. "klein" zu diktieren, da die weiteren Buchstaben ihres diktierten Wortes automatisch kleingeschrieben werden.

Sprechen Sie die Buchstaben kontinuierlich und rasch aufeinanderfolgend. Vermeiden Sie das einzelne Diktieren von Buchstaben oder während des Diktierens Pausen einzulegen.

Einzelheiten entnehmen Sie bitte der folgenden Buchstabier-Tabelle.

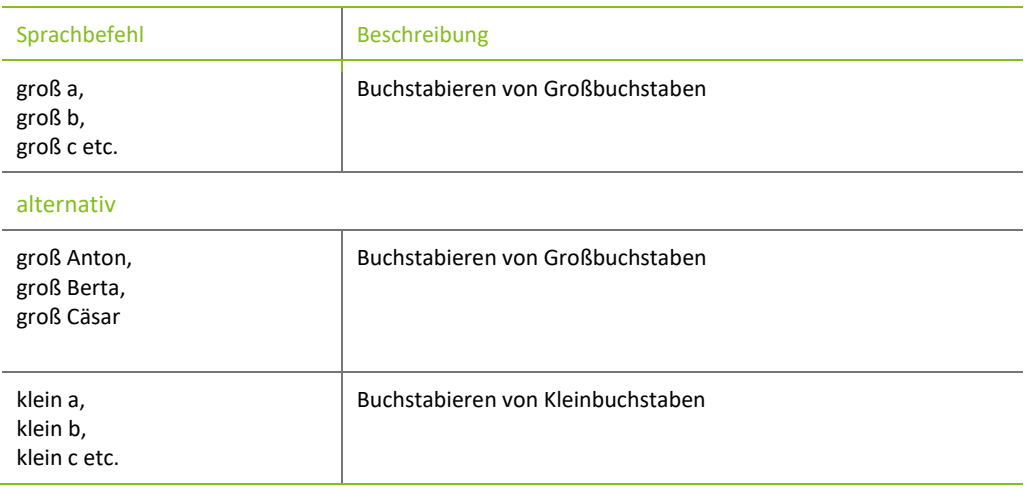

Sprachbefehl Beschreibung

alternativ

<span id="page-26-0"></span>J.

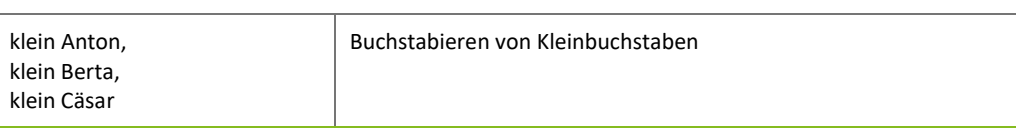

#### 2.12.1 Buchstabieralphabet

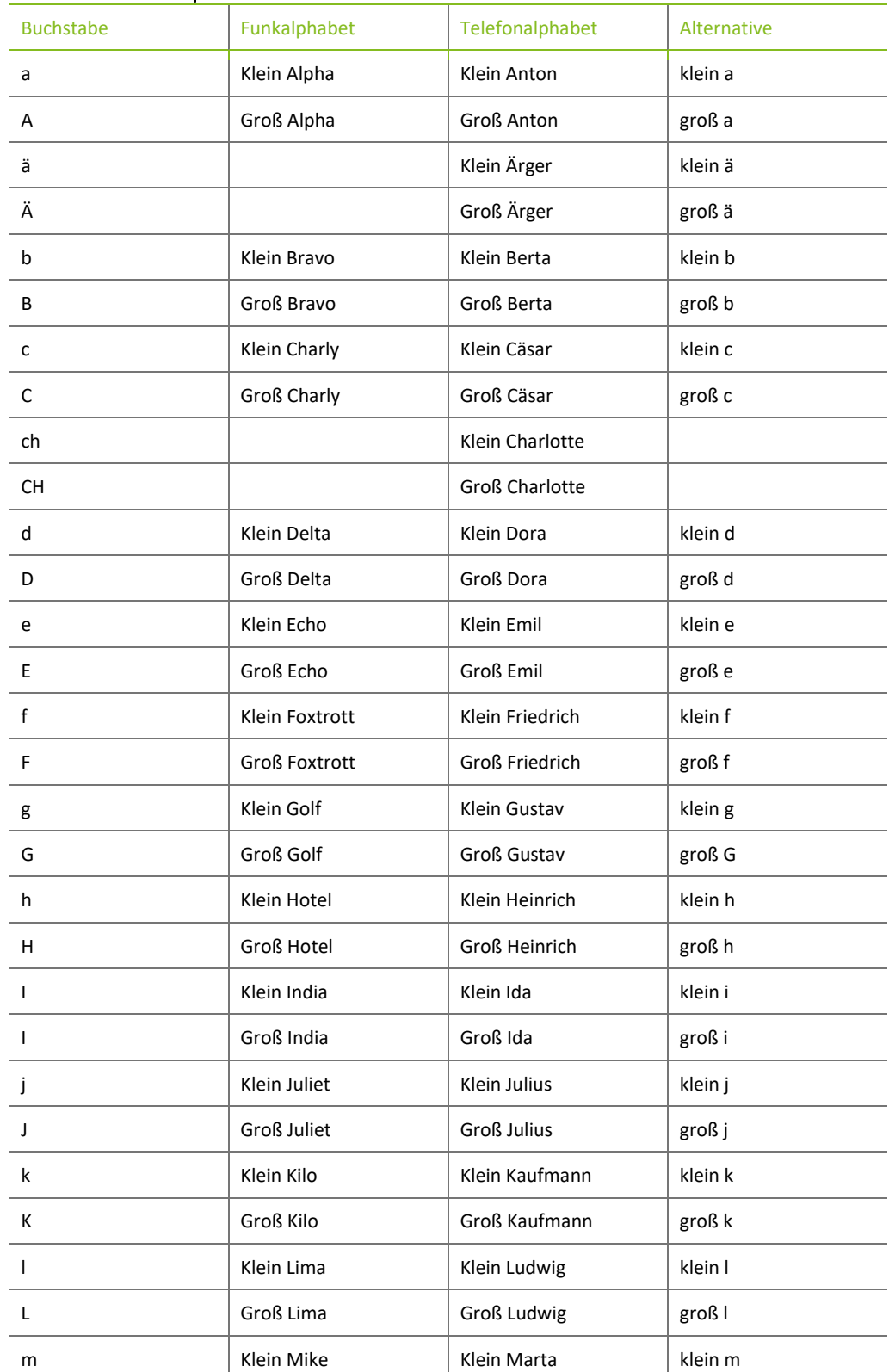

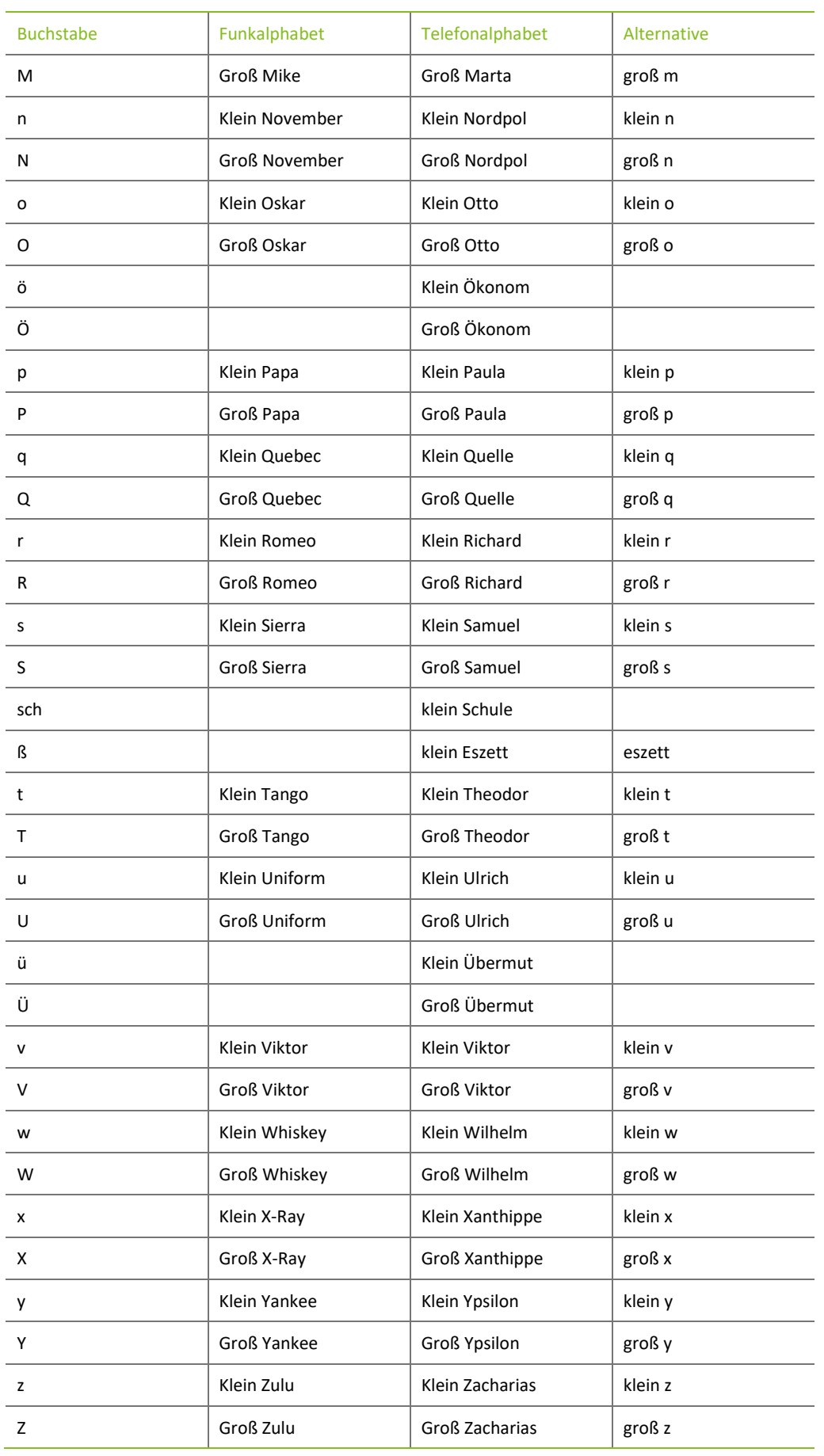

# <span id="page-28-0"></span>3 Diktieren von Zahlen

#### <span id="page-28-1"></span>3.1 Kardinalzahlen

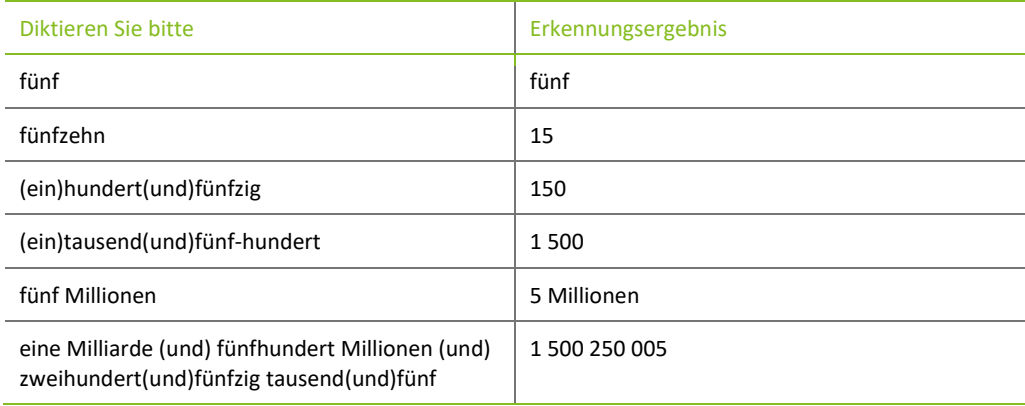

#### <span id="page-28-2"></span>3.2 Ordinalzahlen

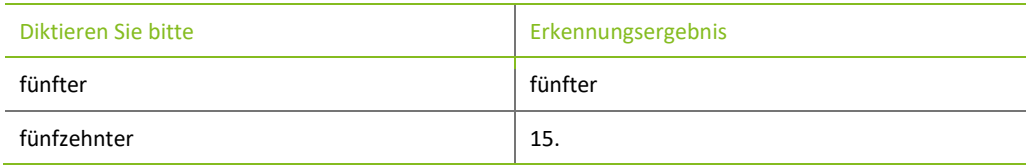

## <span id="page-28-3"></span>3.3 Wörter nach Ordinalzahlen

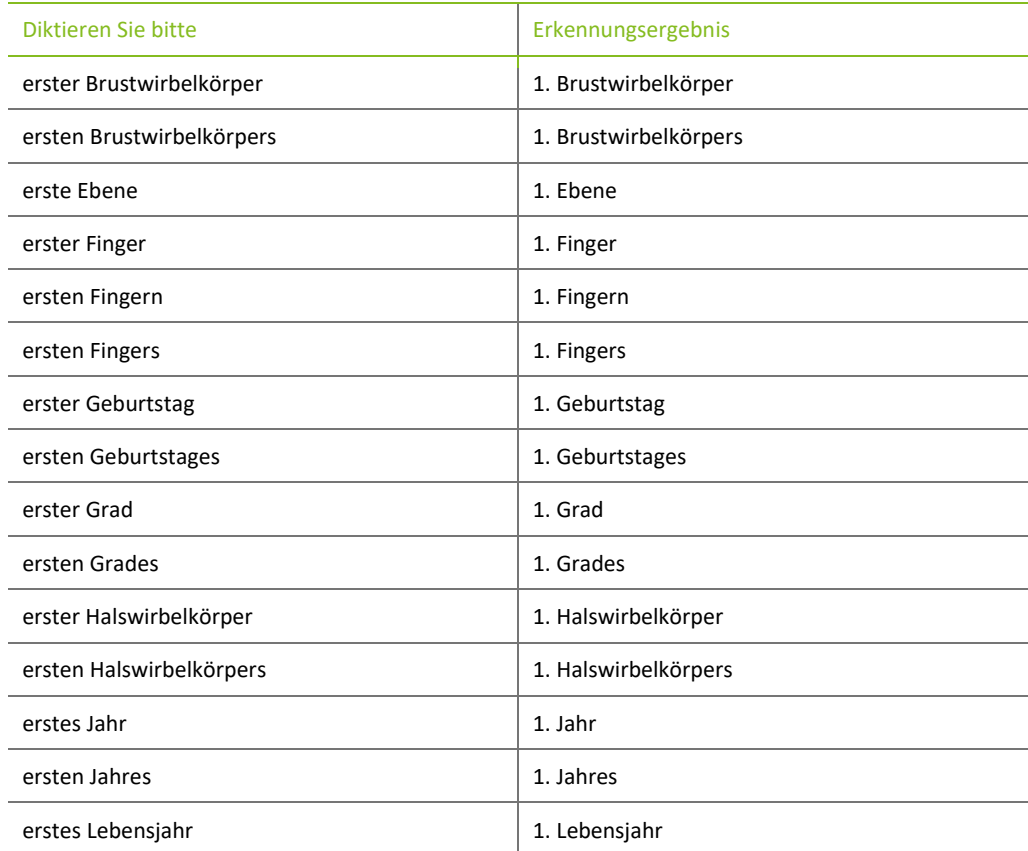

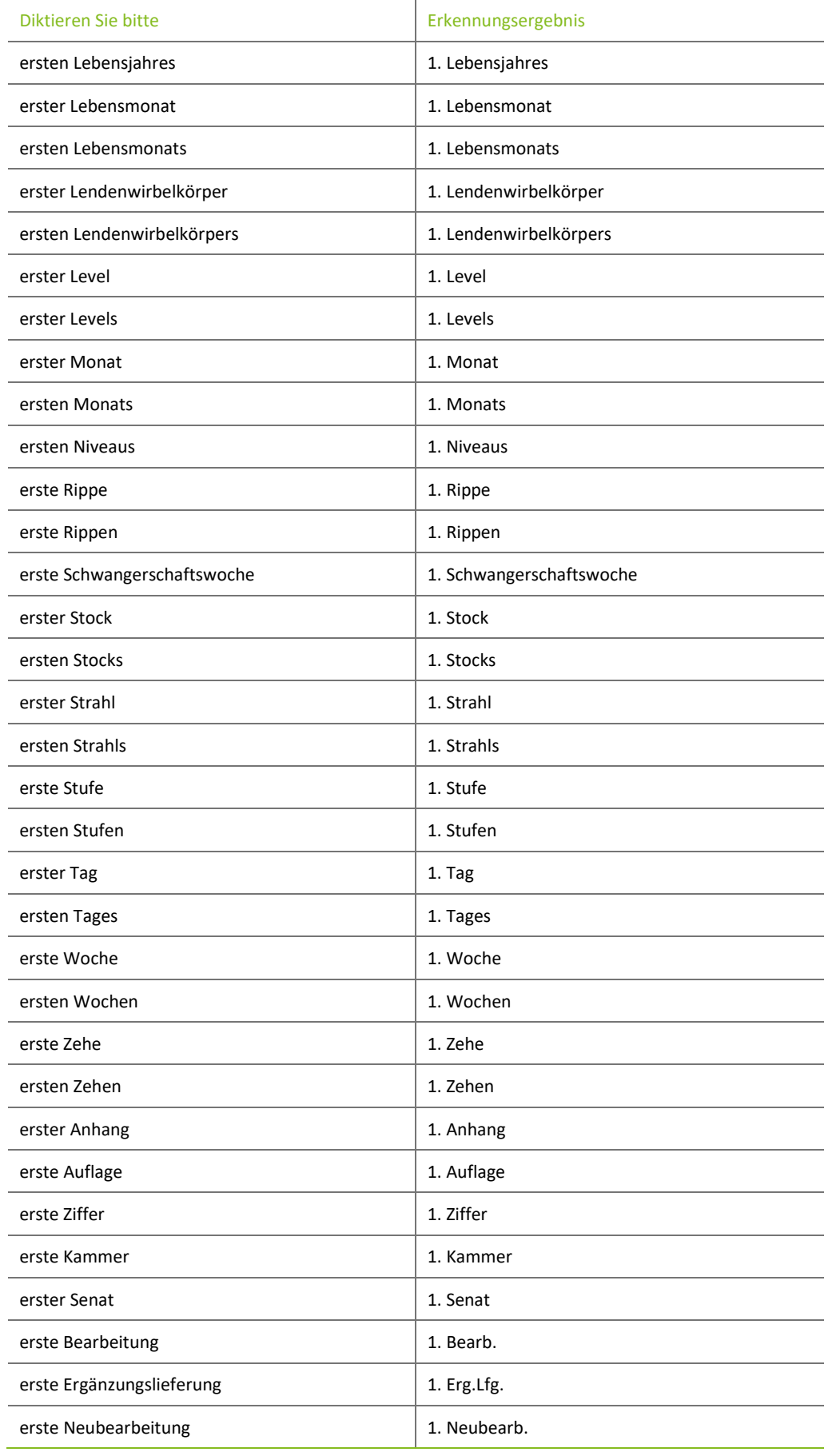

ż,

#### <span id="page-30-0"></span>3.4 Dezimalzahlen

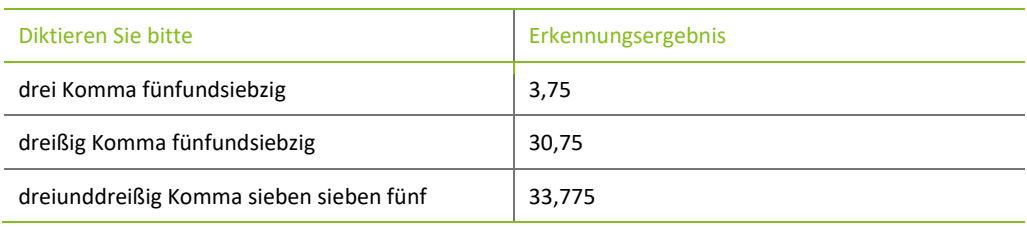

### <span id="page-30-1"></span>3.5 Bruchzahlen

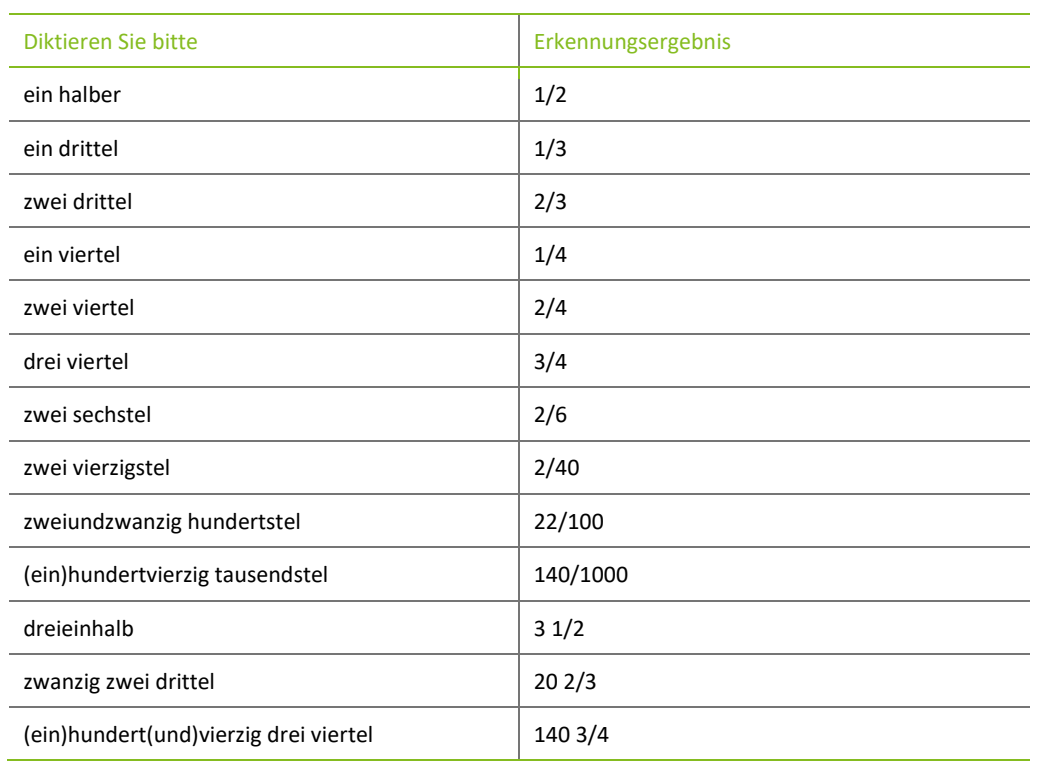

# <span id="page-30-2"></span>3.6 Vorzeichen

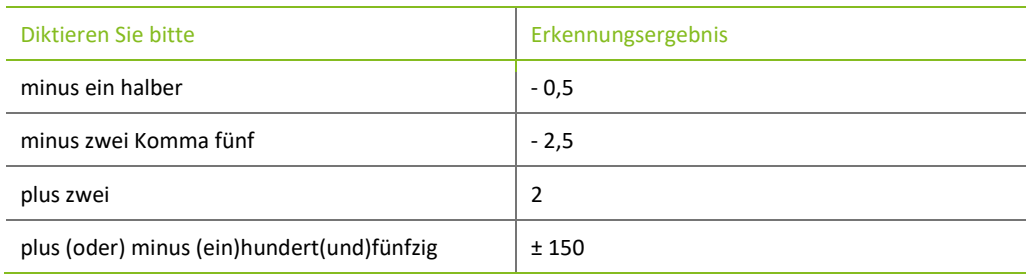

# <span id="page-30-3"></span>3.7 Römische Zahlen

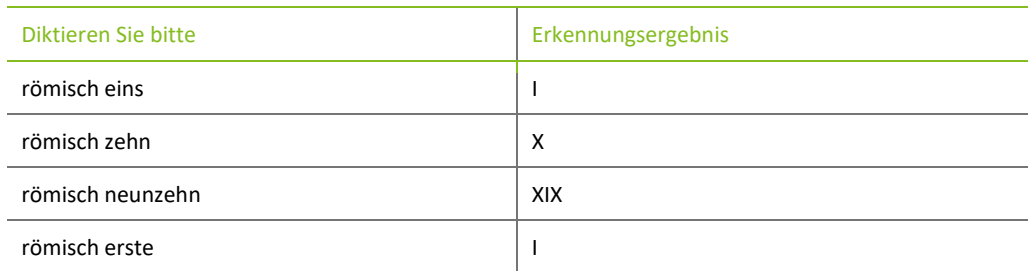

#### <span id="page-31-0"></span>3.8 Diktieren von "mal-Zeichen" (Multiplikation)

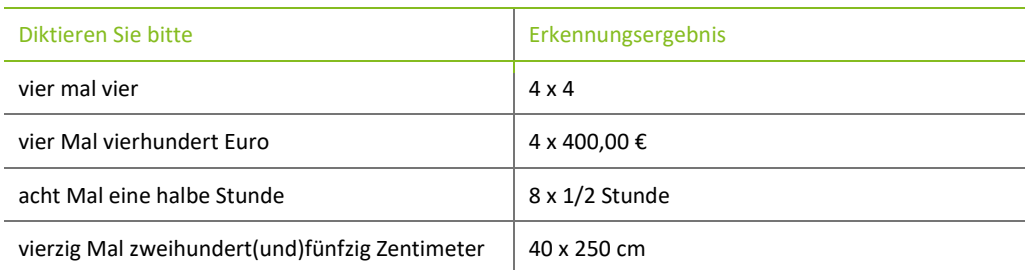

#### <span id="page-31-1"></span>3.9 Verhältnisangaben

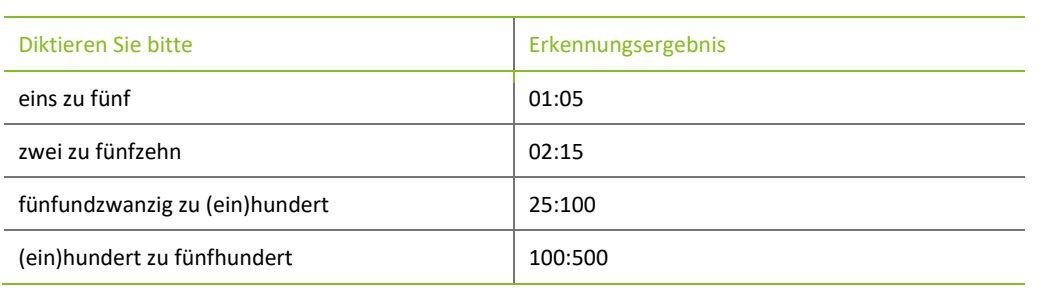

### <span id="page-31-2"></span>3.10 Angaben von Zahlenbereichen

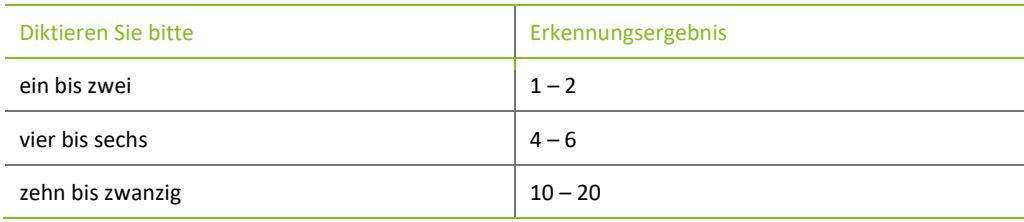

# <span id="page-31-3"></span>3.11 Diktieren von Einzelzahlen

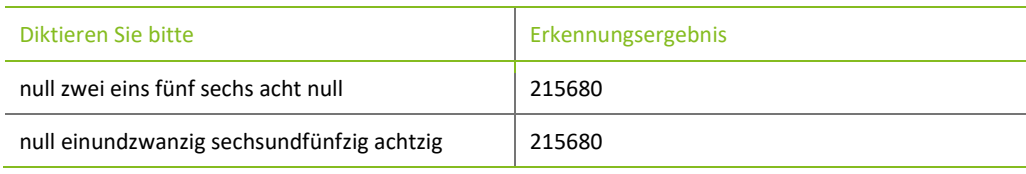

#### <span id="page-31-4"></span>3.12 Datum

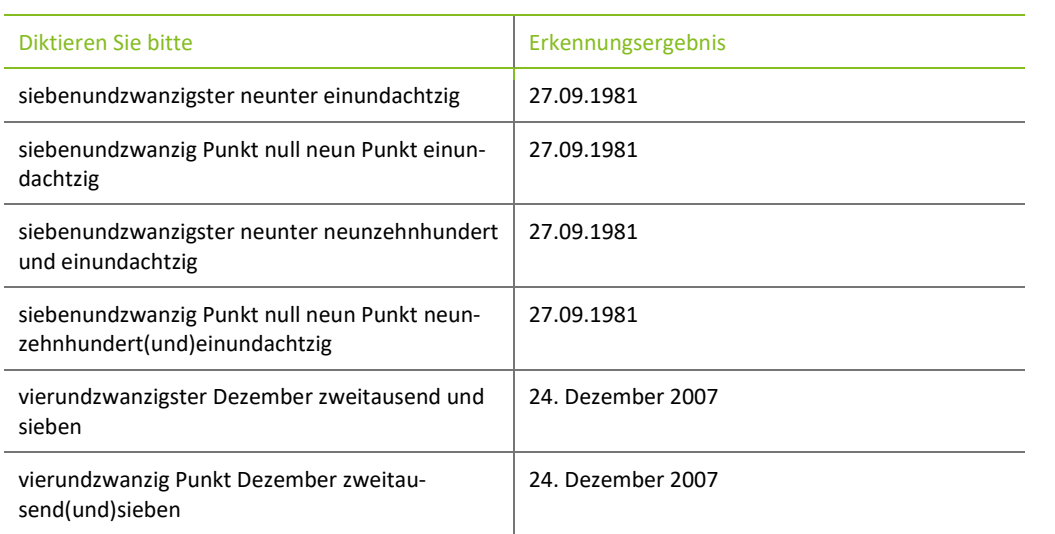

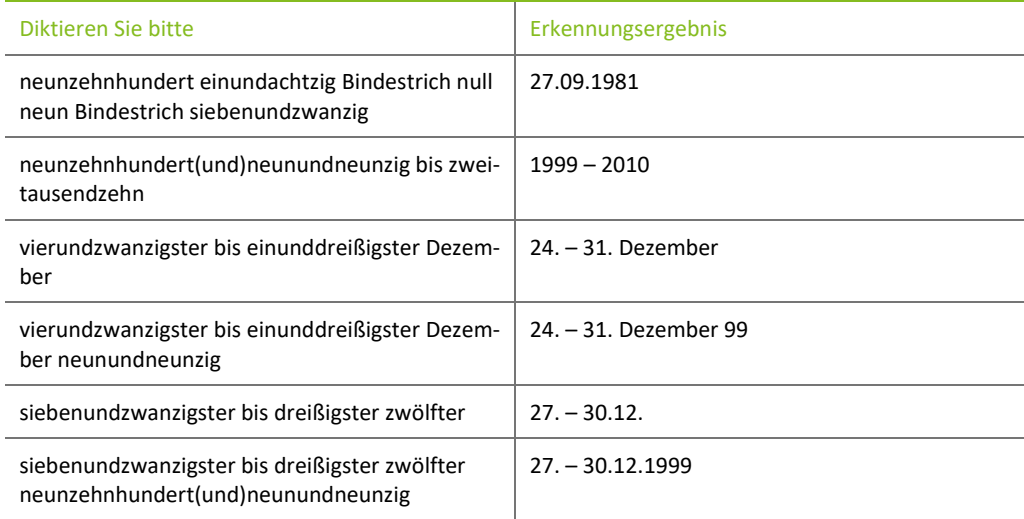

### <span id="page-32-0"></span>3.13 Uhrzeit

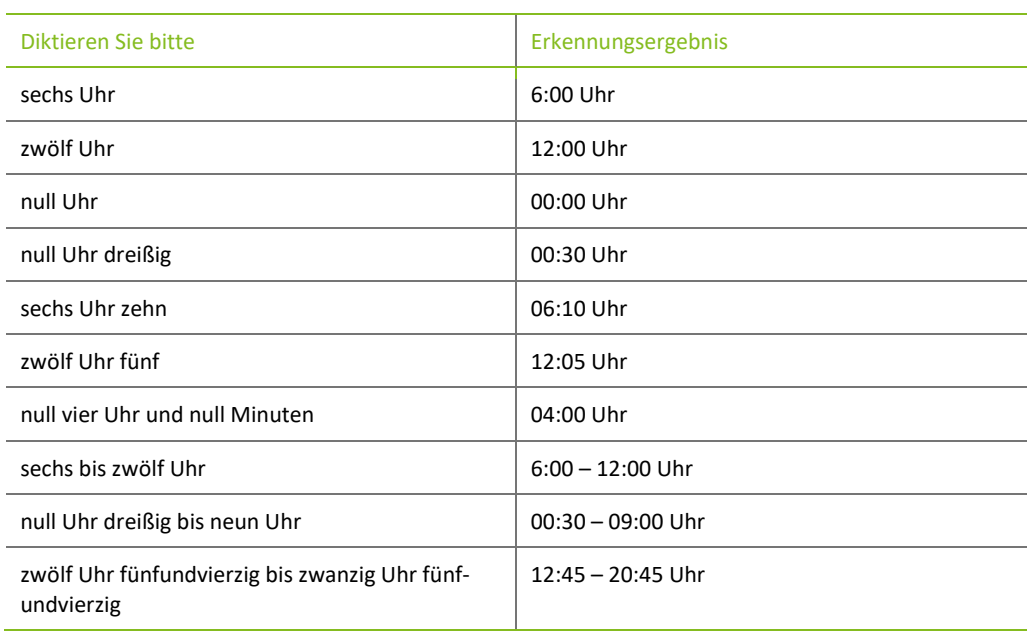

### <span id="page-32-1"></span>3.14 Dekaden

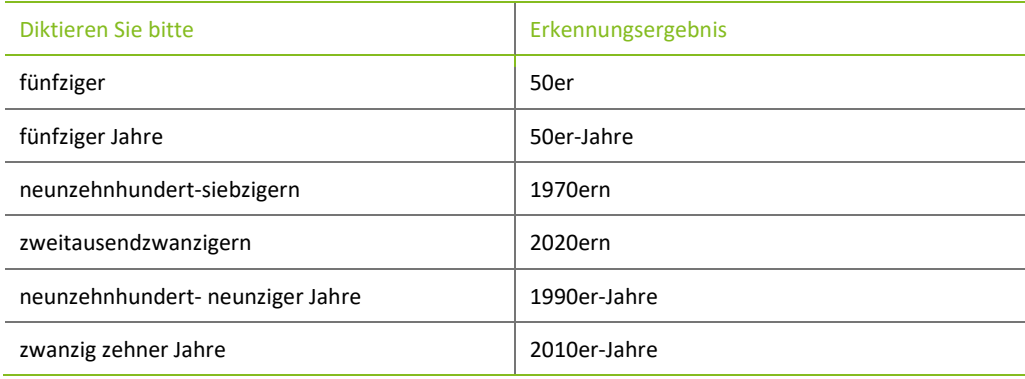

# <span id="page-33-0"></span>4 Diktieren von juristischen Zahlenangaben

# <span id="page-33-1"></span>4.1 Paragrafen-Nummern

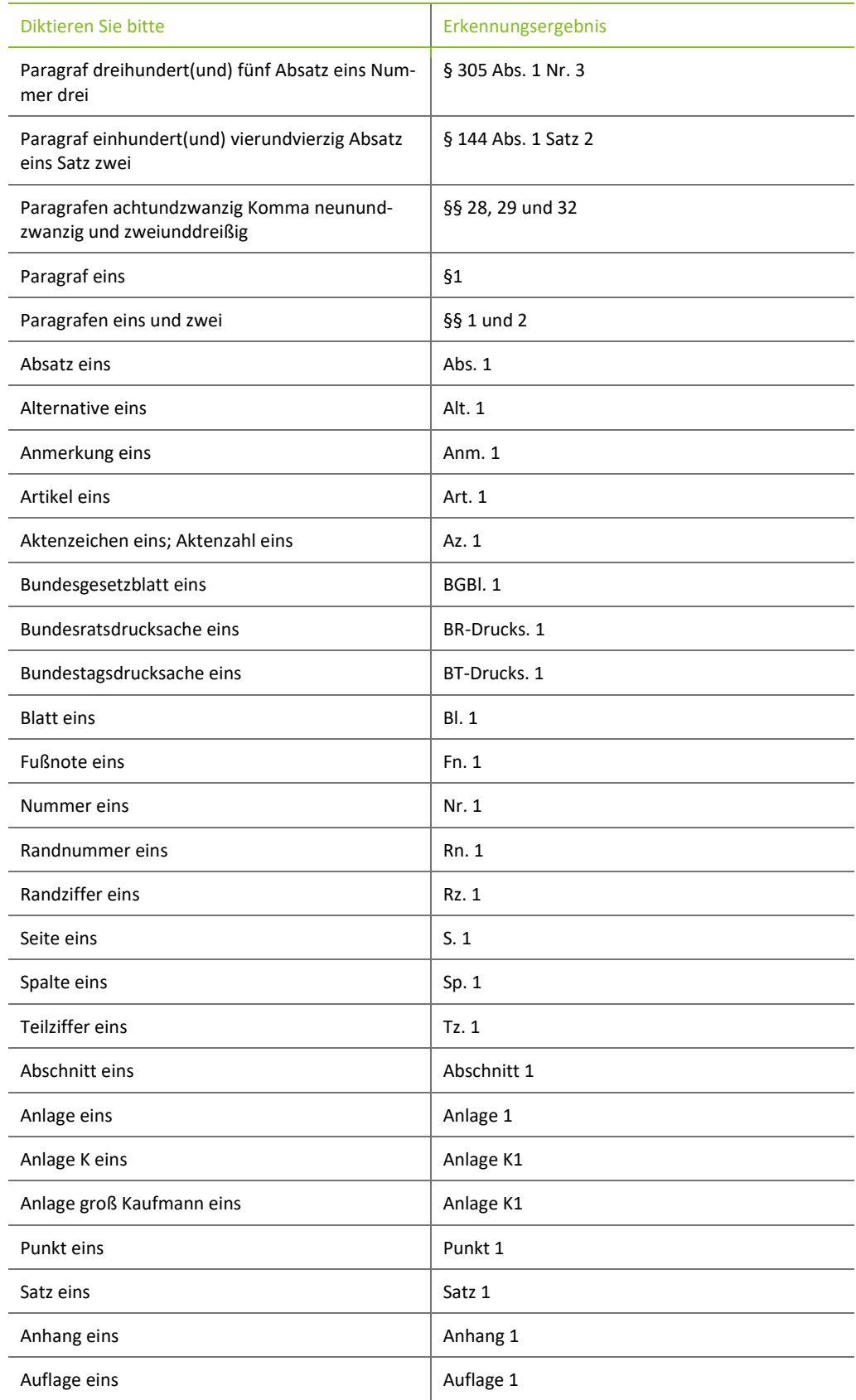

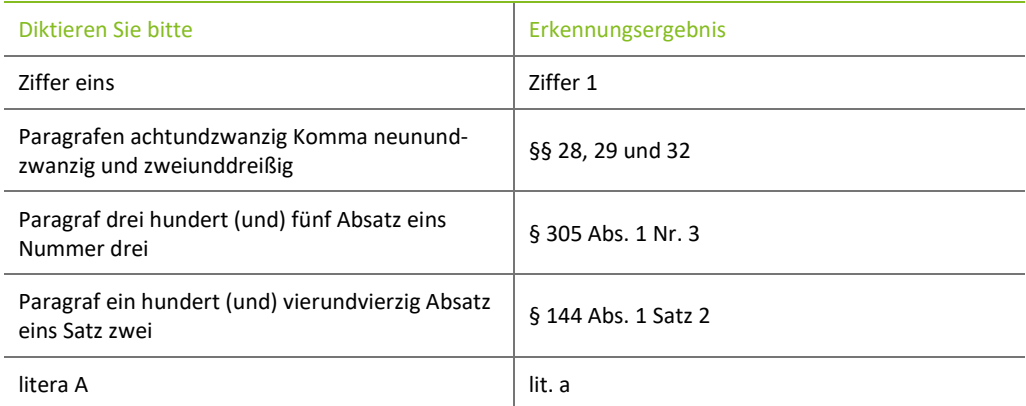

#### <span id="page-34-0"></span>4.2 Aktenzahlen

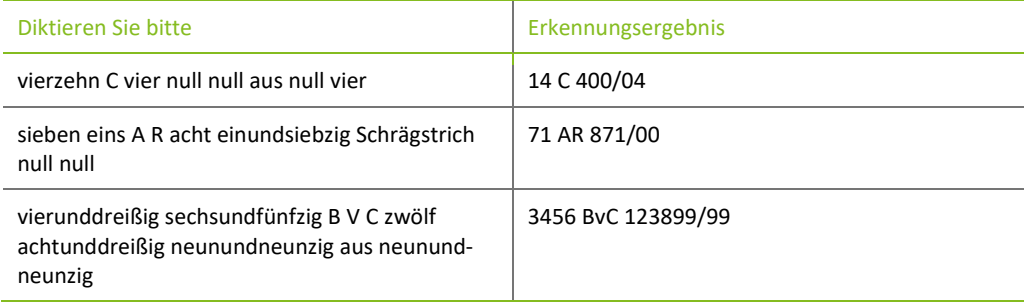

#### <span id="page-34-1"></span>4.3 Beklagten Referenz

Um auf einen Beklagten zu referenzieren, gibt es verschiedene Formatierungsoptionen geben. Mit den 2 folgenden Versionen kann man per Sprache automatisch formatiert werden:

- Version 1: "Hiermit verweisen wir auf die Stellungnahme des Antragsgegner zu 1. (...)" oder
- Version 2: "Hiermit verweisen wir auf die Stellungnahme des Antragsgegner zu 1) (...)".

Um das gewünschte Ergebnis automatisiert im Text zu erhalten, verwenden Sie bitte die entsprechende Diktierweise, die unter 5.8 und 5.9 ausgewiesen wird.

#### <span id="page-34-2"></span>4.4 Beklagten Referenz Version 1

Im Folgenden wird aufgezeigt, wie die Beklagten Referenz zu Punkt als "zu 1." ausgewiesen werden kann. Wenn diese Schreibweise gewünscht ist, bitte wie folgt diktieren.

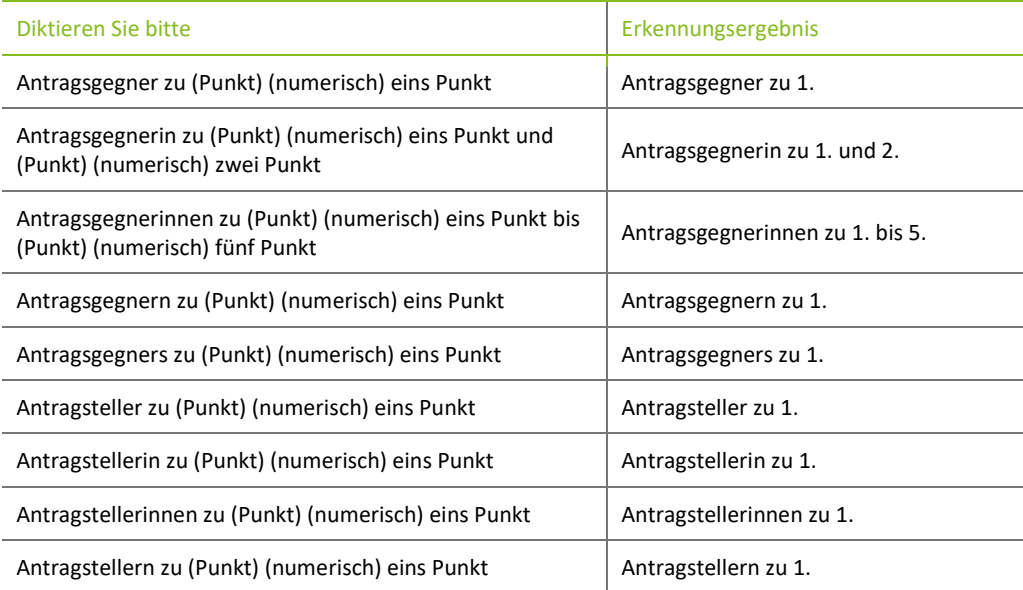

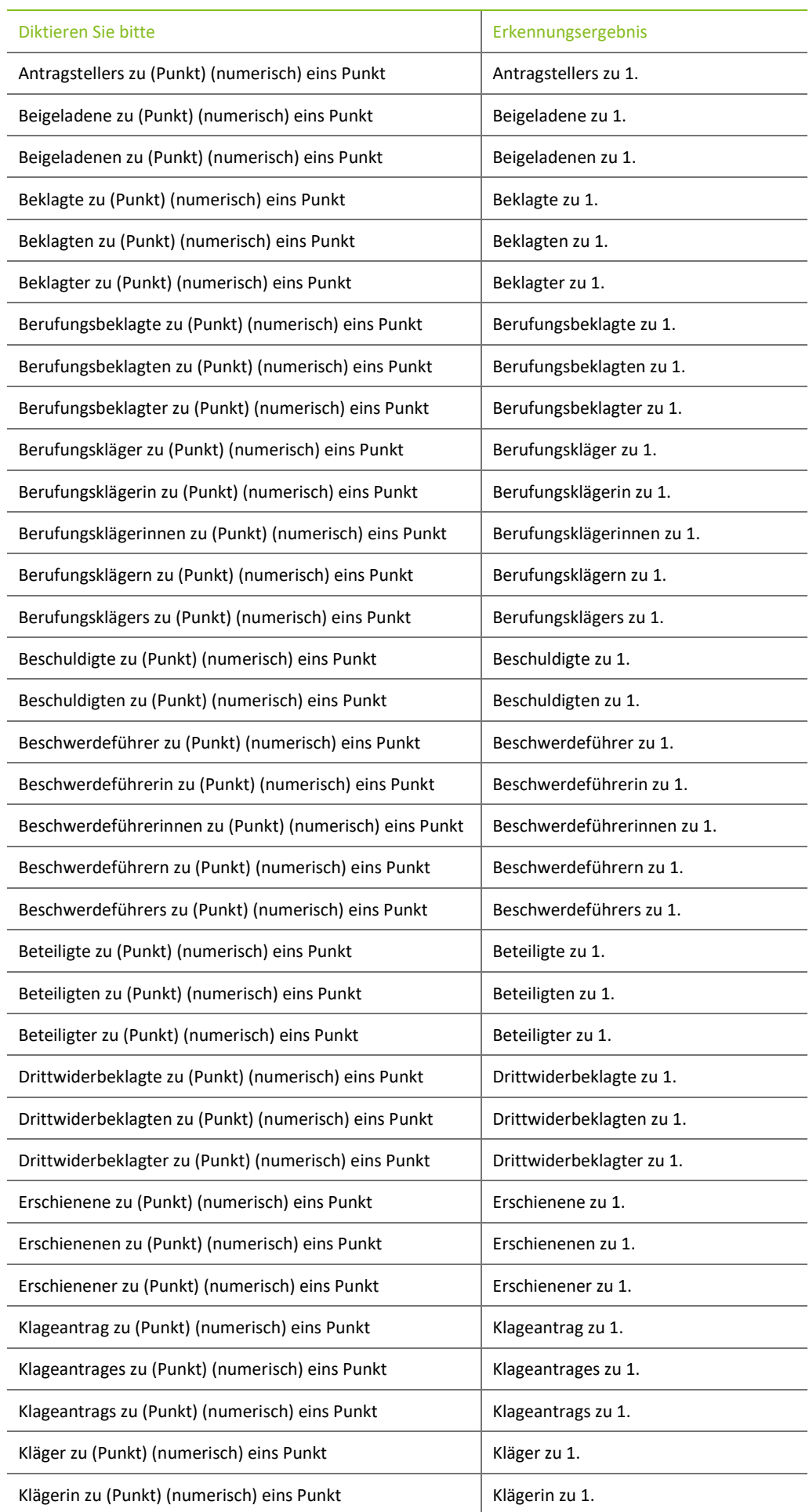

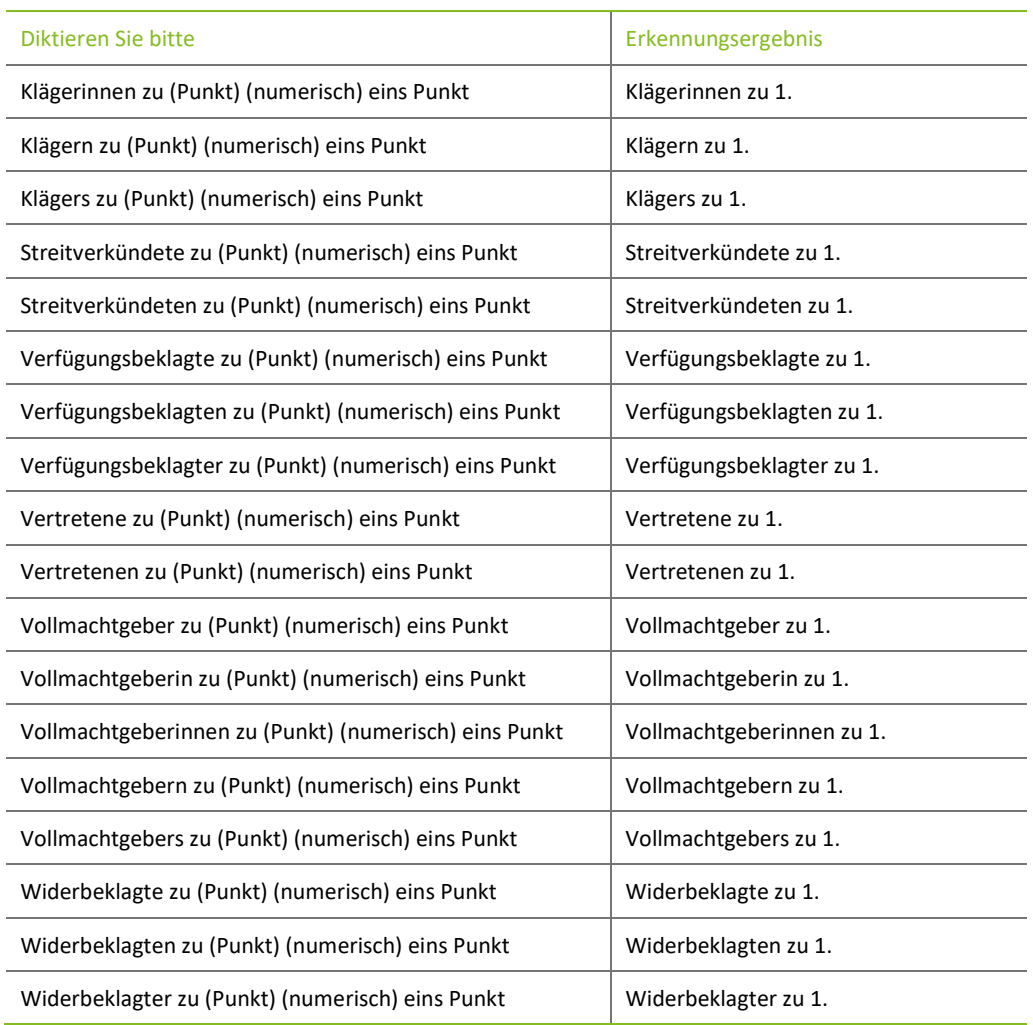

#### <span id="page-36-0"></span>4.5 Beklagten Referenz Version 2

Im Folgenden wird aufgezeigt, wie die Beklagten Referenz zu Punkt als "zu 1." Ausgewiesen werden kann. Wenn diese Schreibweise gewünscht ist, bitte wie folgt diktieren.

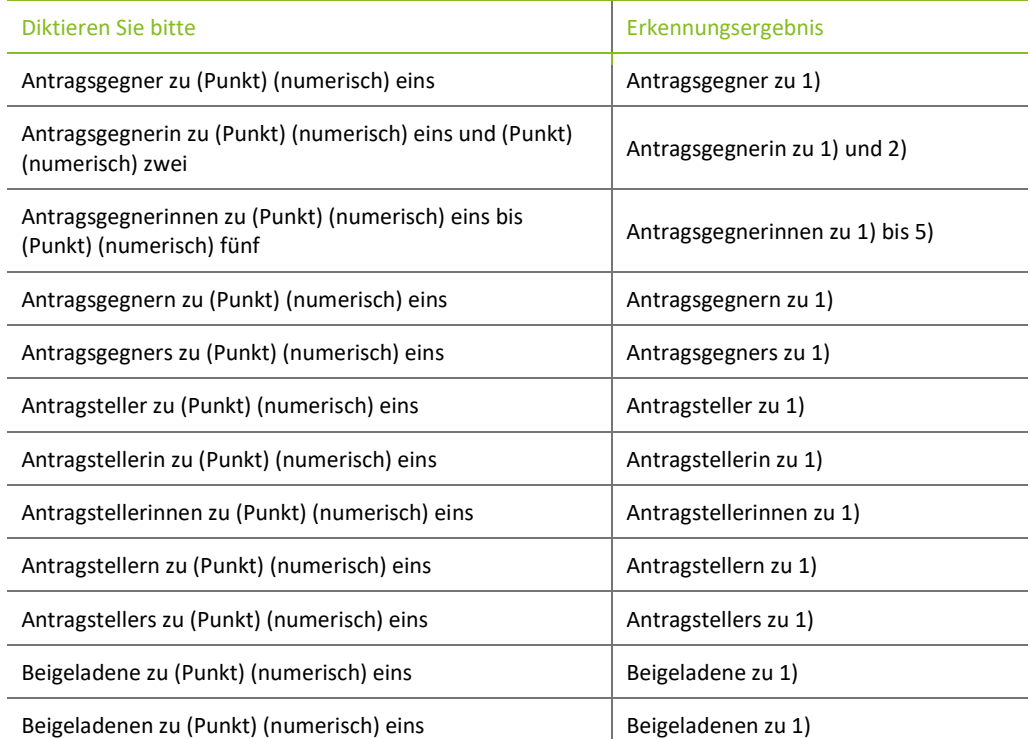

Wolters Kluwer Deutschland GmbH | DictNow Diktierhilfe 37

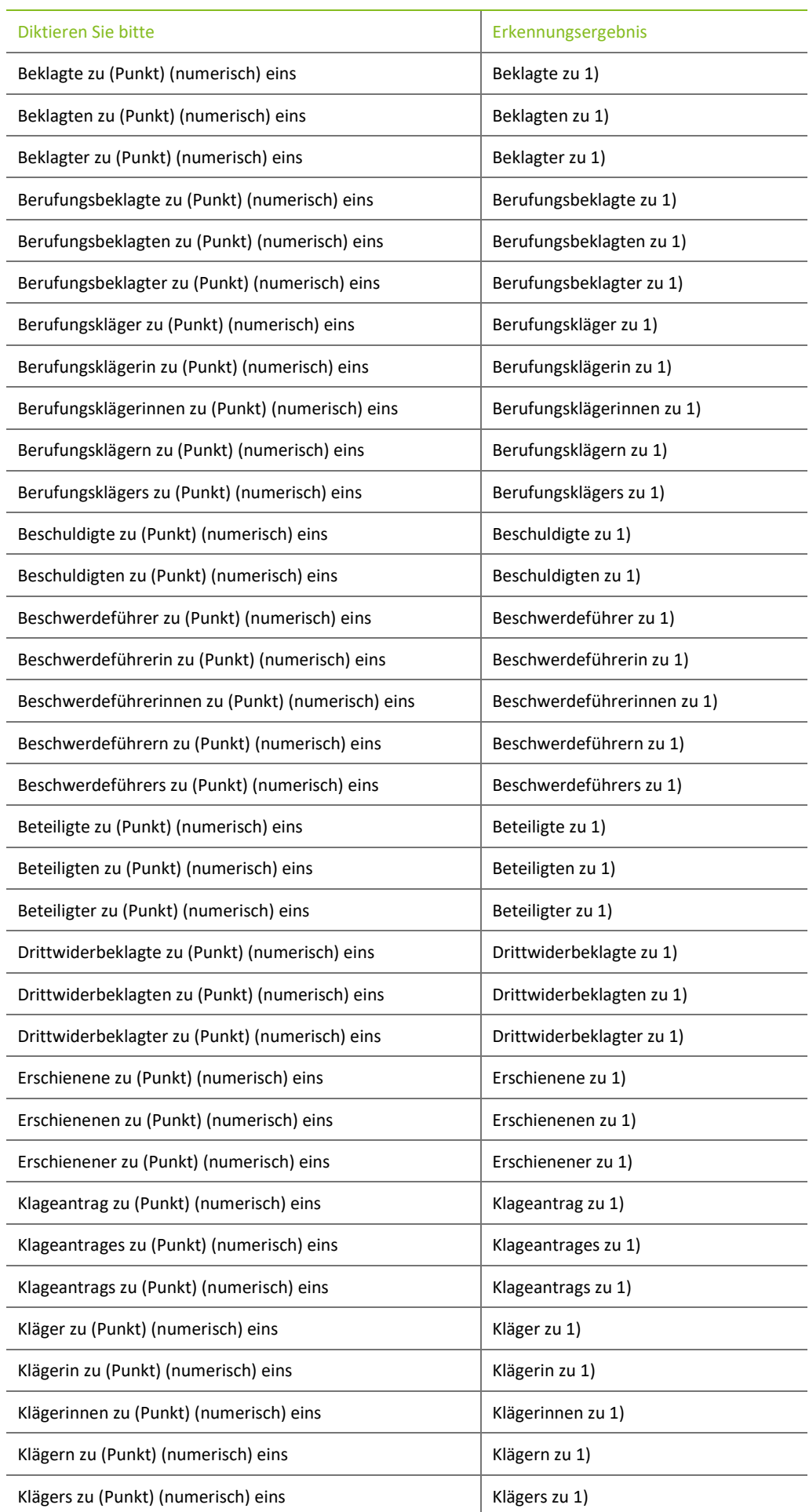

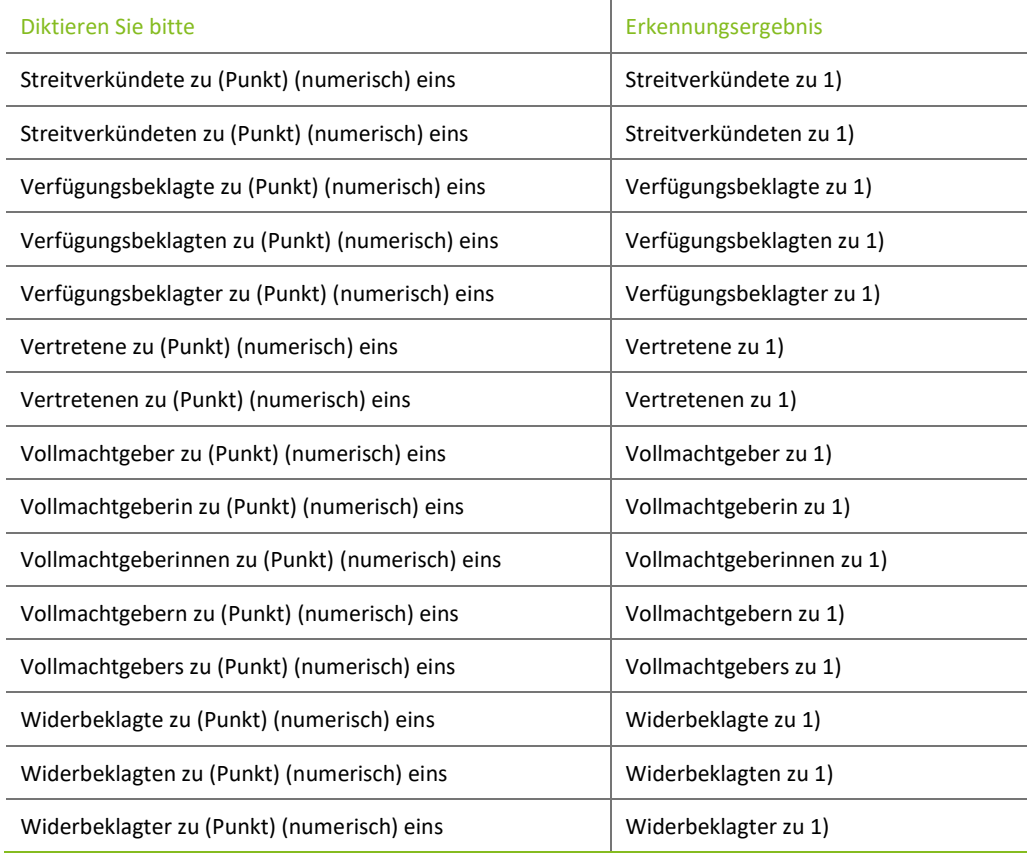

#### <span id="page-38-0"></span>4.6 Position

Im Folgenden wird aufgezeigt, wie Sie auf eine Position referenzieren können bzw. eine Position, die eine Nummerierung enthält, diktiert werden kann.

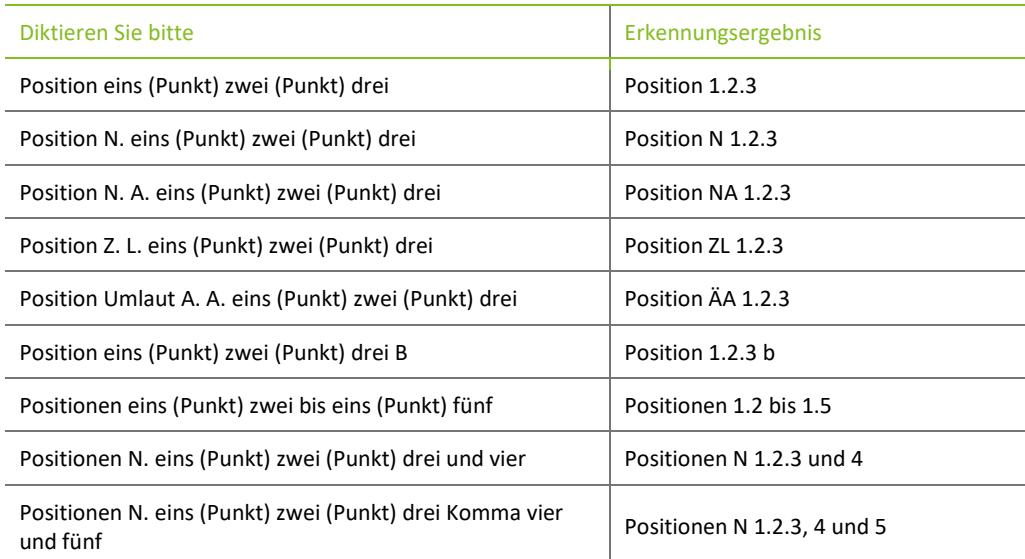

# <span id="page-39-0"></span>5 Diktieren von weiteren Zahlenangaben

#### <span id="page-39-1"></span>5.1 Einheiten

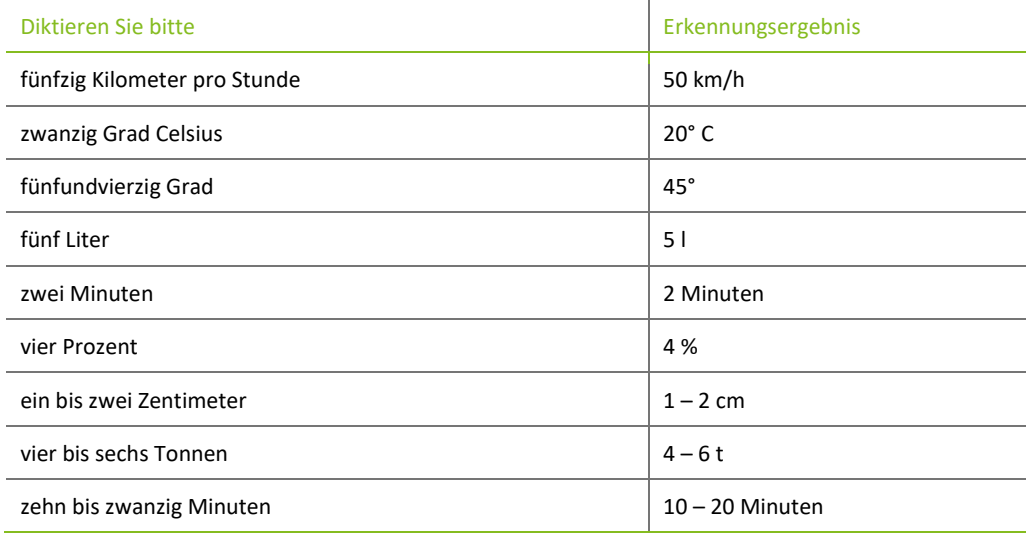

# <span id="page-39-2"></span>5.2 Maßeinheiten

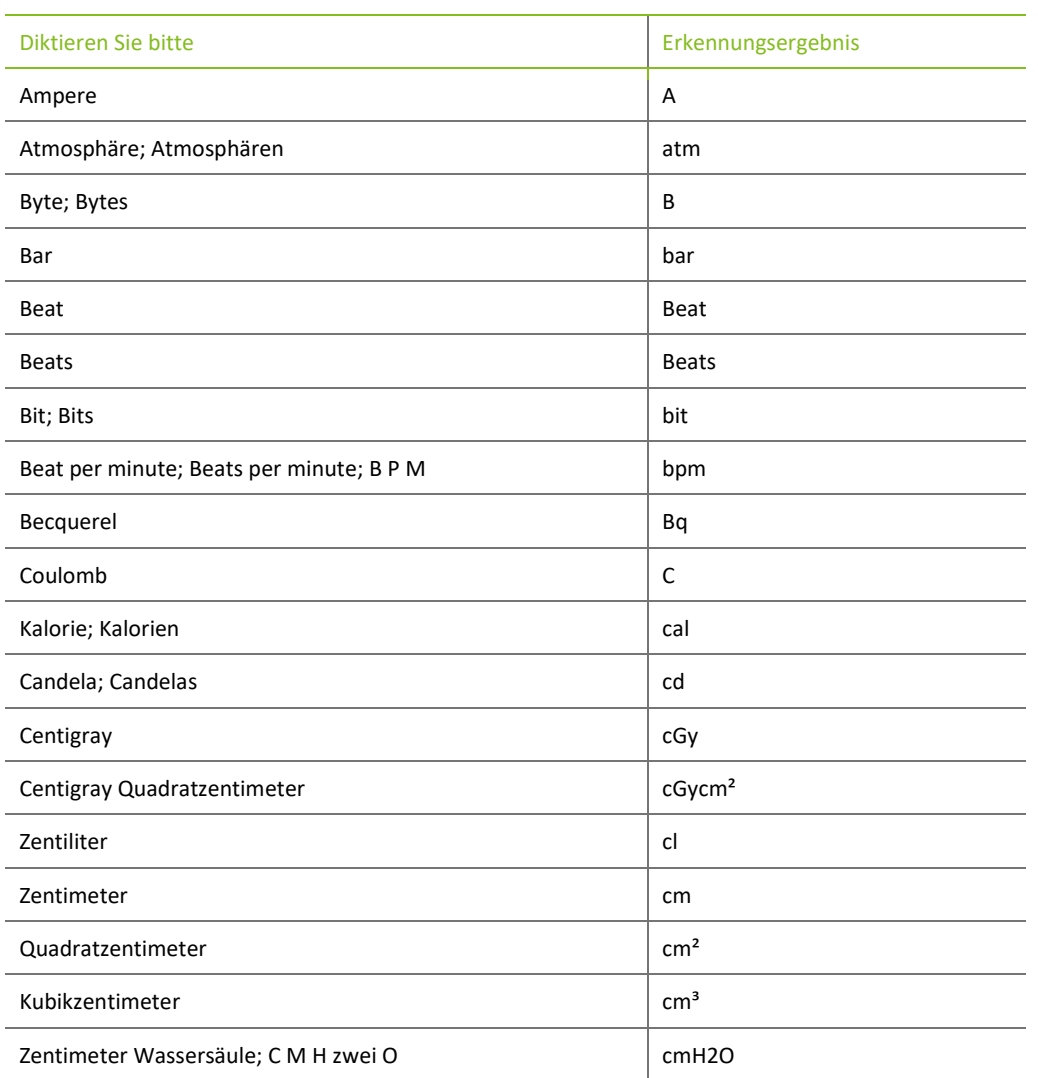

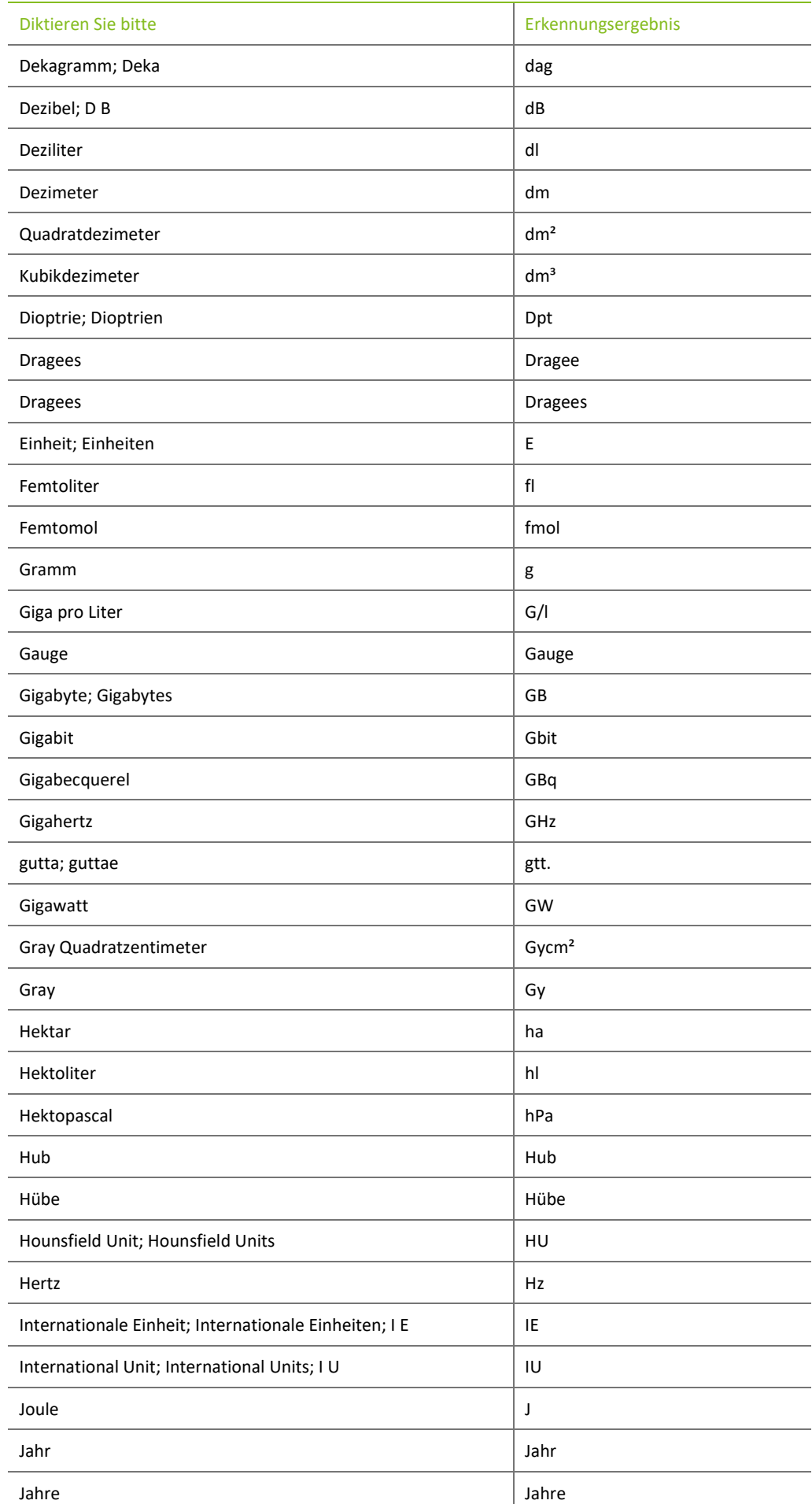

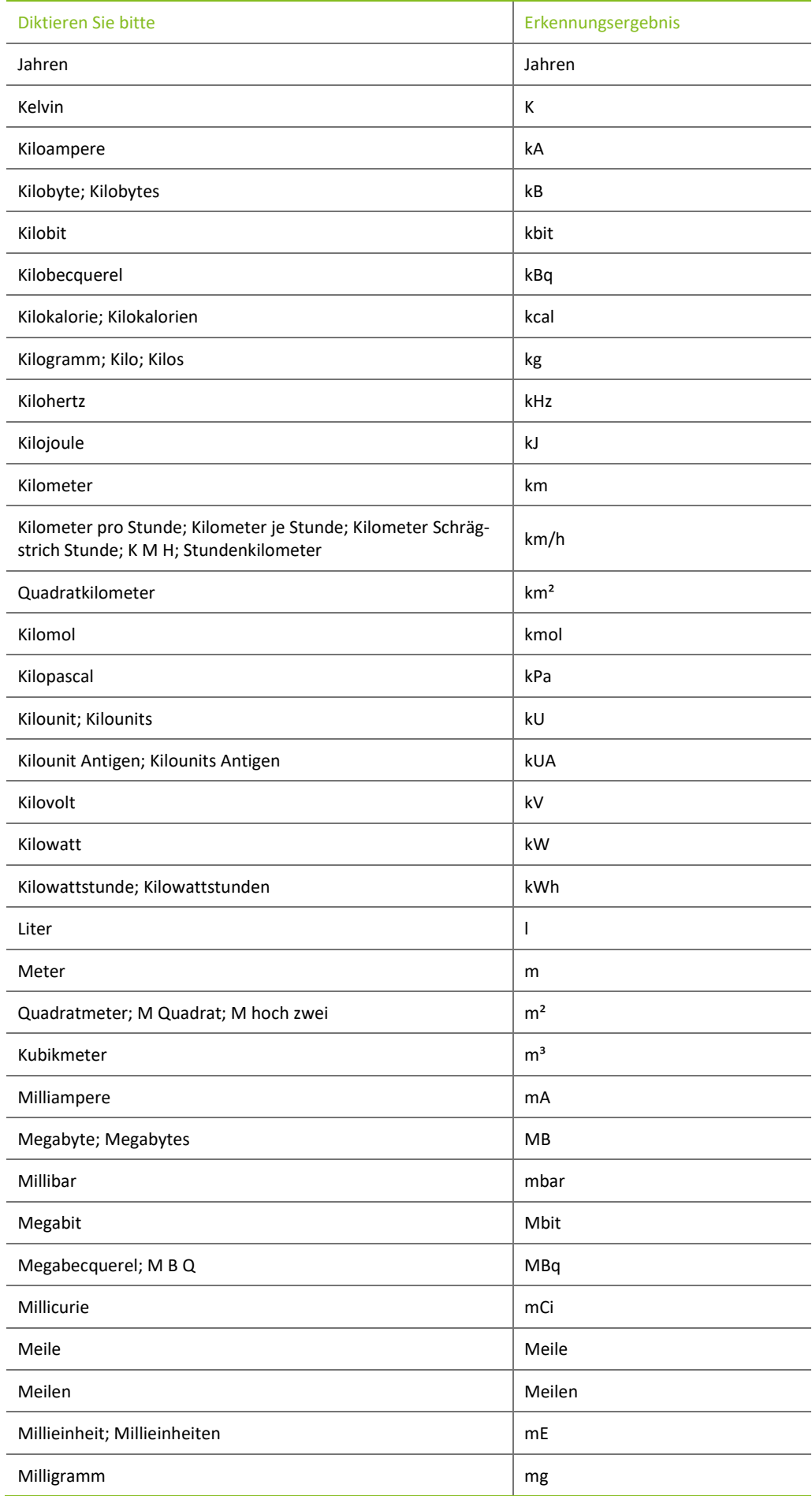

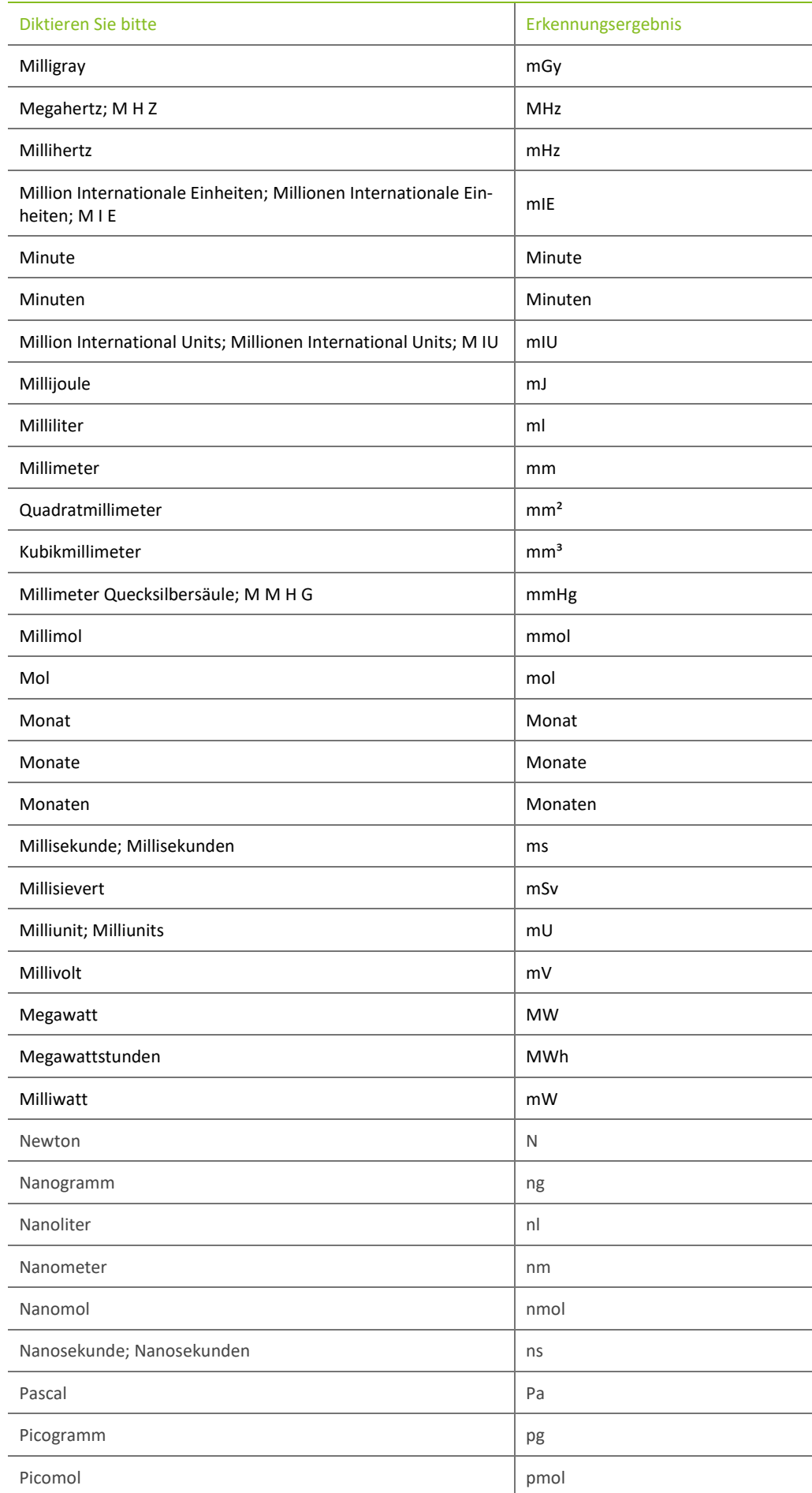

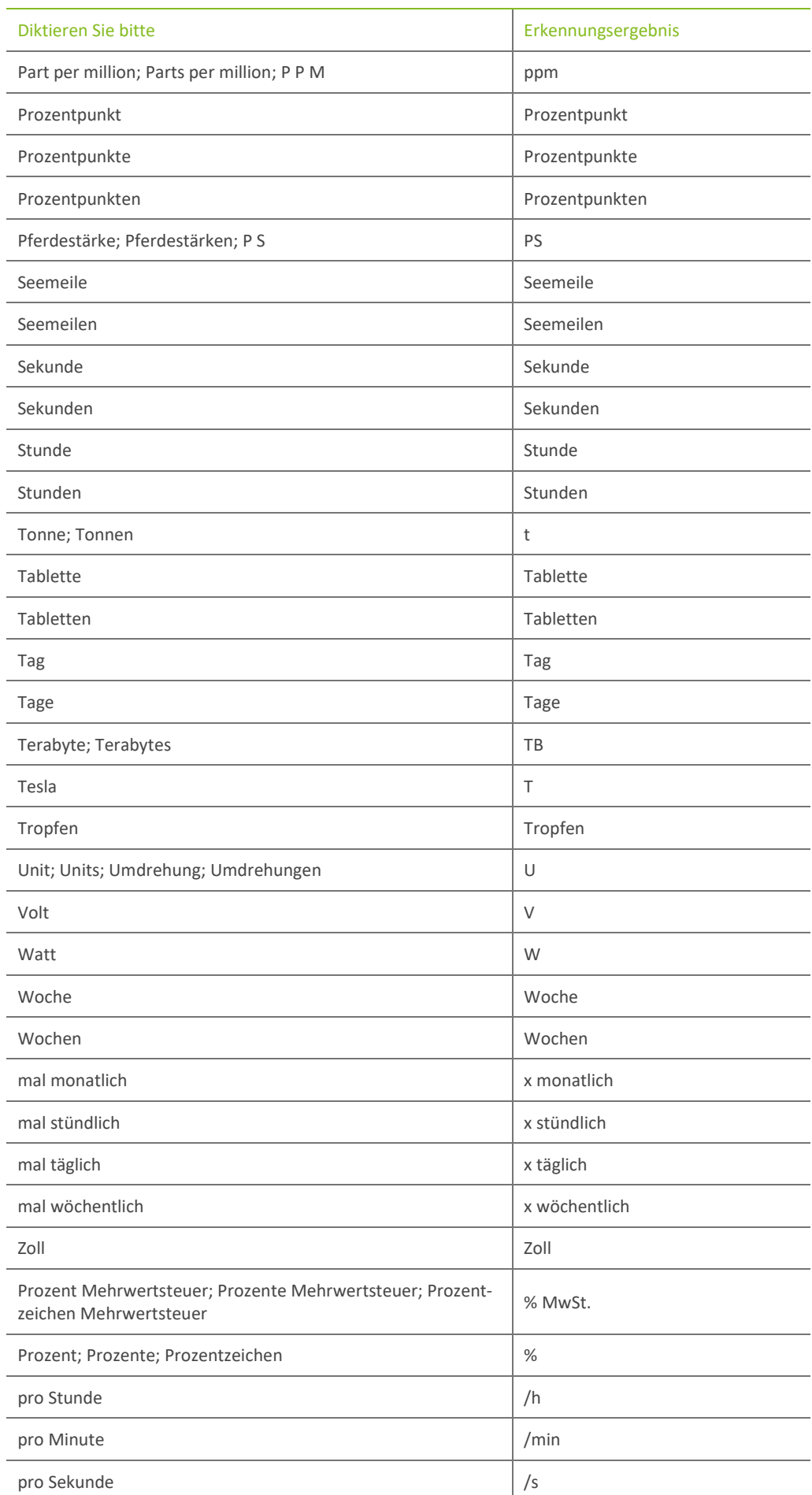

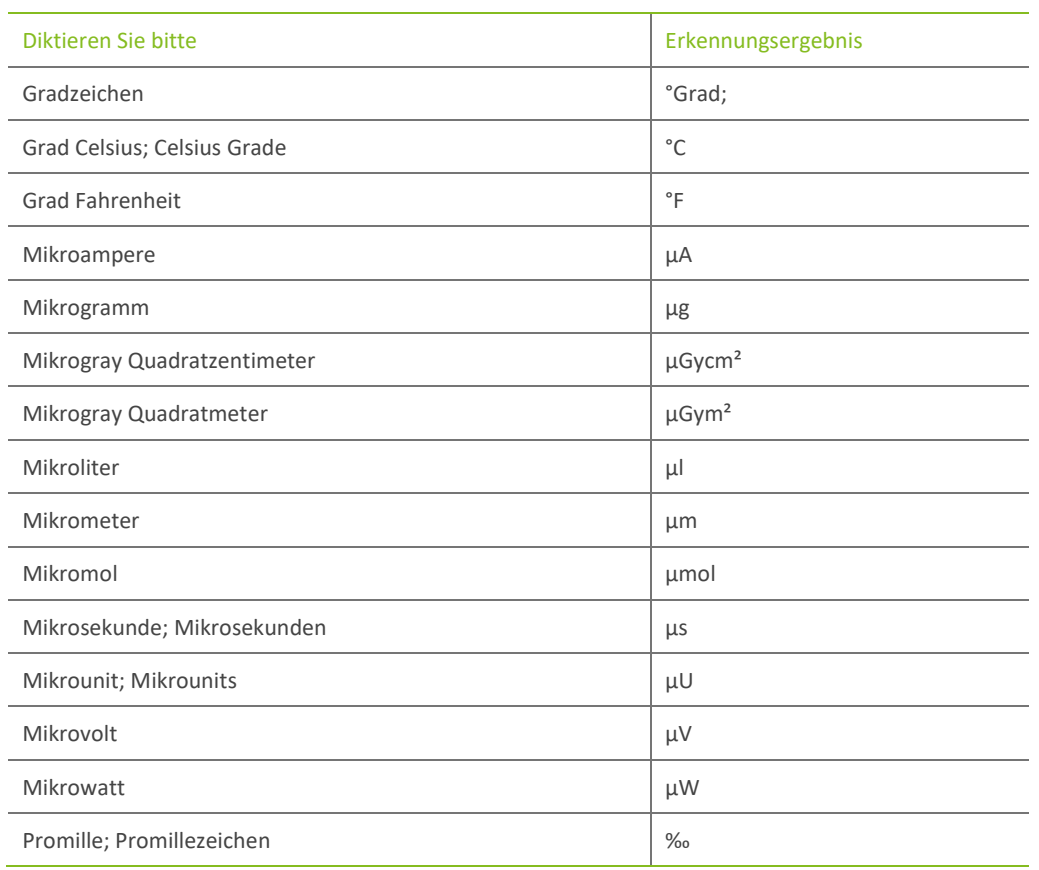

# <span id="page-44-0"></span>5.3 Größere Zeiteinheiten (Stunde/Tag…)

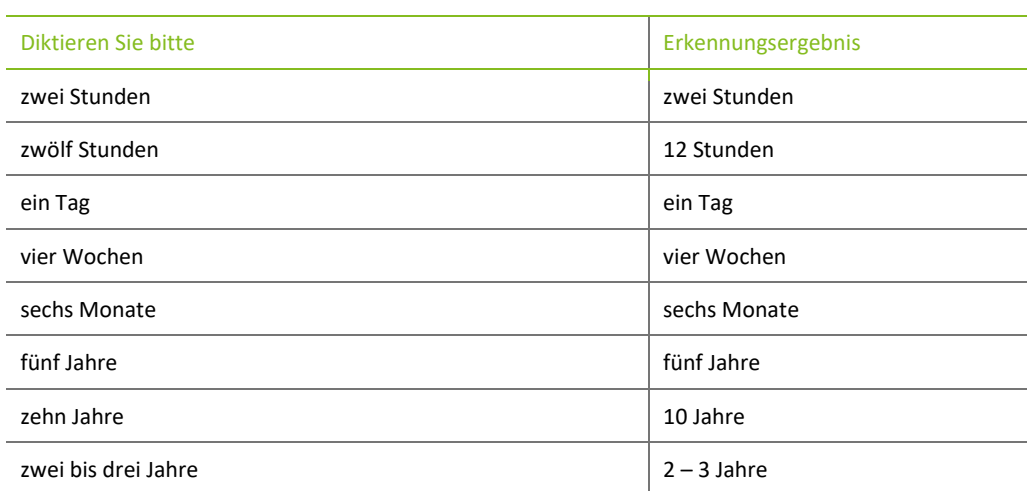

# <span id="page-44-1"></span>5.4 Währungen

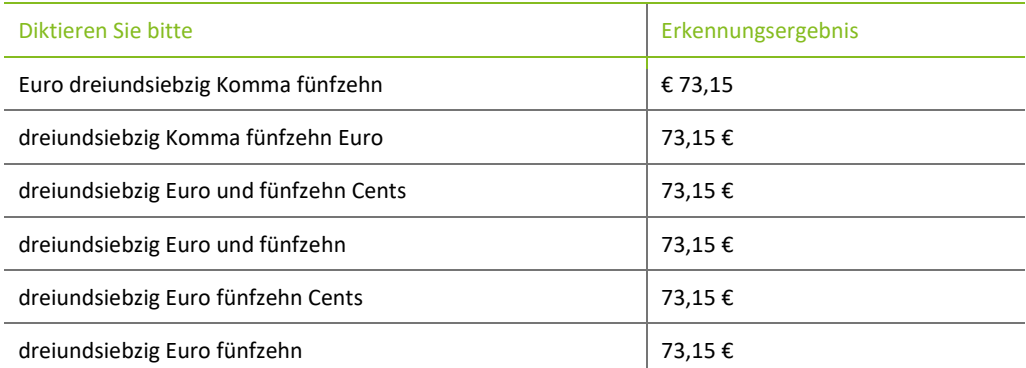

Wolters Kluwer Deutschland GmbH | DictNow Diktierhilfe 45

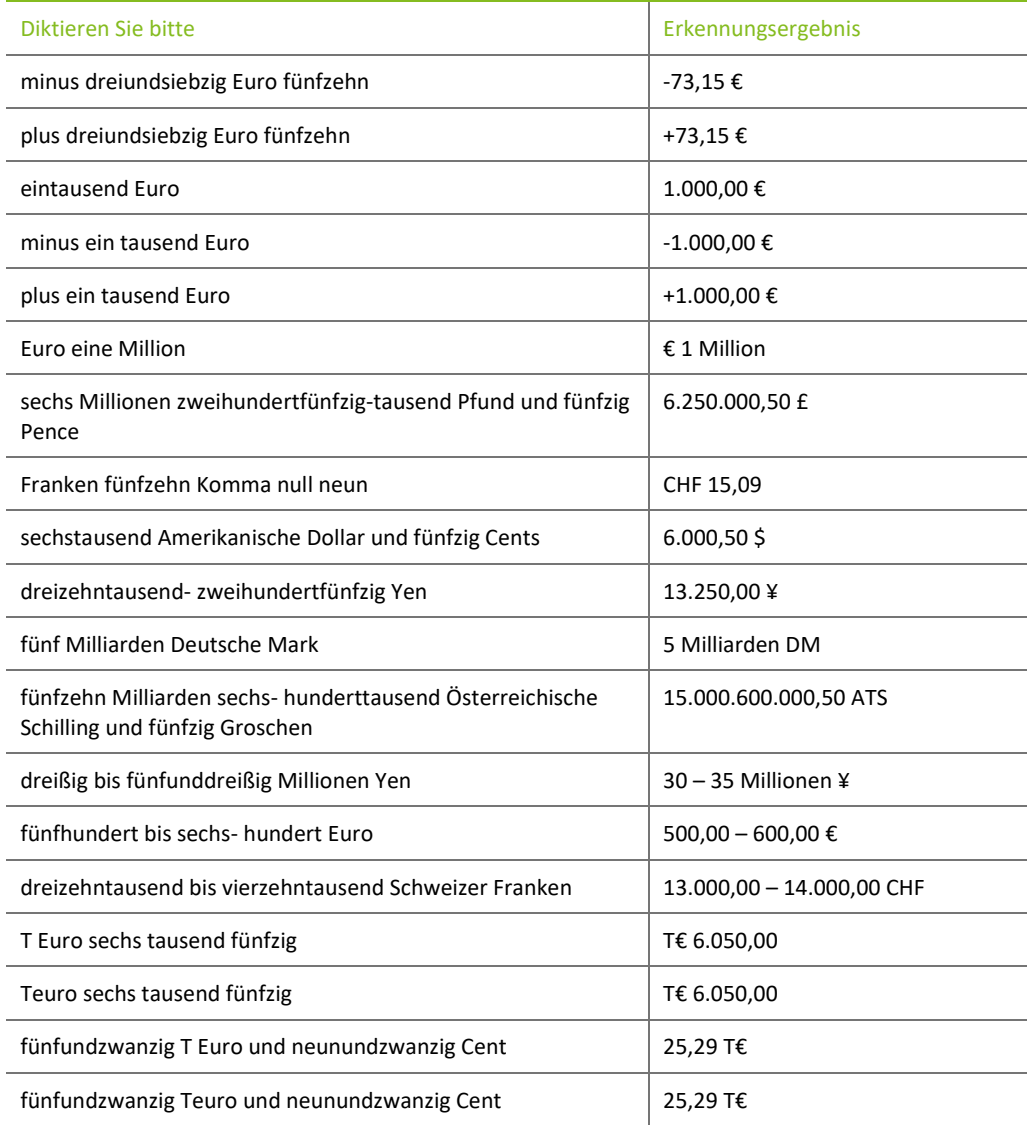

### <span id="page-45-0"></span>5.5 Zahl-Wort-Kombinationen

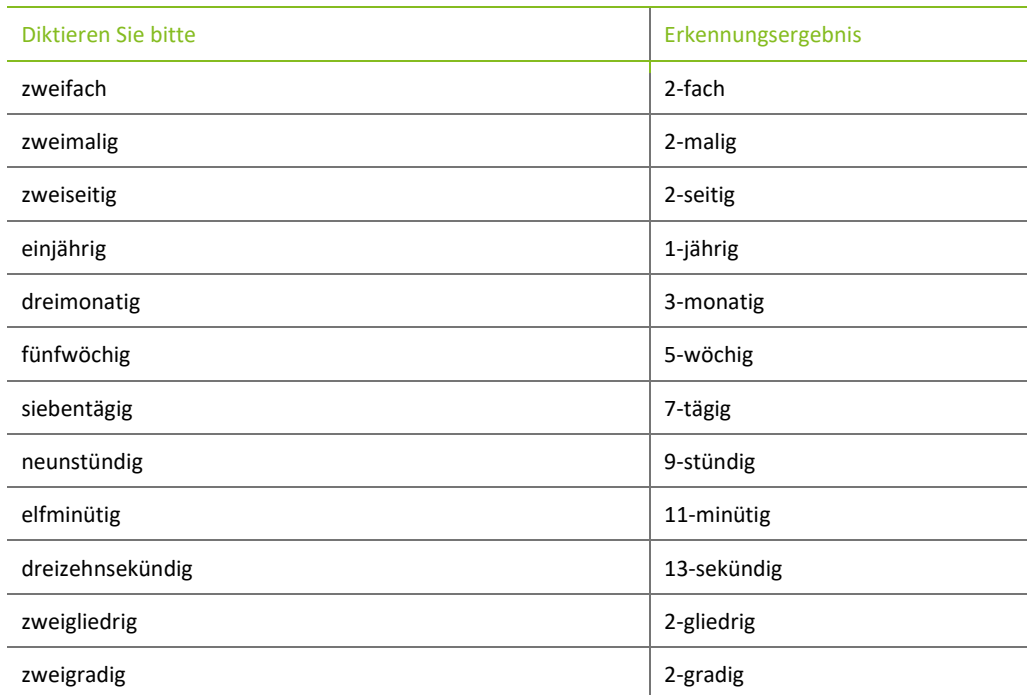

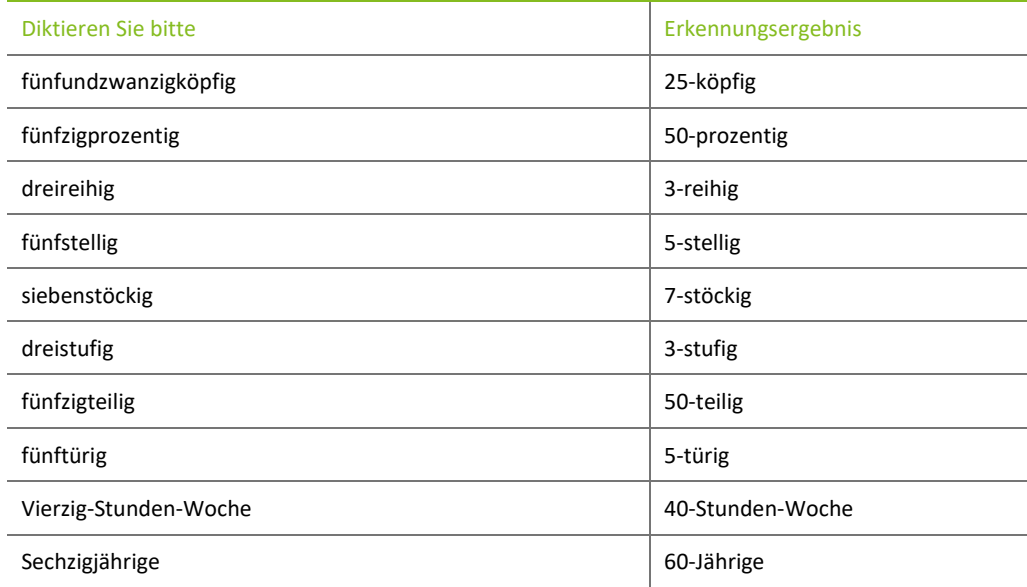

# <span id="page-46-0"></span>5.6 Sektionsnummern

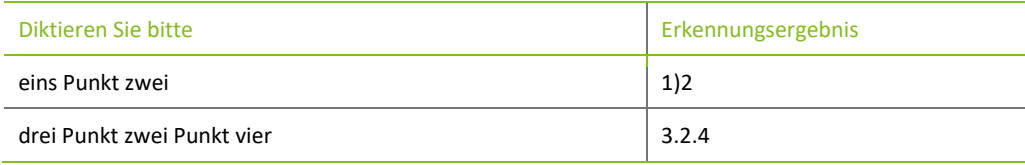

#### <span id="page-46-1"></span>5.7 Zahl-Buchstaben-Kombination

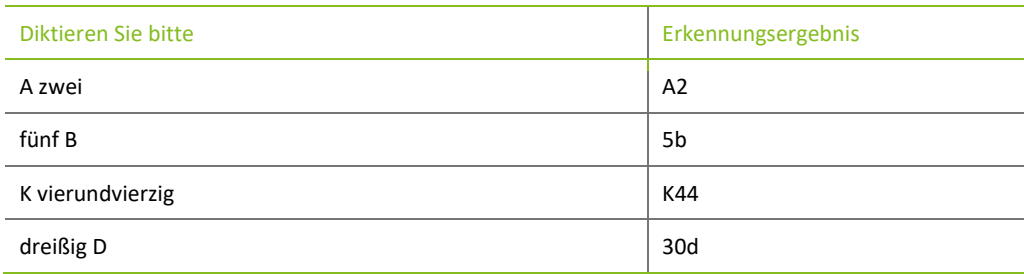

# <span id="page-46-2"></span>5.8 Kfz-Kennzeichen

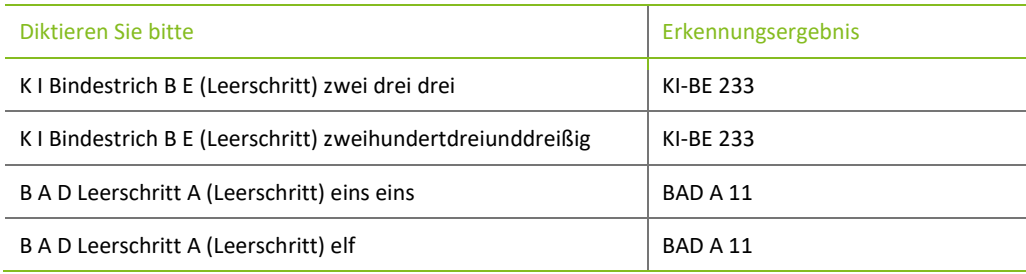

# <span id="page-47-0"></span>6 Diktieren von Satzzeichen, Sonderzeichen und Abkürzungen

#### <span id="page-47-1"></span>6.1 Nicht druckende Zeichen

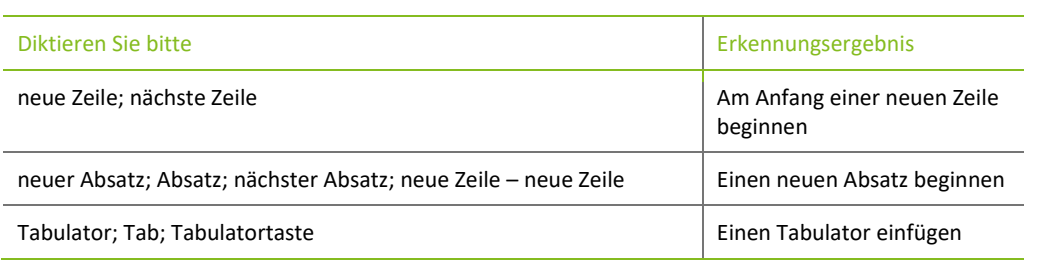

#### <span id="page-47-2"></span>6.2 Satzzeichen

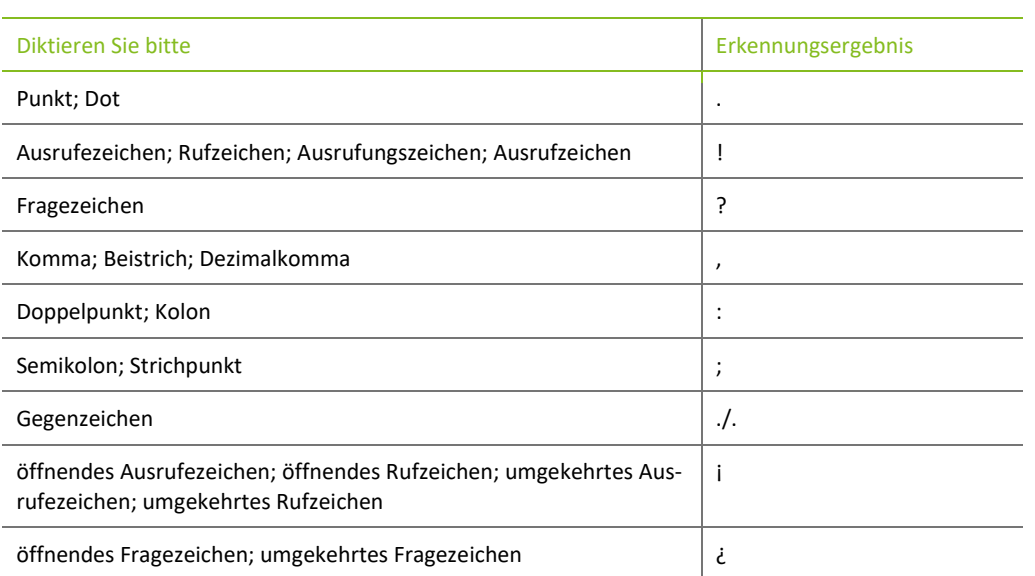

#### <span id="page-47-3"></span>6.3 Strich

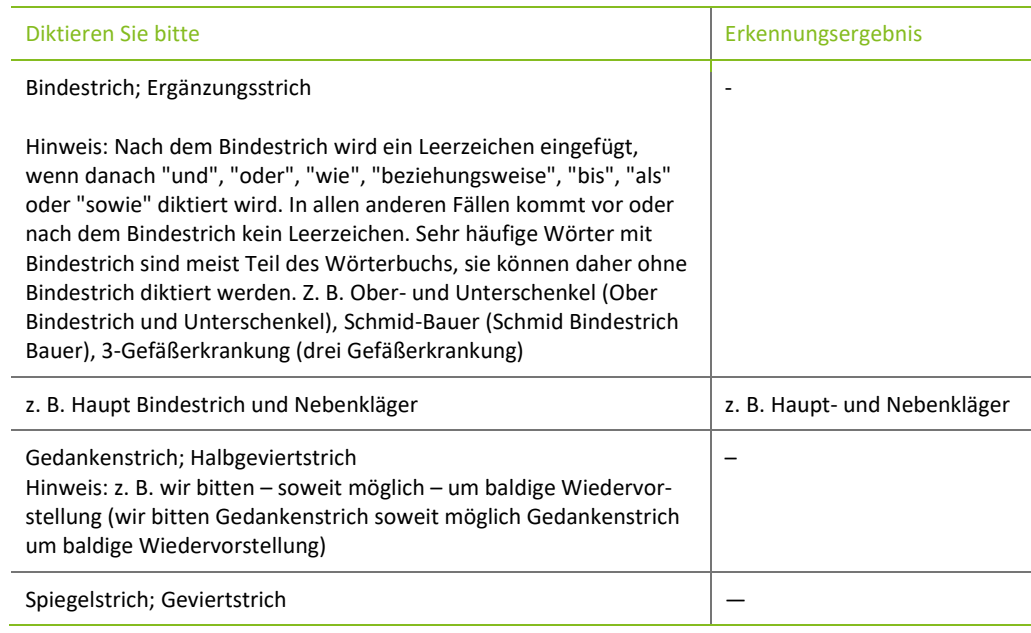

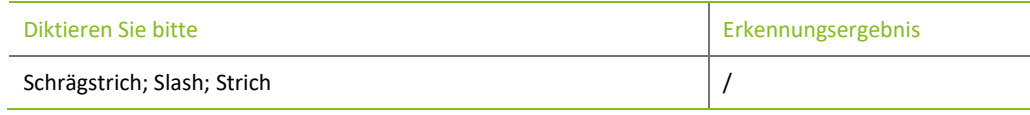

#### <span id="page-48-0"></span>6.4 Zeichen

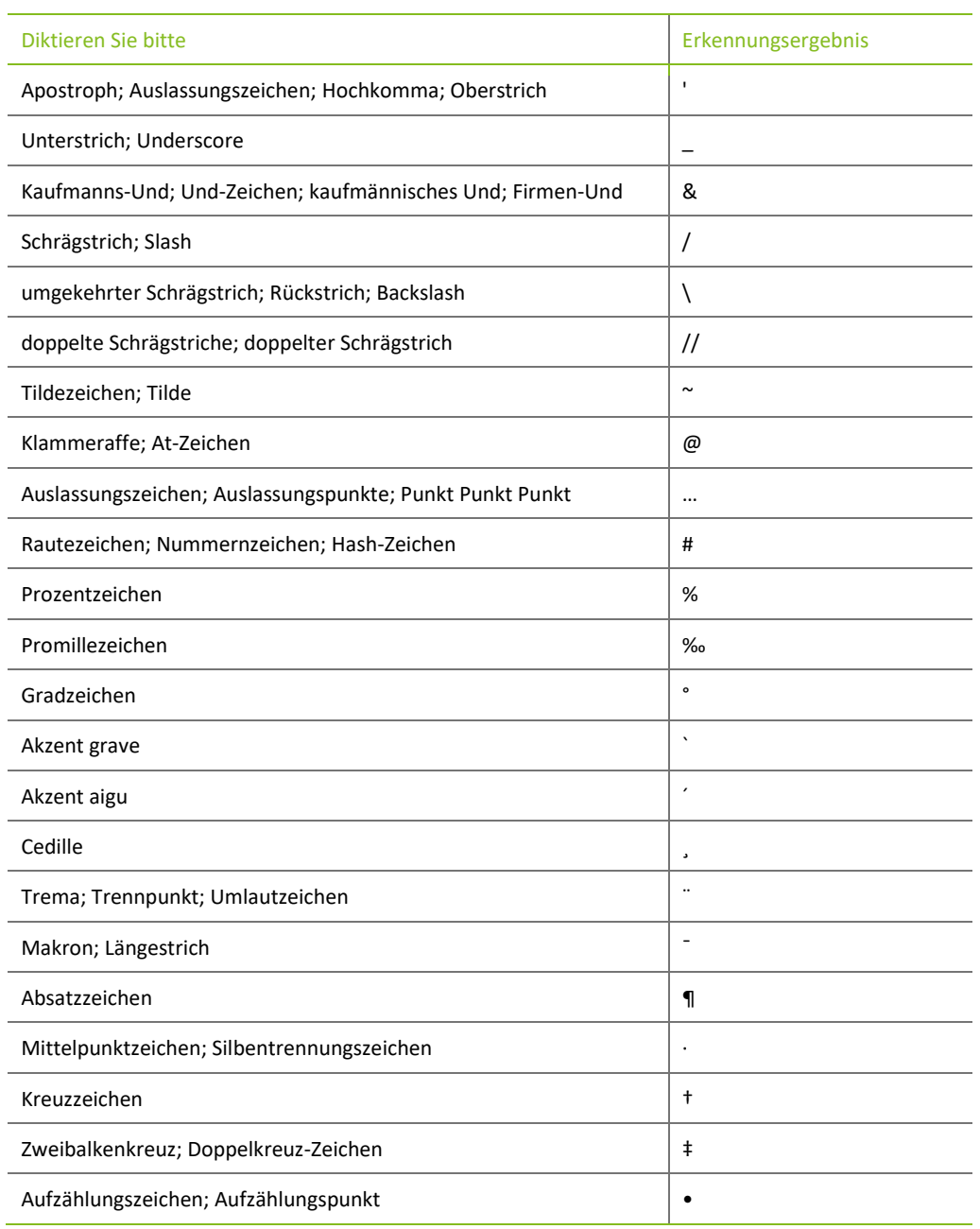

## <span id="page-49-0"></span>6.5 Anführungszeichen

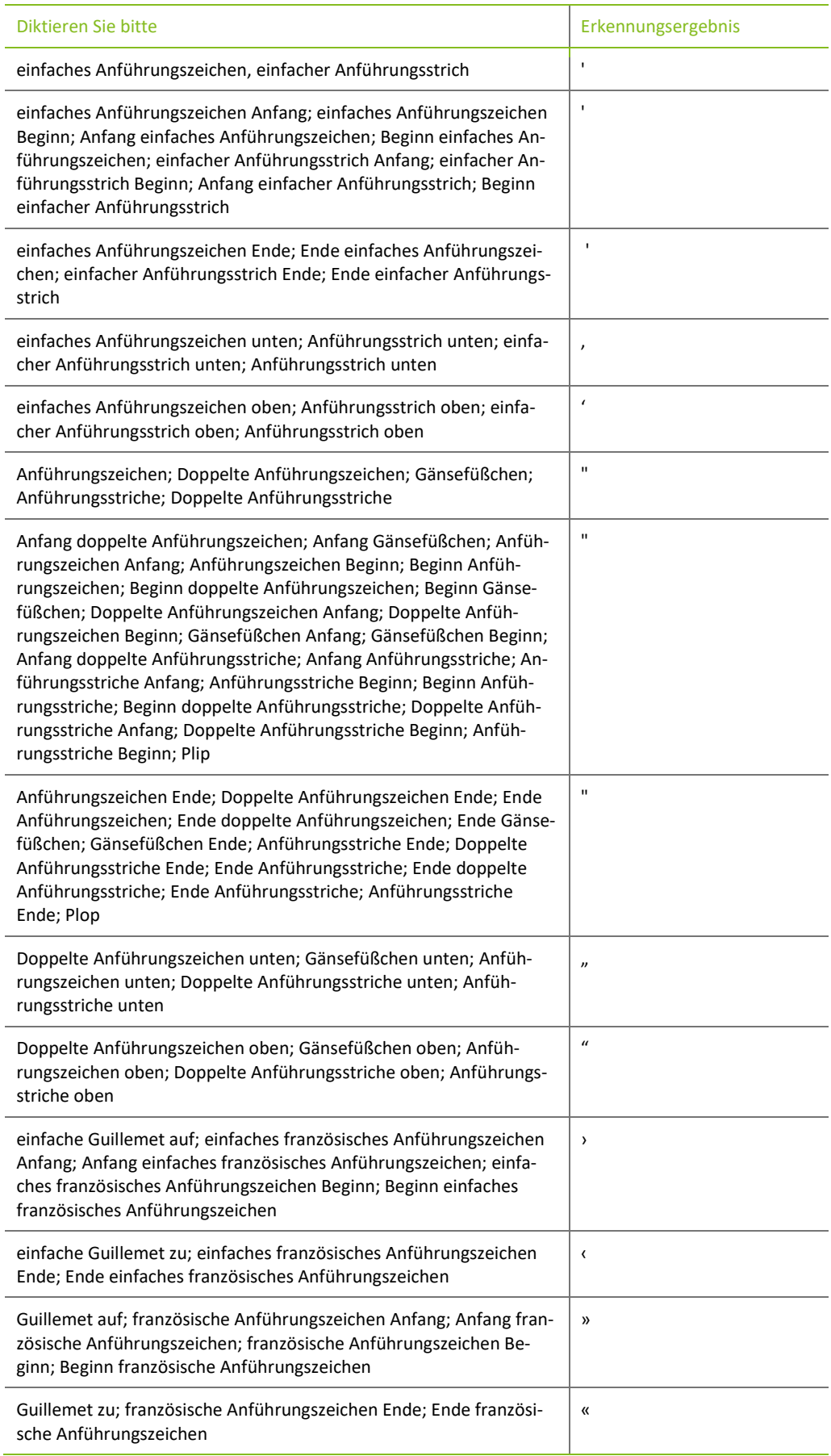

#### <span id="page-50-0"></span>6.6 Klammern

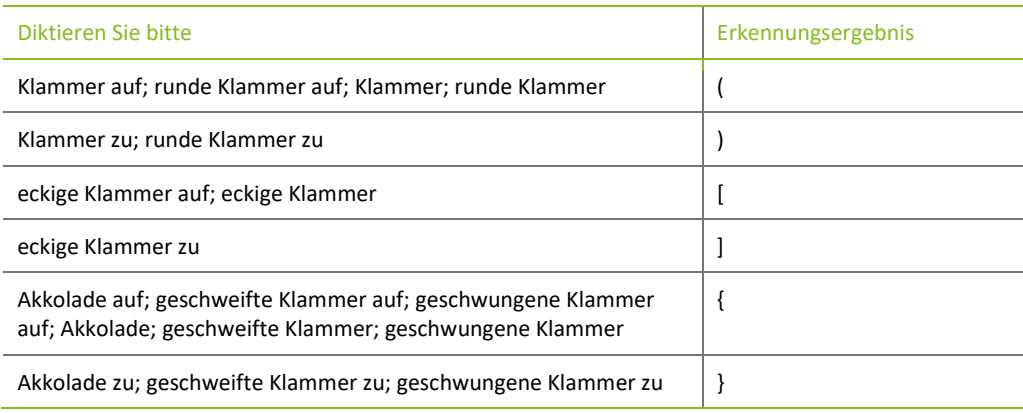

## <span id="page-50-1"></span>6.7 Mathematische Zeichen

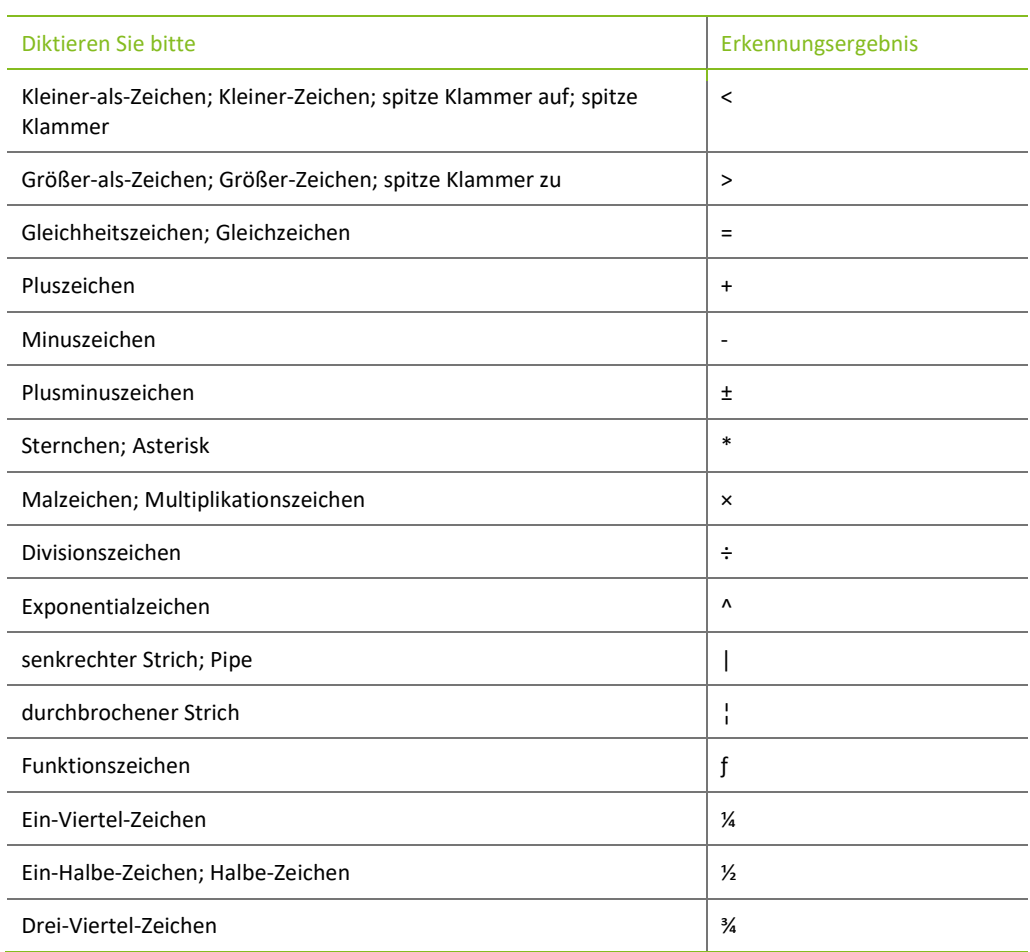

# <span id="page-50-2"></span>6.8 Währungen

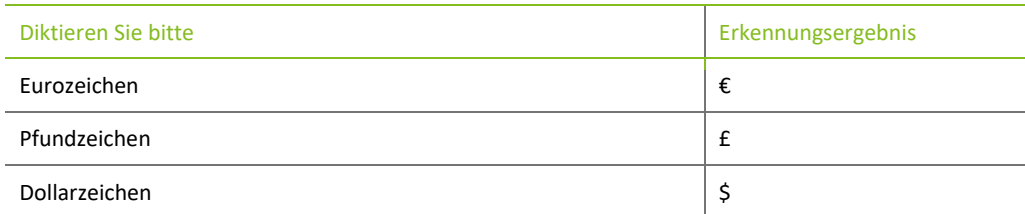

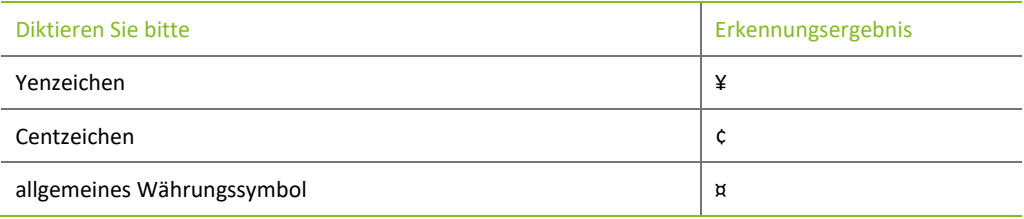

# <span id="page-51-0"></span>6.9 Sonderzeichen

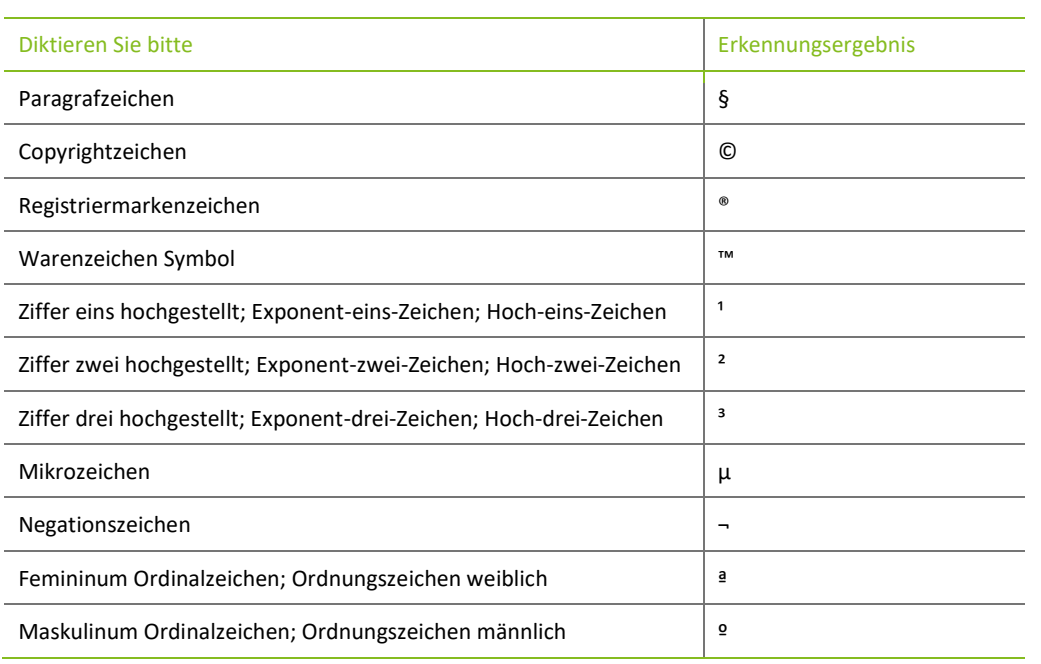

# <span id="page-51-1"></span>6.10 Akademische Titel, Berufsbezeichnungen und allgemeine Abkürzungen

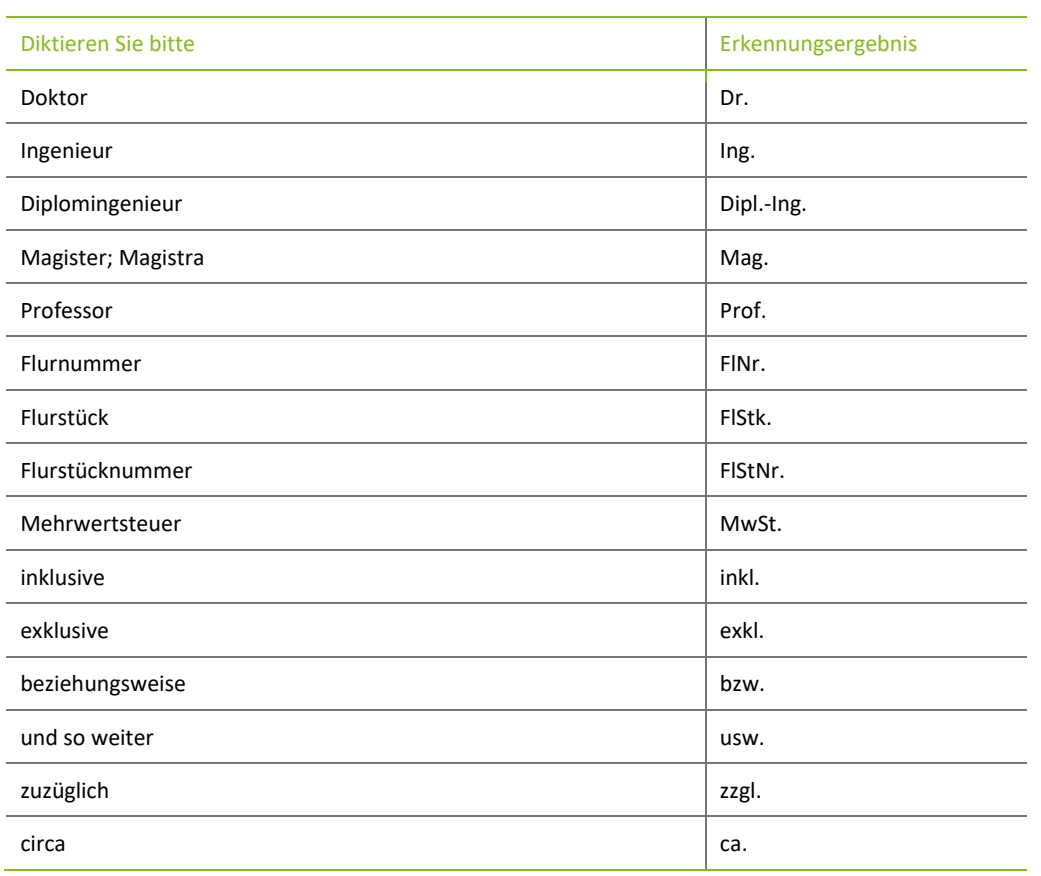

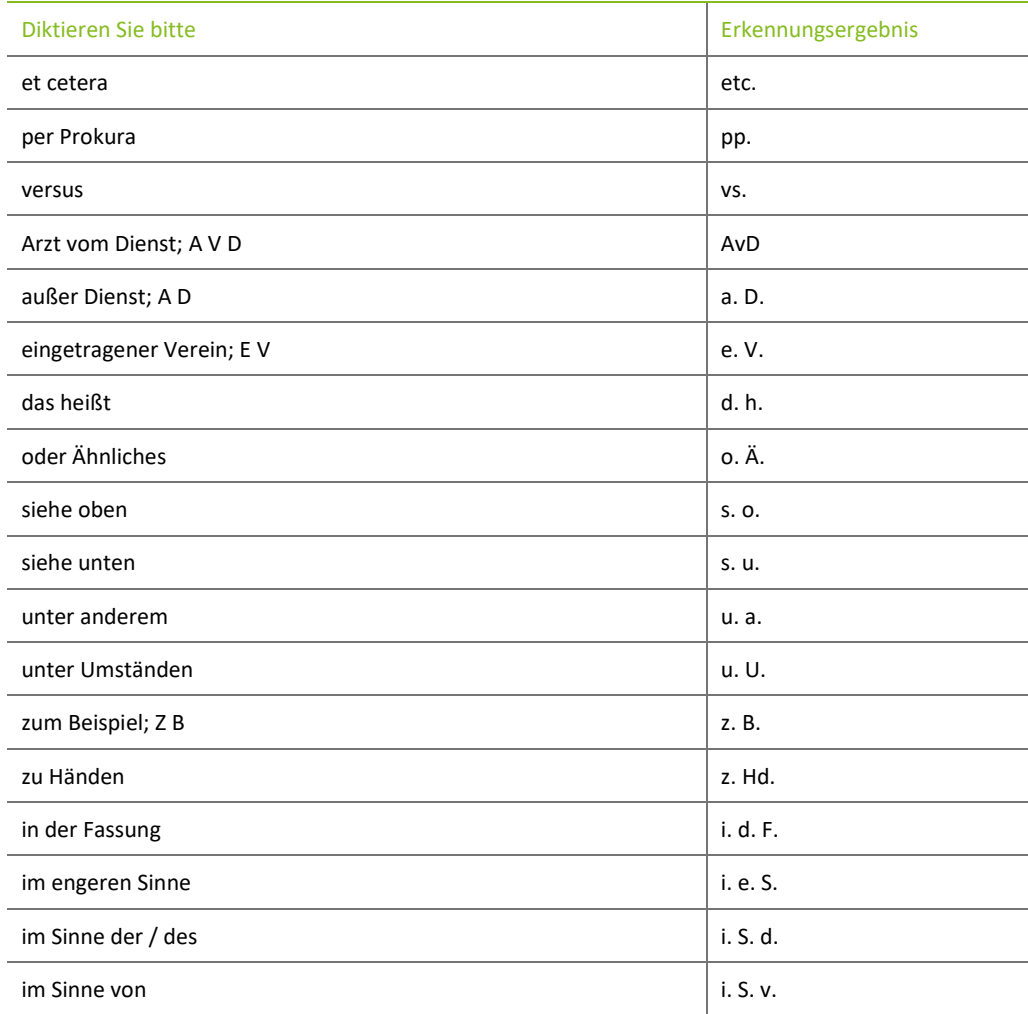

#### <span id="page-52-0"></span>6.11 Internetseiten und E-Mail-Adressen

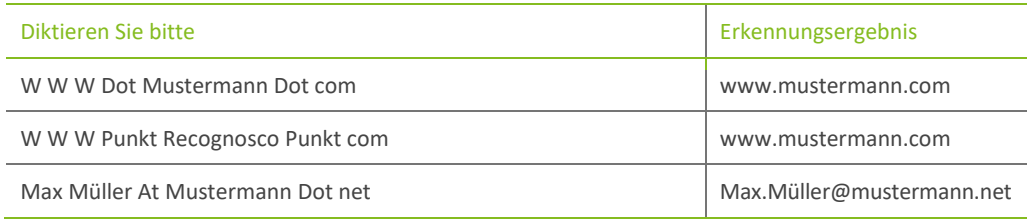

# <span id="page-52-1"></span>6.12 Abkürzungen nur in Verbindung mit Zahlen

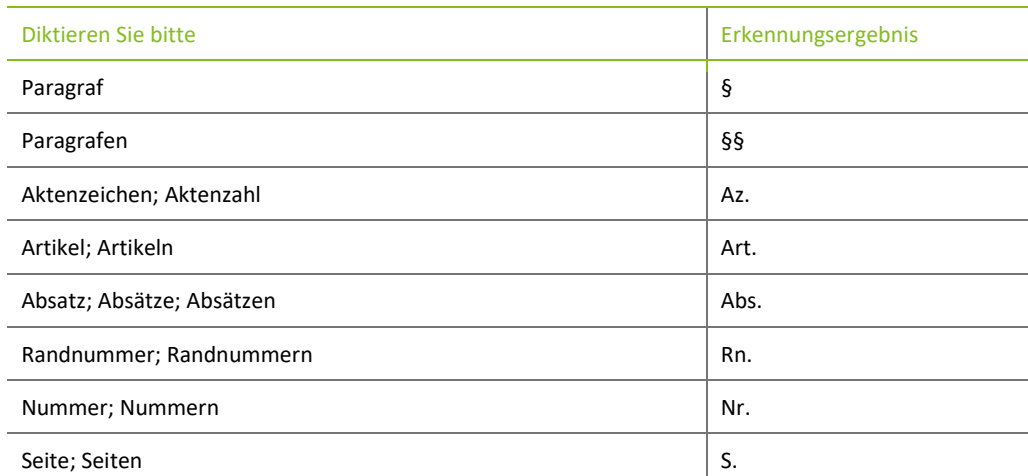

Wolters Kluwer Deutschland GmbH | DictNow Diktierhilfe 53

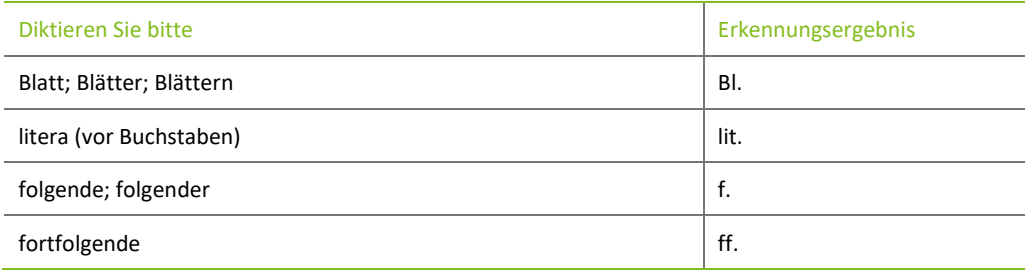

# <span id="page-54-0"></span>7 Alphabetisches Inhaltsverzeichnis

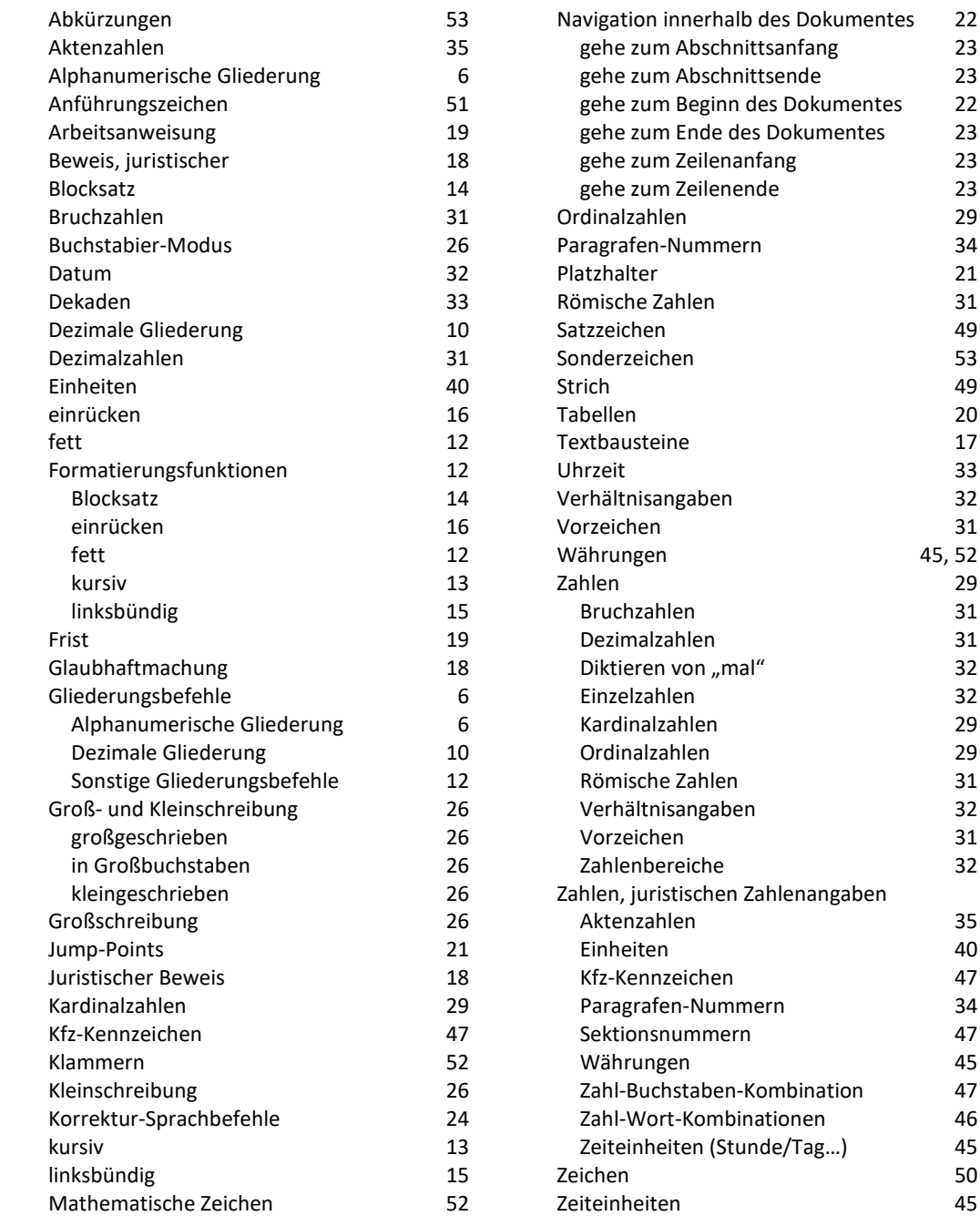

45, 52